# **Central de medida de potencia y energía de la serie PM5100 de PowerLogic™ Manual del usuario**

EAV15105 - ES01 05/2013

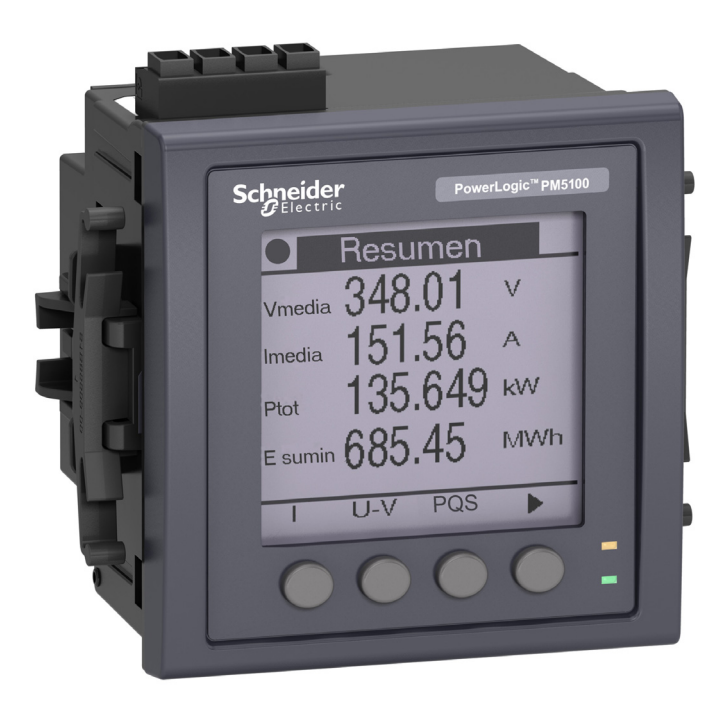

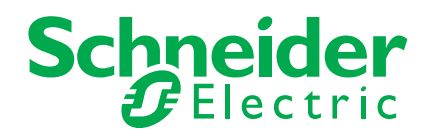

# **Información de seguridad**

### **Información importante**

**Lea estas instrucciones atentamente y examine el equipo para familiarizarse con el dispositivo antes de instalarlo, manipularlo, revisarlo o realizar el mantenimiento de este. Los siguientes mensajes especiales pueden aparecer a lo largo de este documento o en el equipo para advertir de riesgos potenciales o remitirle a otras informaciones que le ayudarán a aclarar o simplificar los procedimientos.**

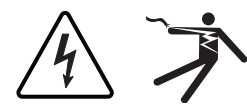

La adición de uno de estos dos símbolos a una etiqueta de seguridad del tipo "Peligro" o "Advertencia" indica que existe un riesgo de descarga eléctrica que causará lesiones si no se siguen las instrucciones.

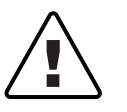

Este es el símbolo de alerta de seguridad. Sirve para alertar de riesgos potenciales de lesiones. Siga las recomendaciones de todos los mensajes de seguridad precedidos por este símbolo para evitar lesiones potenciales e incluso la muerte.

# **PELIGRO**

**PELIGRO** indica una situación de riesgo inmediato que, si no se evita, ocasionará la muerte o lesiones graves.

# **ADVERTENCIA**

**ADVERTENCIA** indica una situación de riesgo potencial que, si no se evita, puede ocasionar la muerte o lesiones graves.

# **APRECAUCIÓN**

**PRECAUCIÓN** indica una situación de riesgo potencial que, si no se evita, puede ocasionar lesiones moderadas o leves.

# *AVISO*

**AVISO** sirve para indicar prácticas no relacionadas con lesiones físicas. El símbolo de alerta de seguridad no debe utilizarse junto con esta advertencia impresa.

# **Por favor, tenga en cuenta lo siguiente**

Solo el personal cualificado deberá instalar, manipular y revisar el equipo electrónico así como realizar el mantenimiento de este. Schneider Electric. no asume ninguna responsabilidad por las consecuencias que se deriven de la utilización de este manual.

Por *personal cualificado* se entiende aquellas personas que poseen destrezas y conocimientos sobre la estructura, la instalación y el funcionamiento de equipos eléctricos y que han recibido formación en materia de seguridad para reconocer y prevenir los peligros implicados.

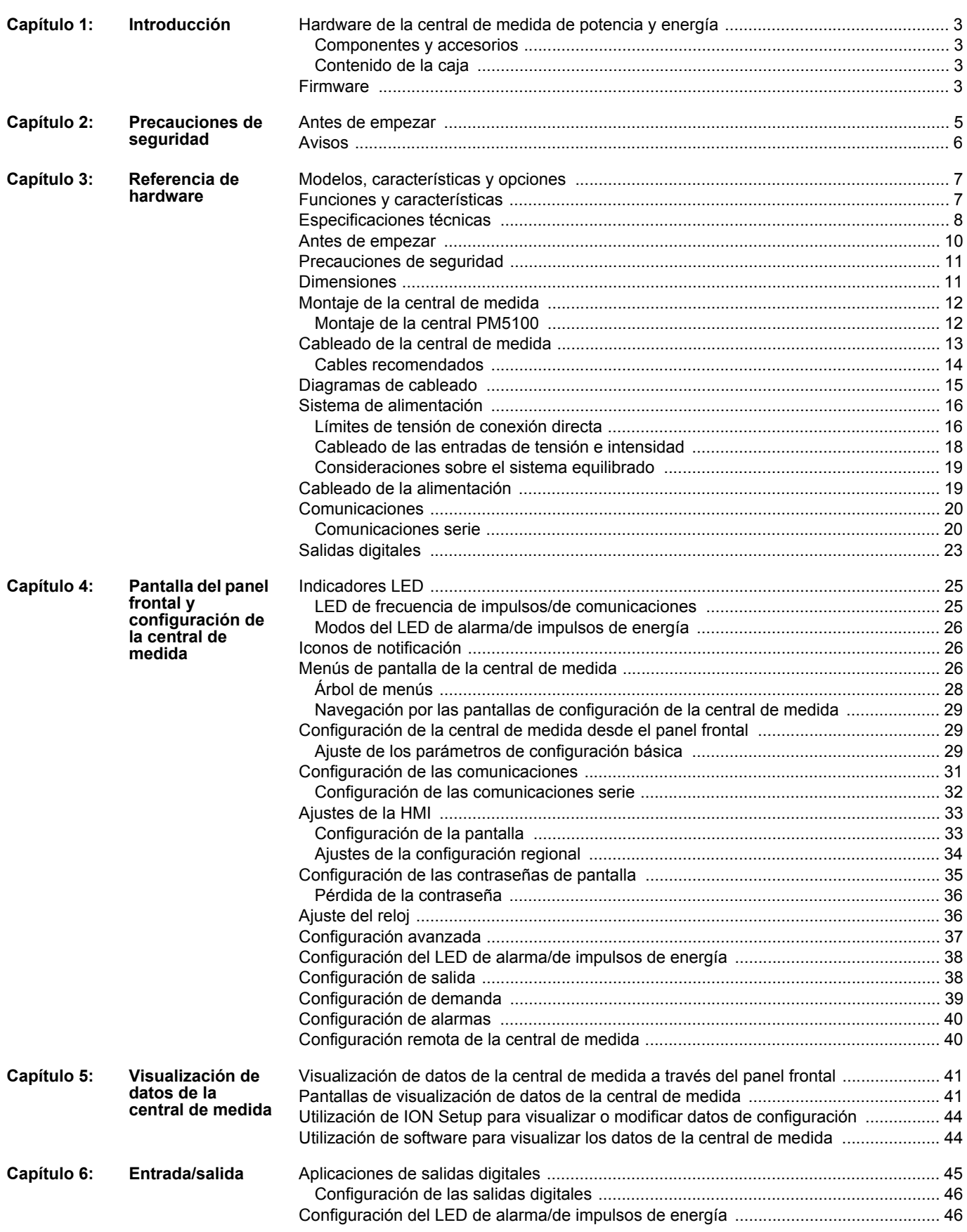

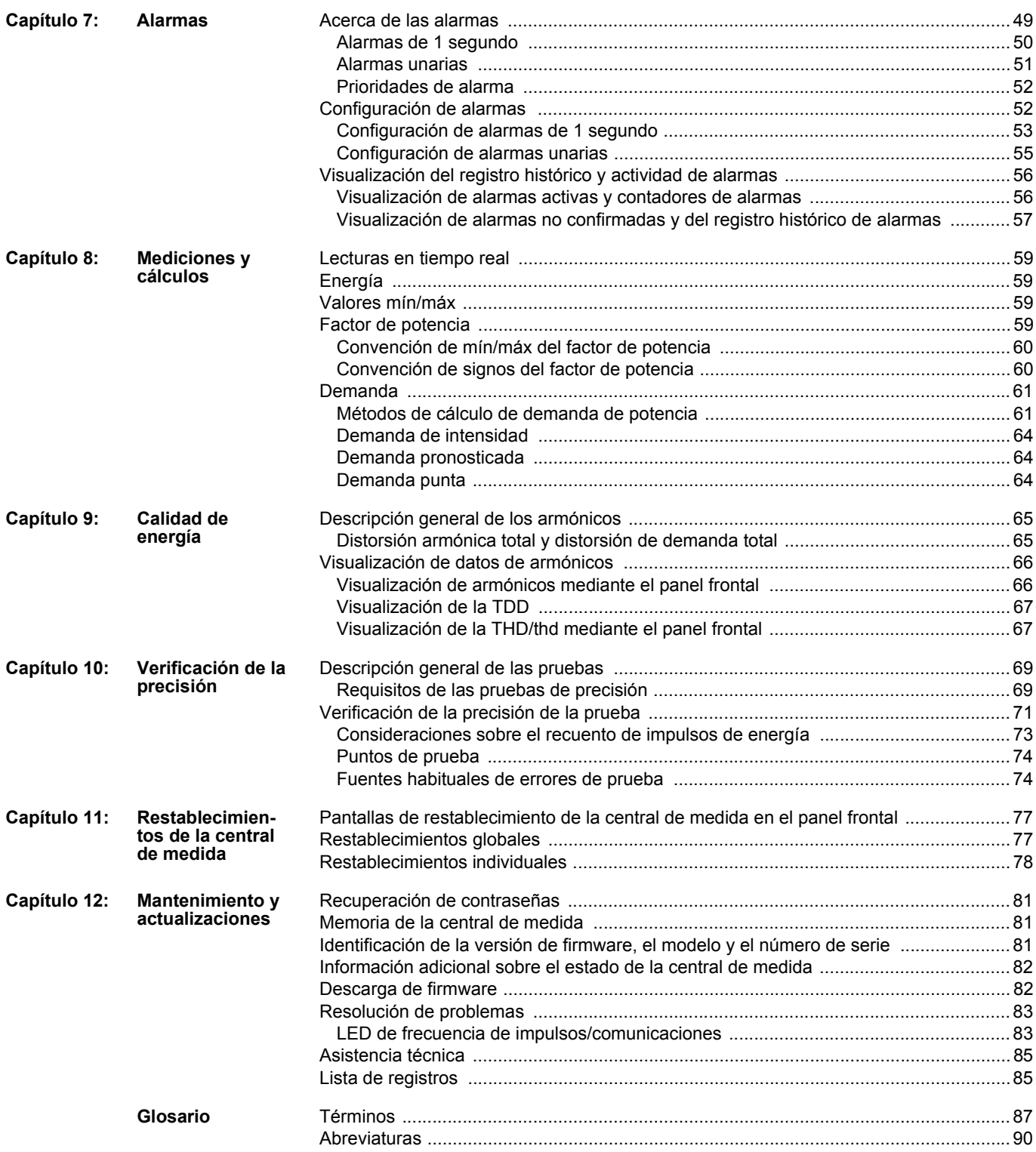

# <span id="page-6-0"></span>**Capítulo 1: Introducción**

Este manual del usuario explica cómo se utiliza y configura una central de medida de potencia y energía de la serie PM5100 de PowerLogic™.

# <span id="page-6-1"></span>**Hardware de la central de medida de potencia y energía**

#### **Componentes de la central de medida (vista posterior)**

A Entradas de tensión A B Alimentación C Entradas de intensidad D Salida digital E Puerto de comunicación RS-485 (opcional) F Junta nari

### <span id="page-6-2"></span>**Componentes y accesorios**

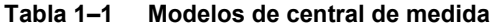

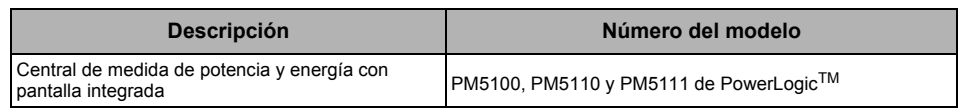

### <span id="page-6-3"></span>**Contenido de la caja**

- 1. Central de medida de potencia y energía (1)
- 2. Manual de instalación (1)
- 3. Certificado de calibración (1)
- 4. Conectores
- 5. Pinzas de fijación (2)

### <span id="page-6-4"></span>**Firmware**

Este manual del usuario corresponde a las versiones de firmware 01.00.0 y posteriores. Consulte la sección ["Identificación de la versión de firmware, el modelo y el número de](#page-84-4)  [serie" en la página 81](#page-84-4) para obtener instrucciones sobre cómo determinar la versión de firmware.

# <span id="page-8-0"></span>**Capítulo 2: Precauciones de seguridad**

### <span id="page-8-1"></span>**Antes de empezar**

La instalación, el cableado, las pruebas y el servicio deberán llevarse a cabo de acuerdo con todos los reglamentos locales y nacionales en materia de electricidad.

En este capítulo se incluyen algunas precauciones de seguridad importantes que se deben tener en cuenta antes de instalar, reparar o mantener el equipo eléctrico. Lea y siga atentamente las precauciones de seguridad que se explican a continuación.

# **A PELIGRO**

**RIESGO DE DESCARGA ELÉCTRICA, EXPLOSIÓN O DESTELLO DE ARCO**

- Utilice un equipo de protección individual (EPI) apropiado y siga las prácticas de seguridad de trabajo eléctrico. Consulte la normativa NFPA 70E o la normativa CSAZ462 para los EE. UU.
- Únicamente los electricistas cualificados deben instalar este equipo tras leer todas las instrucciones.
- Si este equipo no se utiliza de la manera especificada por el fabricante, la protección proporcionada por aquel puede verse reducida.
- NUNCA realice el trabajo solo.
- Antes de realizar inspecciones visuales, pruebas u operaciones de mantenimiento en este equipo, desconecte todas las fuentes de energía eléctrica. Presuponga que todos los circuitos están ALIMENTADOS hasta que los haya desactivado, probado y etiquetado completamente. Fíjese sobre todo en el diseño del sistema de suministro eléctrico. Tenga en cuenta todas las fuentes de alimentación, sin olvidar la posibilidad de que exista retroalimentación.
- Apague todas las fuentes de alimentación del controlador de demanda y del equipo en el que está instalado antes de realizar trabajos en aquel.
- Utilice siempre un voltímetro de rango adecuado para confirmar que el equipo está totalmente apagado.
- Antes de cerrar todas las cubiertas y puertas, inspeccione el área de trabajo para asegurarse de que no se han dejado objetos ni herramientas dentro del equipo.
- No permita que los paneles toquen el bus activo al retirarlos o instalarlos.
- Para que el equipo funcione correctamente, el manejo, la instalación y el funcionamiento de este deben ser los adecuados. Si no se tienen en cuenta los requisitos de instalación fundamentales, pueden producirse lesiones y desperfectos en el equipo eléctrico u otros daños materiales.
- Antes de realizar una prueba de rigidez dieléctrica o de megóhmetro en cualquier equipo en que se haya instalado la central de medida, todos los cables de entrada y salida de la central deberán estar desconectados. Las pruebas de alta tensión pueden dañar los componentes electrónicos del controlador de demanda.
- Este equipo debe instalarse en una caja de protección eléctrica adecuada.

#### **El incumplimiento de estas instrucciones ocasionará la muerte o lesiones graves.**

# <span id="page-9-0"></span>**Avisos**

**AVISO SOBRE LA SECCIÓN 15 DE LA NORMATIVA DE LA FCC**

Este equipo ha sido probado y cumple con los límites establecidos para los dispositivos digitales Clase B, según la sección 15 de la normativa de la FCC (Comisión Federal de Comunicaciones de los EE. UU.). Estos límites se establecen para proporcionar la protección adecuada contra interferencias que puedan dañar el equipo cuando este se utiliza en un entorno residencial. Este equipo genera, utiliza y puede emitir energía de radiofrecuencia y, si no se instala y utiliza siguiendo las indicaciones del manual de instrucciones, puede provocar interferencias que afecten a las radiocomunicaciones. No obstante, no hay garantía de que no se produzcan interferencias en una instalación en concreto. Si este equipo causa interferencias en la recepción de señales de radio y televisión, lo cual se puede determinar apagándolo y encendiéndolo, se recomienda al usuario que intente corregir las interferencias con las siguientes medidas:

- Reoriente o reubique la antena receptora.
- Aumente la separación entre el equipo y el receptor.
- Conecte el equipo a una toma de un circuito diferente al que está conectado el receptor.
- Consulte con el distribuidor o con un técnico experimentado de radio/televisión para obtener más ayuda.

Este aparato digital Clase B cumple con la normativa canadiense ICES-003 sobre equipos generadores de interferencias.

# <span id="page-10-0"></span>**Capítulo 3: Referencia de hardware**

Esta sección complementa la hoja de instalación de la central de medida y proporciona información adicional sobre sus características físicas y sus funciones.

# <span id="page-10-1"></span>**Modelos, características y opciones**

| Características y opciones                                                                                                    | Serie PM5100   |                |                |  |
|----------------------------------------------------------------------------------------------------|----------------|----------------|----------------|--|
|                                                                                                    | <b>PM5100</b>  | <b>PM5110</b>  | <b>PM5111</b>  |  |
| Instalación                                                                                                    |                |                |                |  |
| Instalación rápida, montaje en panel con<br>pantalla integrada                                                                          | ✓              |                |                |  |
| Precisión                                                                                                    | <b>CI 0.5S</b> | <b>CI 0.5S</b> | <b>CI 0.5S</b> |  |
| <b>Pantalla</b>                                                                                                    |                |                |                |  |
| Pantalla de cristal líquido (LCD) con<br>retroiluminación, multilingüe, con gráficos de<br>barras, de 6 líneas y 4 valores concurrentes | ✓              | ✓              | ✓              |  |
| Medición de potencia y energía                                                                                                    |                |                |                |  |
| Tensión, intensidad, potencia, demanda,<br>energía, frecuencia y factor de potencia trifásicos                                          | ✓              | ✓              |                |  |
| Análisis de la calidad de la energía                                                                                                    |                |                |                |  |
| THD, thd, TDD                                                                                                    |                |                |                |  |
| Armónicos, individual (impar) hasta el                                                                                                  | Orden 15       | Orden 15       | Orden 15       |  |
| E/S                                                                                                    |                |                |                |  |
| Salida digital                                                                                                    | $1$ SD         | $1$ SD         | 1SD            |  |
| <b>Alarmas y control</b>                                                                                                    |                |                |                |  |
| Alarmas                                                                                                    | 33             | 33             | 33             |  |
| Tiempo de respuesta de umbral, en segundos                                                                                              | 1              | 1              | 1              |  |
| <b>Comunicaciones</b>                                                                                                    |                |                |                |  |
| Puertos serie con protocolo Modbus                                                                                                    | $\Omega$       | 1              | 1              |  |
| Cumplimiento normativo: Clase C conforme a la                                                                                           |                |                |                |  |
| Directiva de la Unión Europea relativa a los                                                                                            |                |                |                |  |
| instrumentos de medida; Anexo B y Anexo D                                                                                               |                |                |                |  |
| conforme a las normas EN 50470-1 y EN 50470-3.                                                                                          |                |                |                |  |

**Tabla 3–1: Serie PM5100: Modelos, características y opciones**

# <span id="page-10-2"></span>**Funciones y características**

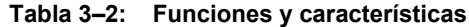

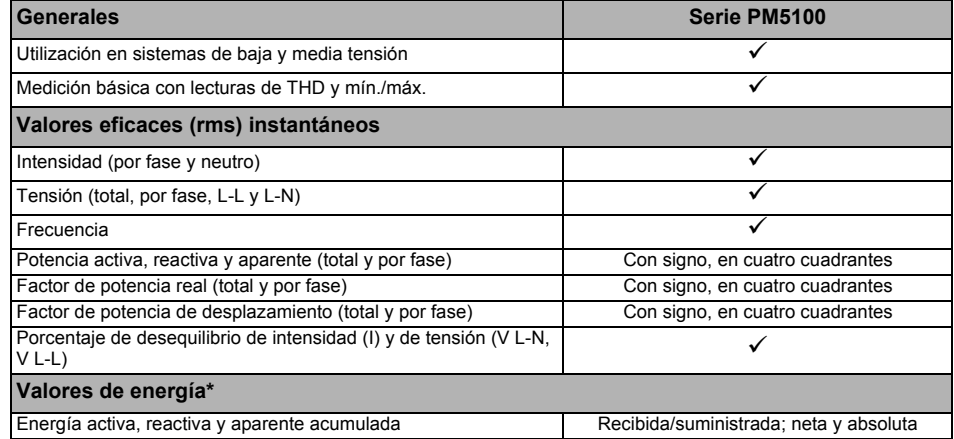

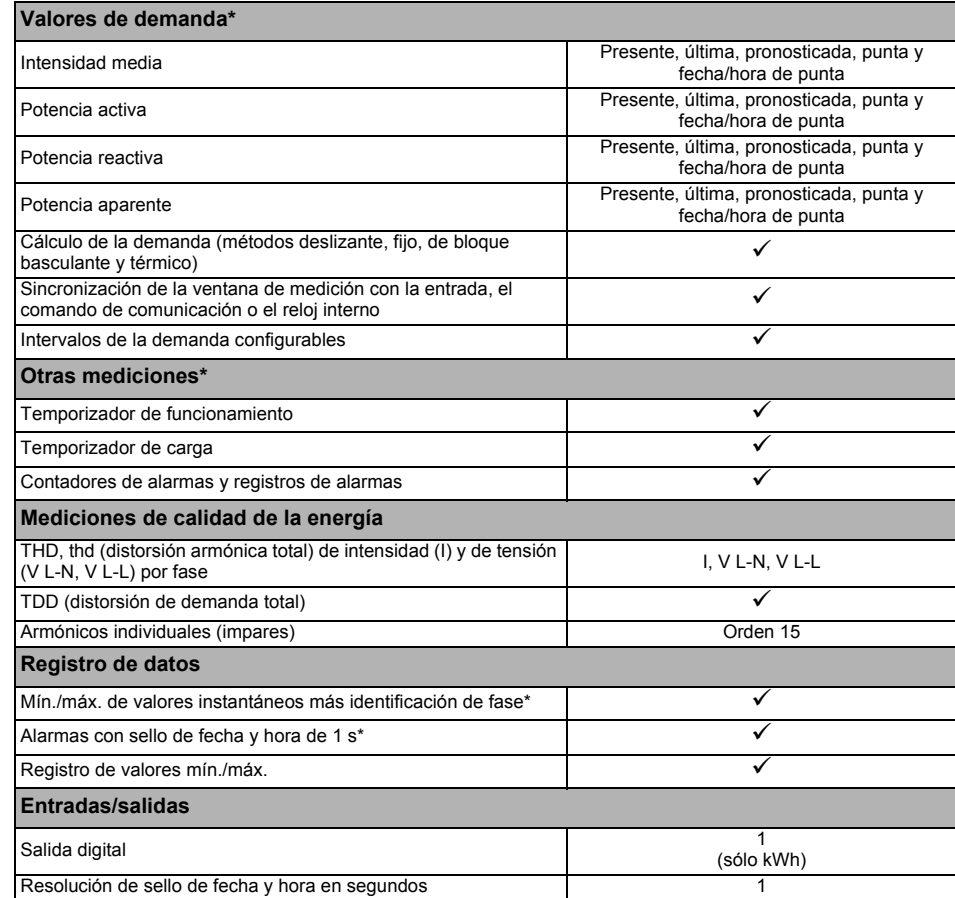

**NOTA:** \* Se almacena en la memoria no volátil.

# <span id="page-11-0"></span>**Especificaciones técnicas**

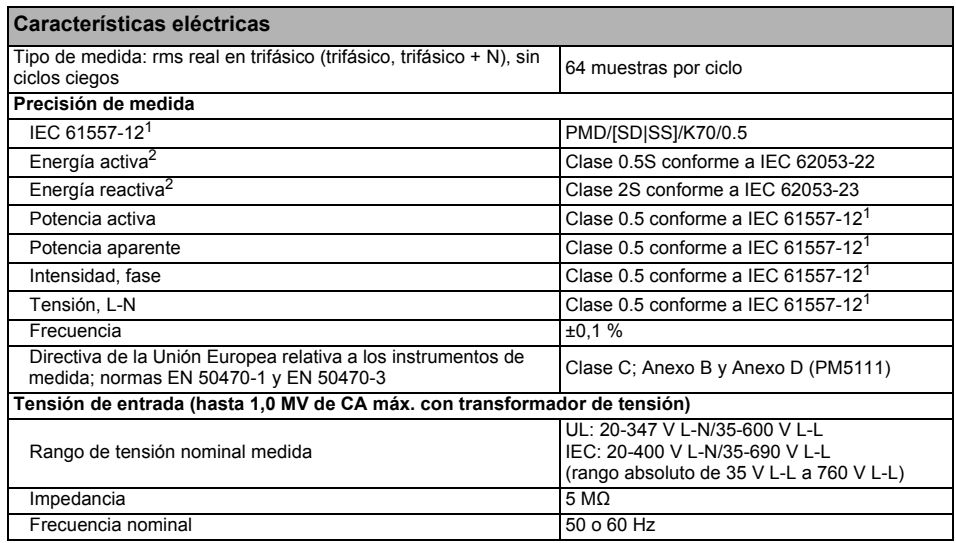

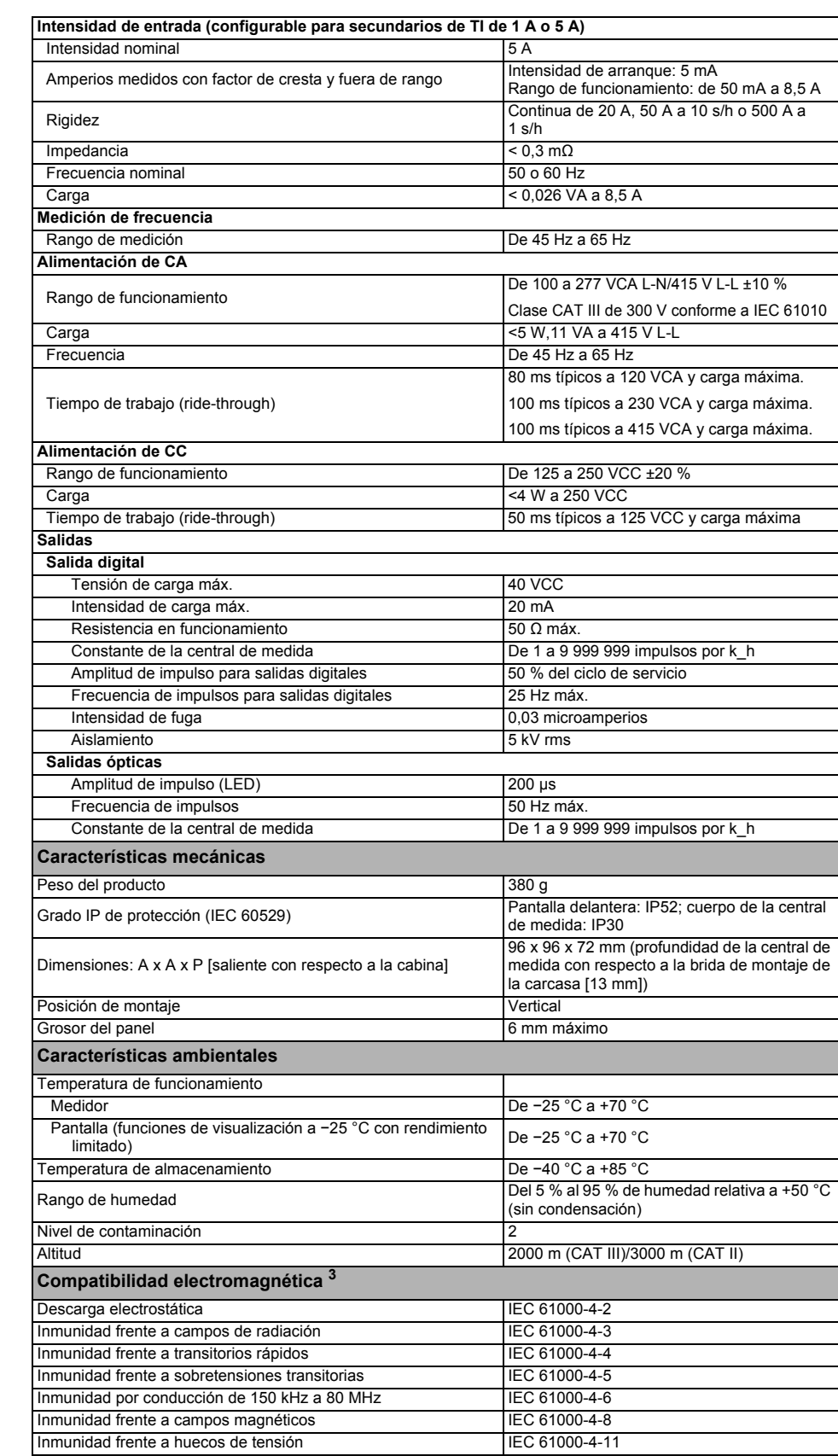

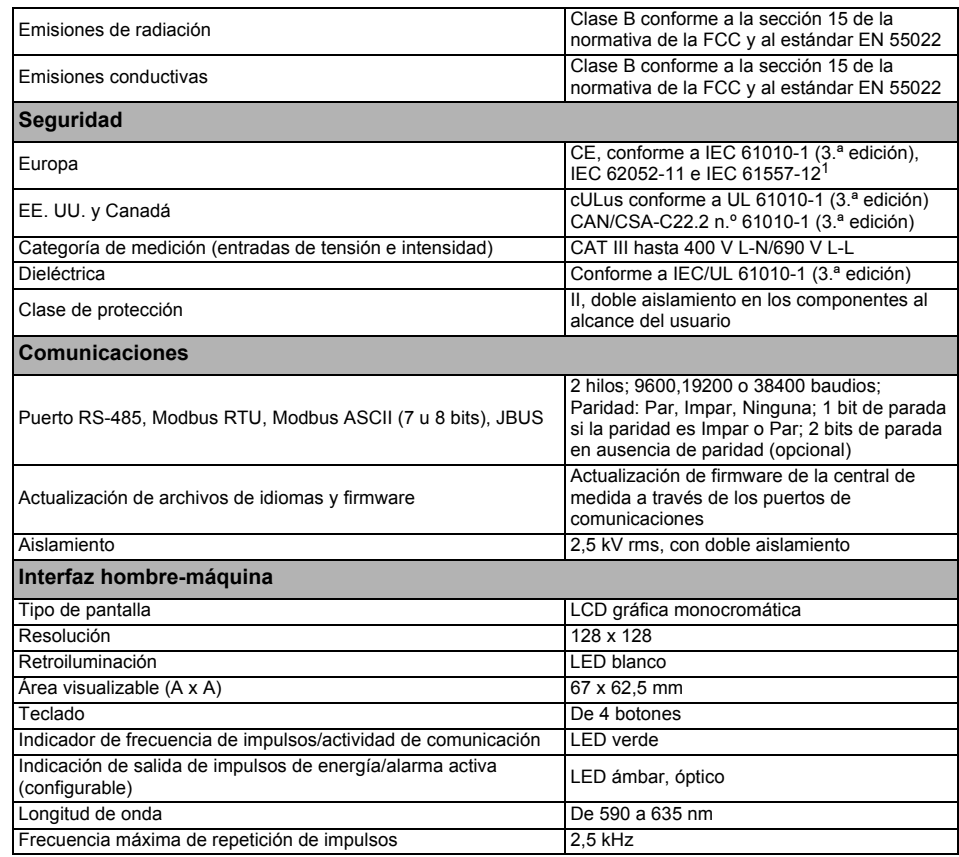

1 Pendiente de aprobación.

 $2$  Para un TI de 1 A nominal cuando I > 0,15 A.

3 Pruebas realizadas conforme a las normas IEC 61557-12 (IEC 61326-1), IEC 62052-11 y EN 50470.

# <span id="page-13-0"></span>**Antes de empezar**

Lea y siga atentamente las precauciones de seguridad antes de trabajar con la central de medida.

# <span id="page-14-0"></span>**Precauciones de seguridad**

La instalación, el cableado, las pruebas y la puesta en servicio deberán llevarse a cabo de acuerdo con todos los reglamentos locales y nacionales en materia de electricidad.

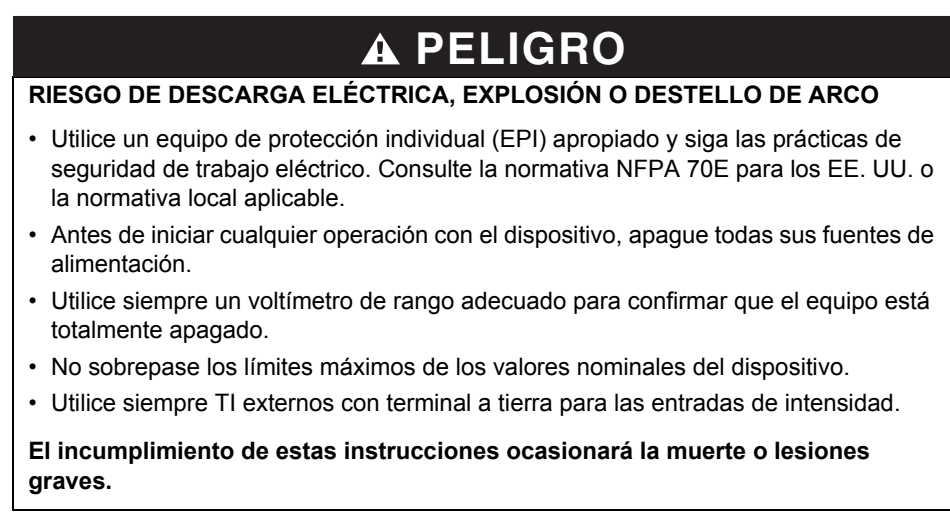

- 1. Antes de iniciar cualquier operación con el dispositivo, apague todas sus fuentes de alimentación.
- 2. Utilice siempre un voltímetro de rango adecuado para confirmar que el equipo está totalmente apagado.

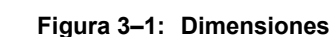

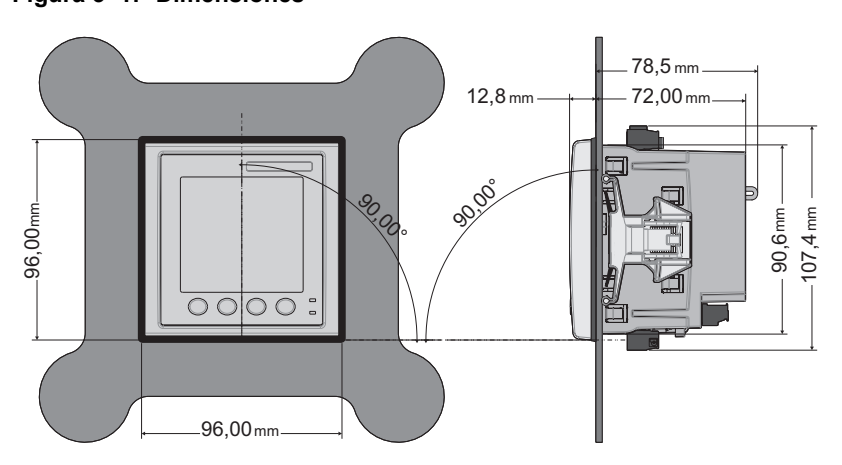

# <span id="page-14-1"></span>**Dimensiones**

# <span id="page-15-0"></span>**Montaje de la central de medida**

En esta sección se describe el montaje de la central de medida.

### <span id="page-15-1"></span>**Montaje de la central PM5100**

La central de medida se ha diseñado para ser montada en el interior de un recorte de panel de 1/4 DIN.

1. Inspeccione la junta (instalada en torno al perímetro de la pantalla frontal) y asegúrese de fijarla correctamente sin dañarla.

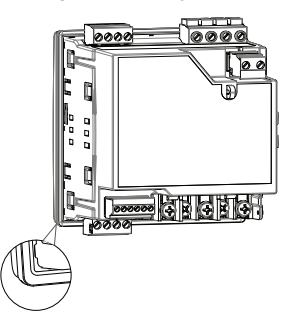

2. Inserte la central de medida a través del orificio de montaje.

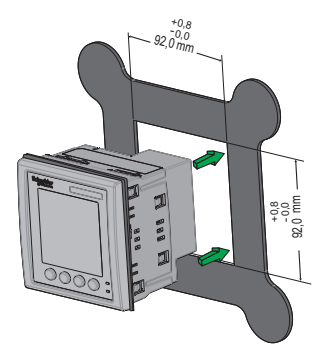

3. Alinee las pestañas de las pinzas de fijación con las ranuras situadas a ambos lados de la central de medida. Mientras sostiene las pinzas ligeramente inclinadas, empújelas hacia dentro para colocarlas. En aquellos casos en los que se disponga de poco espacio entre centrales de medidas, utilice un destornillador de cabeza plana con un vástago largo y estrecho como ayuda para fijar las pinzas.

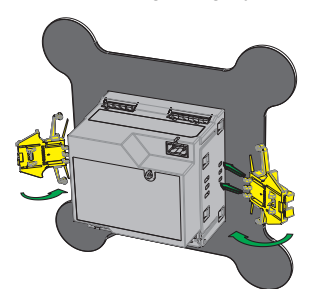

4. Empuje la parte intermedia del conjunto de pinzas para bloquear la fijación y acoplar la central de medida.

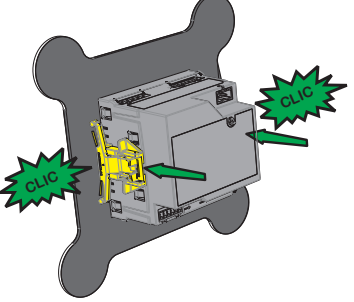

# <span id="page-16-0"></span>**Cableado de la central de medida**

Para obtener instrucciones de cableado y precauciones de seguridad, consulte la hoja de instalación de la central de medida suministrada con el equipo o descargue una copia desde el sitio web www.schneider-electric.com.

- Las conexiones de cableado a las entradas de tensión, la alimentación, la salida digital y las comunicaciones RS-485 de la central de medida se terminan mediante los conectores de cableado enchufables suministrados con el equipo.
- Al cablear las entradas de intensidad de la central de medida, termine los extremos de hilo con conectores de anillo o de anillo deslizante.

Utilice la hoja de instalación de la central de medida para cablear la central.

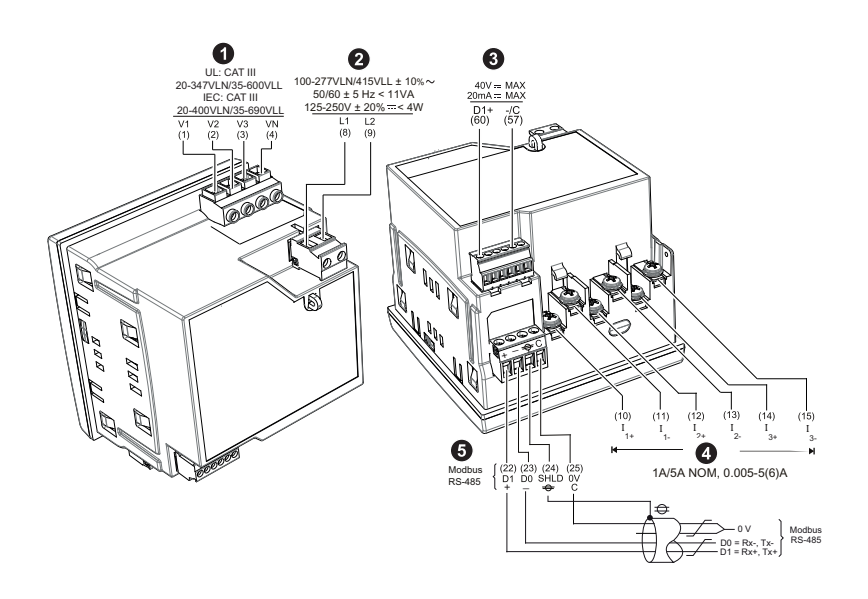

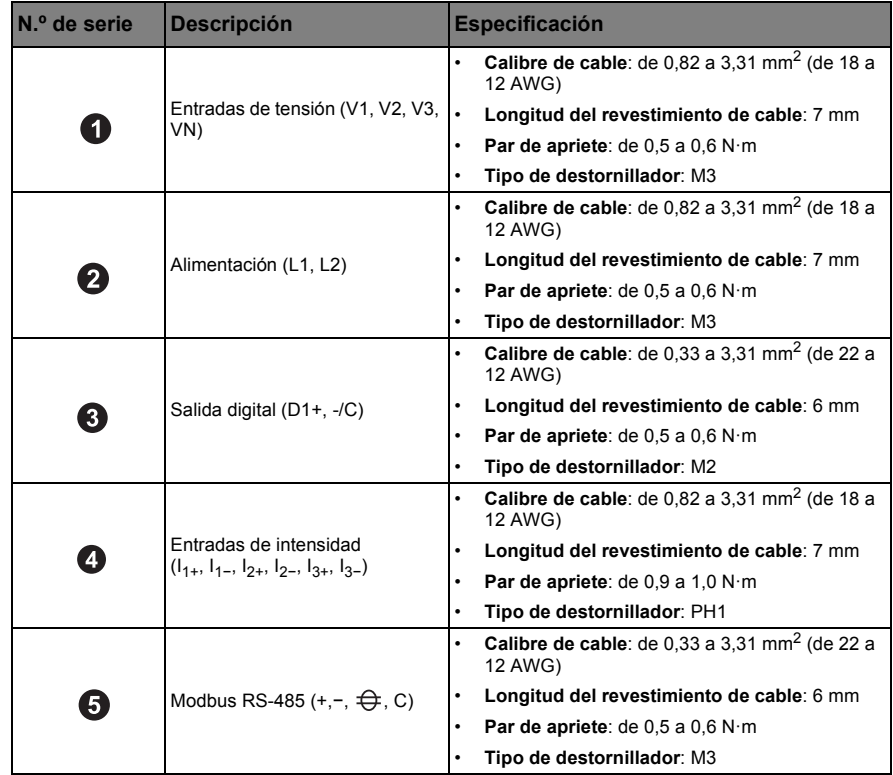

# <span id="page-17-0"></span>**Cables recomendados**

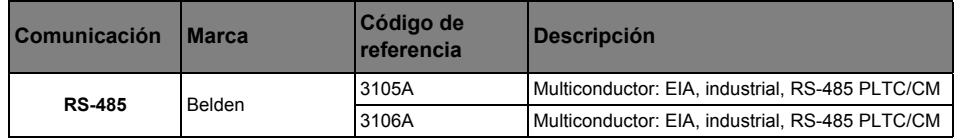

# <span id="page-18-0"></span>**Diagramas de cableado**

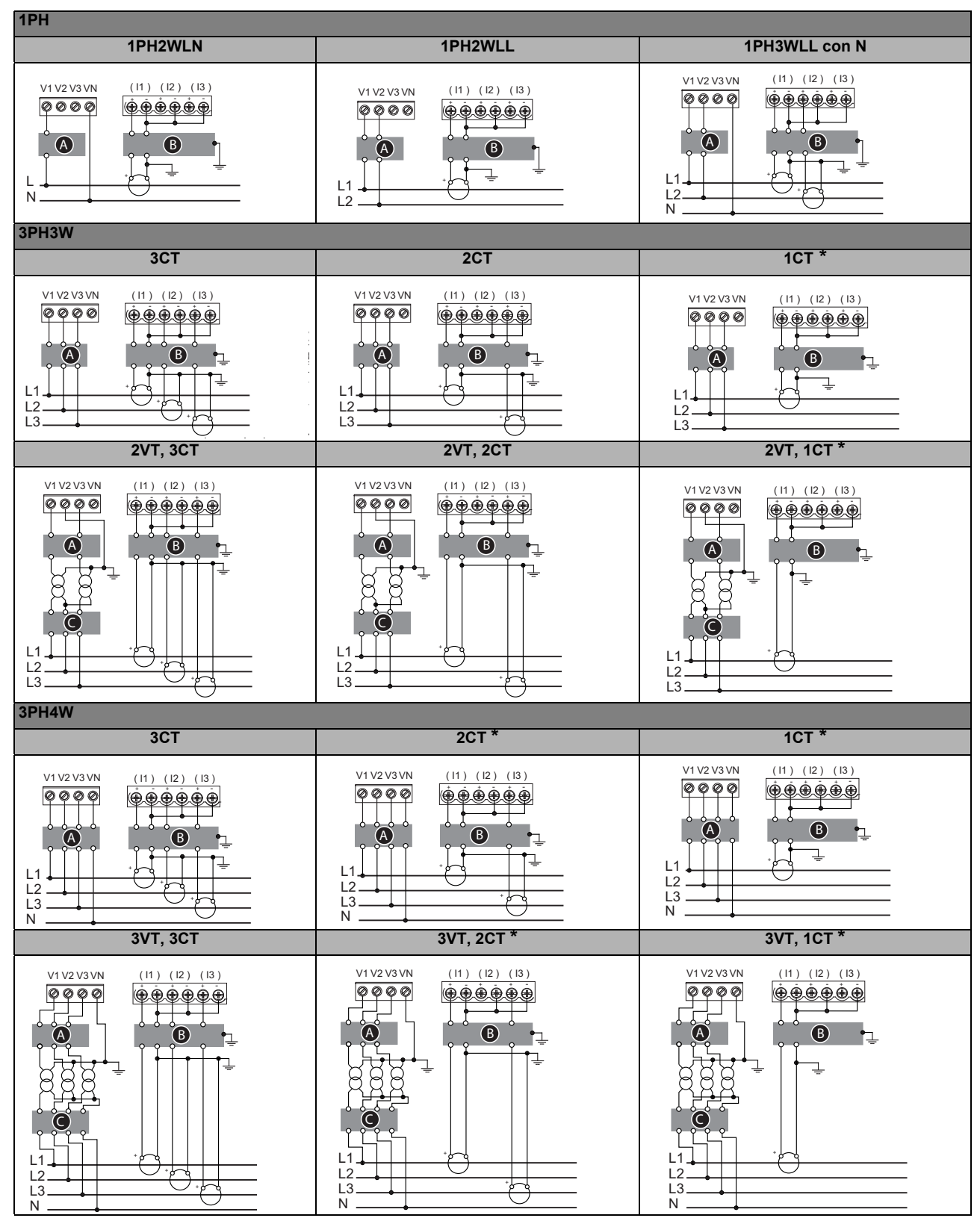

**NOTA:** De acuerdo con el teorema de Blondel, en un sistema de cableado de N conductores, es necesario contar con al menos N − 1 elementos de medición para poder tomar mediciones correctas.

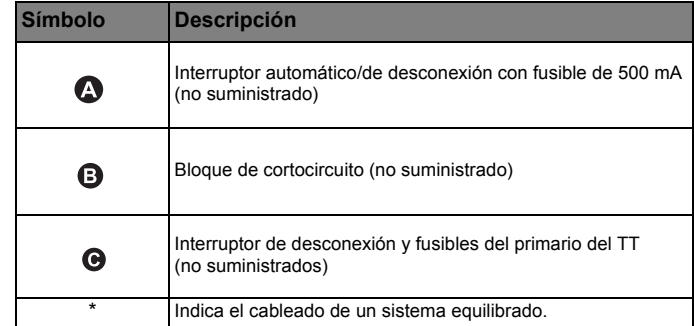

#### **NOTA:**

- Etiquete con claridad el mecanismo del circuito de desconexión del dispositivo e instálelo al alcance del operario.
- Los fusibles/interruptores automáticos deberán ser adecuados para la tensión de la instalación y dimensionados para la intensidad de fallo disponible.
- Es necesario contar con un fusible en el terminal del neutro si la conexión de neutro de la fuente no está conectada a tierra.

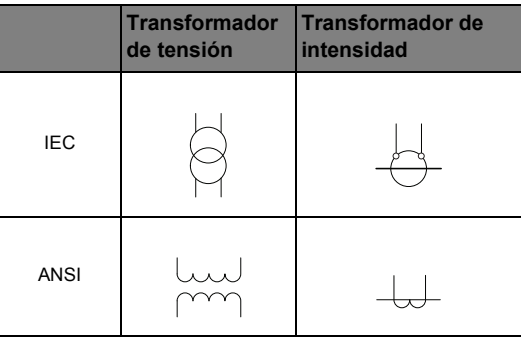

# <span id="page-19-0"></span>**Sistema de alimentación**

En esta sección se describen los requisitos habituales para cablear las entradas de tensión e intensidad de la central de medida al sistema de alimentación eléctrica.

Para obtener instrucciones de cableado y precauciones de seguridad, consulte la hoja de instalación de la central de medida suministrada con el equipo o descargue una copia desde el sitio web www.schneider-electric.com.

### <span id="page-19-1"></span>**Límites de tensión de conexión directa**

Las entradas de tensión de la central de medida se pueden conectar directamente a las líneas de tensión de fase del sistema de alimentación si las tensiones fase a fase o fase a neutro del sistema de alimentación no superan los límites de tensión máxima de conexión directa de la central. El valor nominal establecido por el fabricante para las entradas de medición de tensión de la central de medida es de un máximo de 400 V L-N/690 V L-L. Sin embargo, la tensión máxima permitida para la conexión directa podría ser inferior en función de los reglamentos y las normativas locales en materia de electricidad. En EE. UU. y Canadá, la tensión máxima aplicada a las entradas de medición de tensión de la central de medida no podrán exceder los 347 V L-N/600 V L-L.

Si la tensión de su sistema es superior a la tensión máxima de conexión directa especificada, deberá utilizar TT (transformadores de tensión) para rebajar las tensiones.

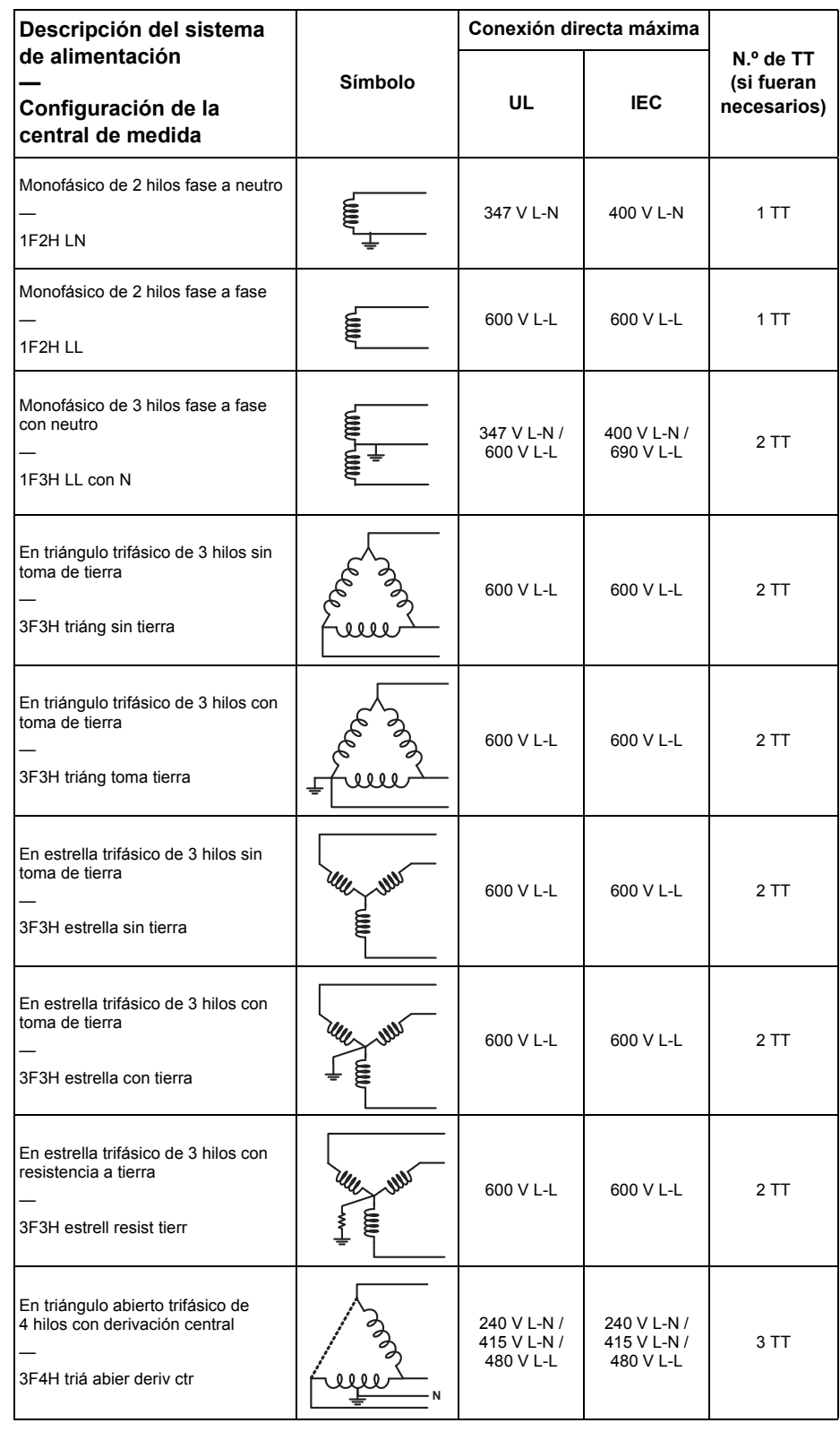

### **Parámetros de configuración del sistema de alimentación**

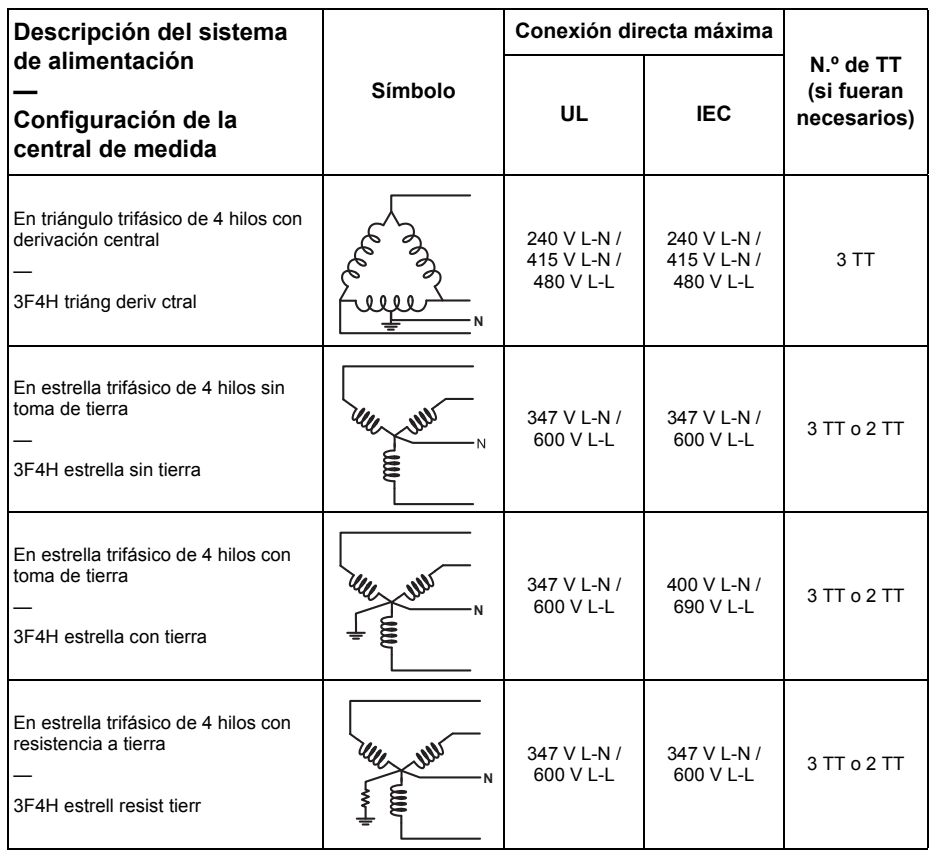

#### **Parámetros de configuración del sistema de alimentación** *(continuación)*

### <span id="page-21-0"></span>**Cableado de las entradas de tensión e intensidad**

Para obtener instrucciones de cableado y precauciones de seguridad, consulte la hoja de instalación de la central de medida suministrada con el equipo o descargue una copia desde el sitio web www.schneider-electric.com.

#### **Protección de las entradas de tensión**

Las entradas de tensión de la central de medida deberán cablearse a fusibles/interruptores y a un interruptor de desconexión. Si se va a utilizar un transformador de tensión (TT), los lados primario y secundario del TT deberán cablearse a fusibles/interruptores y a interruptores de desconexión.

- Etiquete con claridad el mecanismo del circuito de desconexión del dispositivo e instálelo al alcance del operario.
- Los fusibles/interruptores automáticos deberán ser adecuados para la tensión de la instalación y dimensionados para la intensidad de fallo disponible.
- Es necesario contar con un fusible en el terminal del neutro si la conexión de neutro de la fuente no está conectada a tierra.

Consulte la hoja de instalación de la central de medida para conocer los valores nominales de los fusibles.

### **Protección de las entradas de intensidad**

Utilice un bloque de cortocircuito de TI para cortocircuitar los conductores del secundario de los TI antes de eliminar cualquiera de las conexiones de entrada de intensidad conectadas a la central de medida.

**NOTA:** Conecte a tierra cualquier entrada de intensidad que no se vaya a utilizar.

### <span id="page-22-0"></span>**Consideraciones sobre el sistema equilibrado**

En situaciones en las que va a supervisar una carga trifásica equilibrada, podrá optar por conectar uno o dos TT a las fases que desea medir y, a continuación, configurar la central de medida de modo que calcule la intensidad de las entradas de intensidad no conectadas.

**NOTA:** En los sistemas en estrella equilibrados de 4 hilos, los cálculos de la central de medida presuponen que no hay flujo de intensidad a través del conductor del neutro.

### **Sistema en estrella trifásico equilibrado con 2 TT**

La intensidad de la entrada de intensidad no conectada se calcula de forma que la suma de los vectores de las tres intensidades de fase sea igual a cero.

### **Sistema en estrella o triángulo trifásico equilibrado con 1 TI**

Las intensidades de las entradas de intensidad no conectadas se calculan de forma que su magnitud y su ángulo de fase sean idénticos y se distribuyan de manera uniforme y que la suma de los vectores de las tres intensidades de fase sea igual a cero.

**NOTA:** Deberá utilizar siempre 3 TT en sistemas en triángulo trifásicos de 4 hilos con derivación central o en sistemas en triángulo abiertos con derivación central.

## <span id="page-22-1"></span>**Cableado de la alimentación**

Para obtener instrucciones de cableado y precauciones de seguridad, consulte la hoja de instalación de la central de medida suministrada con el equipo o descargue una copia desde el sitio web www.schneider-electric.com.

La central de medida puede alimentarse a partir de una fuente de alimentación de CA o CC.

- Los terminales L1 y L2 no están polarizados. Si va a utilizar una fuente de alimentación de CA con neutro, conecte el neutro al terminal L2 de la central de medida.
- Utilice siempre un fusible en el terminal L1. Utilice un fusible en el terminal L2 para conectar un neutro sin toma de tierra a la alimentación.
- Si va a utilizar un transformador de alimentación, utilice fusibles en los lados primario y secundario del transformador.
- Los fusibles/interruptores automáticos deberán ser adecuados para la tensión de la instalación y dimensionados para la intensidad de fallo disponible.

# <span id="page-23-0"></span>**Comunicaciones**

En esta sección se proporciona información adicional sobre los puertos de comunicaciones y las topologías que admite la central de medida. Deberá cablear y configurar el puerto RS-485 para poder establecer comunicaciones con la central de medida.

### <span id="page-23-1"></span>**Comunicaciones serie**

La central de medida permite establecer comunicaciones serie a través del puerto RS-485. Es posible conectar hasta 32 dispositivos a un único bus RS-485.

Las redes RS-485 cuentan con un único dispositivo maestro, normalmente una pasarela Ethernet a RS-485. Dicha pasarela permite establecer comunicaciones RS-485 con múltiples dispositivos esclavos (por ejemplo, centrales de medida). En aplicaciones que exigen únicamente un ordenador dedicado para establecer comunicaciones con los dispositivos esclavos, puede utilizarse un convertidor RS-232 a RS-485 como dispositivo maestro.

### **Cableado RS-485**

Conecte los dispositivos al bus RS-485 con una configuración punto a punto enlazando los terminales (+) y (−) de un dispositivo a los terminales (+) y (−) del siguiente dispositivo.

#### **Cableado RS-485**

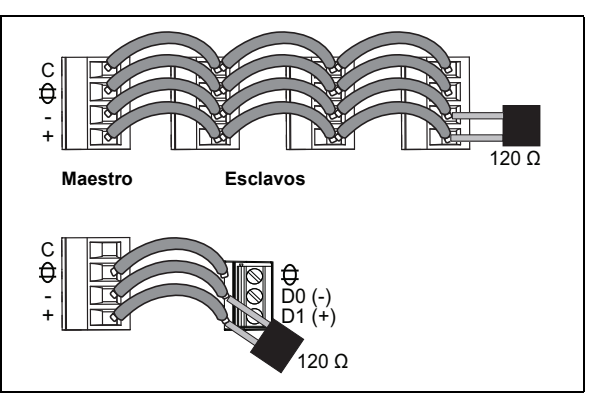

### **Cable RS-485**

Utilice un cable RS-485 de par trenzado blindado de 1,5 o de par trenzado de 2 sin blindar para cablear los dispositivos. Conecte los terminales (+) y (−) mediante un cable de par trenzado; conecte los terminales C mediante el otro cable aislado.

#### **Terminales RS-485**

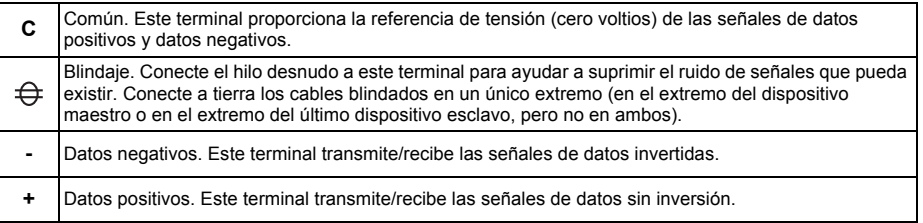

### **Longitud máxima del cable RS-485**

La distancia total de los dispositivos conectados a un bus RS-485 no debe ser superior a 1200 m.

### **Topologías RS-485 recomendadas**

Utilice una topología en línea recta o una topología en bucle al conectar los dispositivos al bus RS-485.

#### **Topología en línea recta**

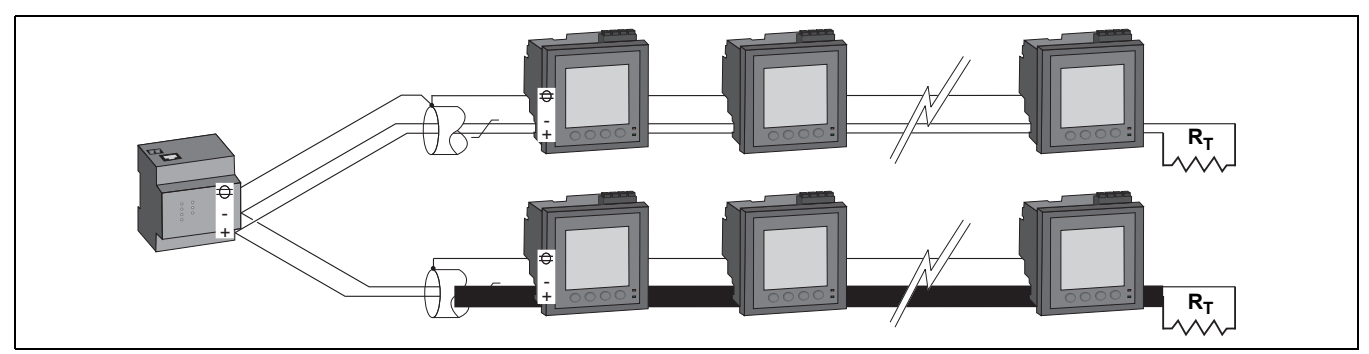

Para reducir la reflexión de las señales en la red RS-485 si se emplea el método de cableado en línea recta, conecte una resistencia terminal ( $R_T$ ) a los terminales (+) y (-) del último dispositivo del bus. La impedancia de la resistencia terminal debe coincidir con la del cable RS-485, que suele ser de 120 ohmios.

#### **Topología en bucle**

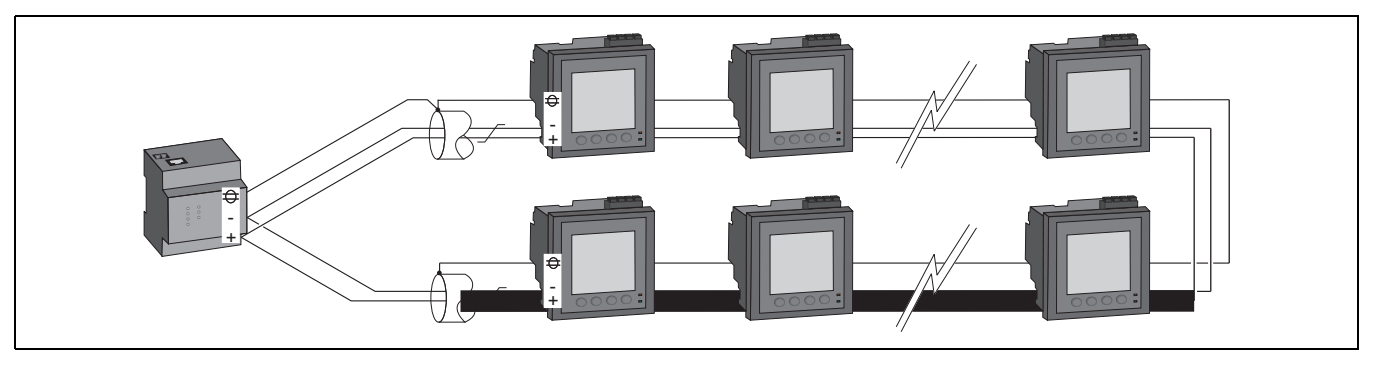

El uso de la topología en bucle presenta dos ventajas:

- Si surge una única condición de circuito abierto en cualquier parte del bucle, esto no provoca que se pierda la comunicación con el resto de los dispositivos conectados al bus RS-485.
- No requiere la utilización de resistencias terminales en ningún punto del bus RS-485.

#### **Topologías RS-485 que deben evitarse**

No utilice topologías en estrella, topologías en T ni ningún otro método de cableado que pueda provocar una ramificación del bus RS-485 principal, ya que generan reflexiones de señal que podrían dar lugar a interferencias.

#### **Conexión RS-485 en estrella**

**Conexión RS-485 en T**

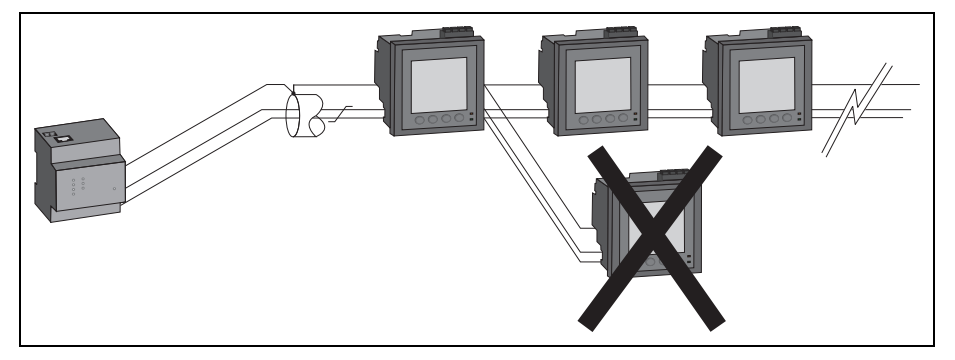

#### **Consideraciones sobre la serie EGX**

La pasarela Ethernet de la serie EGX de PowerLogic™ le permite conectar dispositivos múltiples mediante el protocolo RS-485. Consulte la documentación correspondiente de la serie EGX para obtener información sobre cómo agregar dispositivos a la EGX.

### **Configuración de la red RS-485**

Tras haber cableado el puerto RS-485 y haber encendido la central de medida, deberá configurar el puerto de comunicaciones serie con objeto de poder establecer comunicaciones con la central.

Todos los dispositivos conectados al mismo bus de comunicaciones RS-485 deberán poseer una dirección única y haber sido configurados con el mismo protocolo, la misma velocidad en baudios y la misma paridad (formato de datos).

**NOTA:** Para poder establecer comunicaciones con la central de medida por medio de ION Setup, deberá establecer la paridad en "Ninguna" en todos los dispositivos de la red RS-485.

En aquellas centrales de medida que no dispongan de pantalla, deberá, en primer lugar, cablear cada central de medida por separado antes de conectarlas al mismo bus RS-485.

### **Temas relacionados**

• Para configurar las comunicaciones RS-485, consulte la sección ["Configuración de](#page-35-1)  [las comunicaciones serie" en la página 32.](#page-35-1)

# <span id="page-26-0"></span>**Salidas digitales**

La central de medida está equipada con un puerto de salida digital (D1). Es posible configurar la salida digital de modo que pueda utilizarse en la aplicación siguiente:

• Aplicación de recuento de impulsos de energía, en las que un dispositivo receptor determina el uso de energía mediante el recuento de los impulsos de k\_h procedentes del puerto de salidas digitales de la central de medida.

La salida digital tiene capacidad para soportar tensiones inferiores a 40 VCC. Para aplicaciones con tensiones superiores, utilice un relé externo en el circuito de conmutación.

#### **Conexiones de salidas digitales**

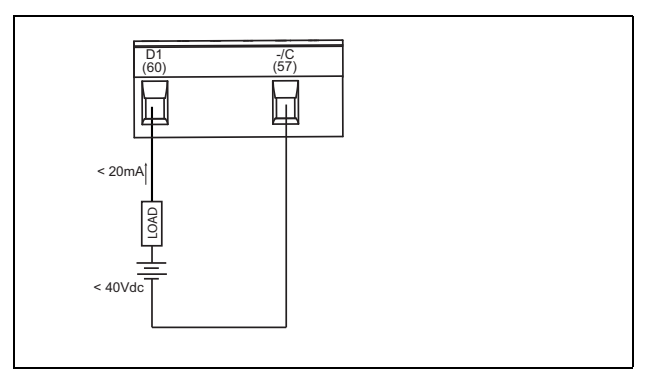

### **Temas relacionados**

• Consulte la sección ["Configuración de las salidas digitales" en la página 46](#page-49-2) para obtener información sobre la utilización de salidas digitales y datos sobre su configuración.

# <span id="page-28-0"></span>**Capítulo 4: Pantalla del panel frontal y configuración de la central de medida**

La pantalla del panel frontal le permite utilizar la central de medida para realizar diferentes tareas, como la configuración de la central, la visualización de pantallas de datos, el reconocimiento de alarmas o la realización de restablecimientos.

#### **Partes de la pantalla**

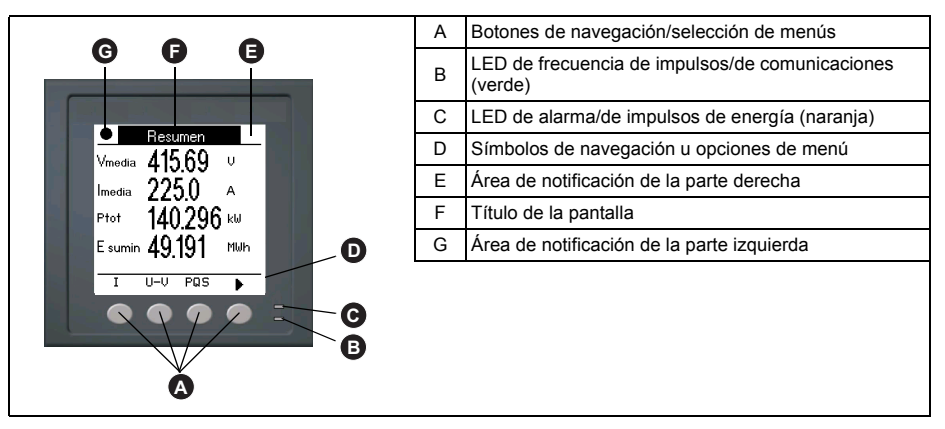

# <span id="page-28-1"></span>**Indicadores LED**

La central dispone de dos indicadores LED en el panel frontal.

#### **LED del panel frontal**

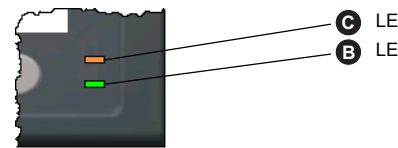

LED de alarma/de impulsos de energía (naranja) **C** LED de frecuencia de impulsos/de comunicaciones (verde) **B**

### <span id="page-28-2"></span>**LED de frecuencia de impulsos/de comunicaciones**

El LED de frecuencia de impulsos/de comunicaciones (verde) parpadea de forma lenta y regular para indicar que la central se encuentra en funcionamiento. Parpadea de forma más rápida y variable cuando la central está comunicándose a través de un puerto de comunicaciones serie Modbus.

No es posible configurar este LED para otros fines.

**NOTA:** Cuando el LED de frecuencia de impulsos permanece iluminado y no parpadea (ni destella), indica un posible problema de hardware. En ese caso, apague el medidor y vuelva a encenderlo. Si el indicador LED sigue sin parpadear, póngase en contacto con el servicio técnico.

### <span id="page-29-0"></span>**Modos del LED de alarma/de impulsos de energía**

El LED de alarma/de impulsos de energía (naranja) se puede configurar para la notificación de alarmas o el recuento de impulsos de energía.

- Al configurarlo para la notificación de alarmas, este LED parpadea cada vez que se activa una alarma de prioridad baja, media o alta, proporcionando así una indicación visual de una condición de alarma activa o de una alarma de alta prioridad inactiva pero no reconocida.
- Al configurarlo para el recuento de impulsos de energía, este LED parpadea de manera proporcional a la cantidad de energía consumida. Esta configuración suele emplearse para verificar la precisión de la central de medida.

#### **Temas relacionados**

- Consulte la sección ["Configuración del LED de alarma/de impulsos de energía" en](#page-41-0)  [la página 38](#page-41-0) si desea obtener información sobre cómo cambiar de modos de LED para aplicaciones de alarma o de recuento de impulsos de energía mediante el panel frontal.
- Consulte la sección ["Configuración del LED de alarma/de impulsos de energía" en](#page-49-3)  [la página 46](#page-49-3) si desea obtener información sobre cómo cambiar de modo de LED para aplicaciones de alarma o de recuento de impulsos de energía mediante ION Setup.
- Consulte la sección ["Prioridades de alarma" en la página 52](#page-55-2) para obtener una descripción detallada sobre el comportamiento del LED de notificación de alarmas/recuento de impulsos de energía cuando se configura para la notificación de alarmas.

## <span id="page-29-1"></span>**Iconos de notificación**

Los iconos de notificación aparecen en la esquina superior izquierda o derecha de la pantalla para alertarle sobre el estado o los eventos de la central de medida.

#### **Iconos de notificación**

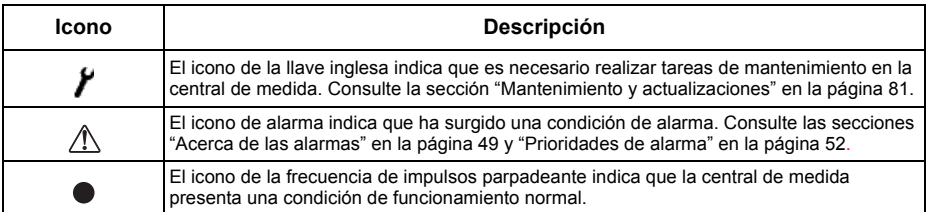

# <span id="page-29-2"></span>**Menús de pantalla de la central de medida**

Todas las pantallas de la central de medida se agrupan en base a principios lógicos según sus funciones. Se accede a cualquier pantalla disponible de la central seleccionando en primer lugar la pantalla de nivel 1 (nivel superior) que la contiene.

#### **Menús de pantalla de nivel 1: Modo de visualización IEEE**

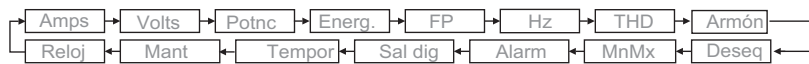

#### **Menús de pantalla de nivel 1: Modo de visualización IEC**

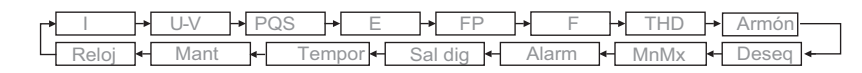

Utilice los botones para desplazarse por las diferentes pantallas de la central de medida. Los símbolos de navegación y sus funciones se explican a continuación:

#### **Símbolos de navegación**

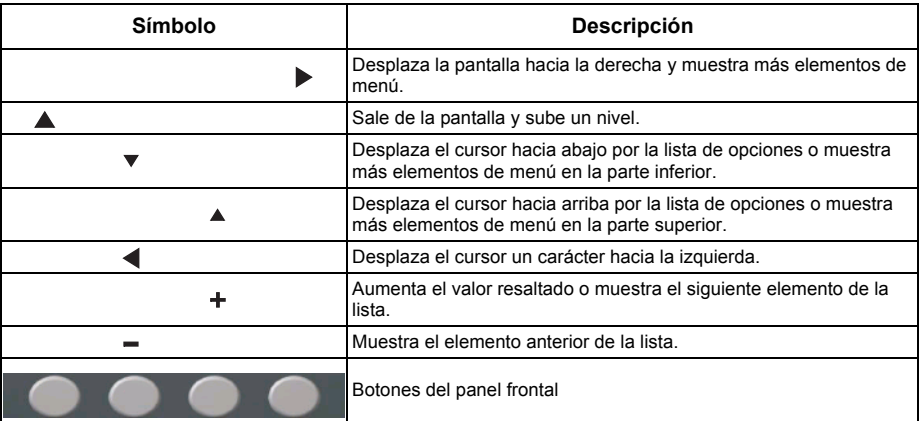

Al llegar a la última pantalla, vuelva a pulsar > para recorrer los menús de pantalla.

### <span id="page-31-0"></span>**Árbol de menús**

El árbol de menús resume las pantallas de la central de medida (los menús IEEE mostrados con los menús IEC correspondientes entre paréntesis; consulte la sección ["Ajustes de la configuración regional" en la página 34](#page-37-0)).

**Menús de pantalla de la central de medida PM5100**

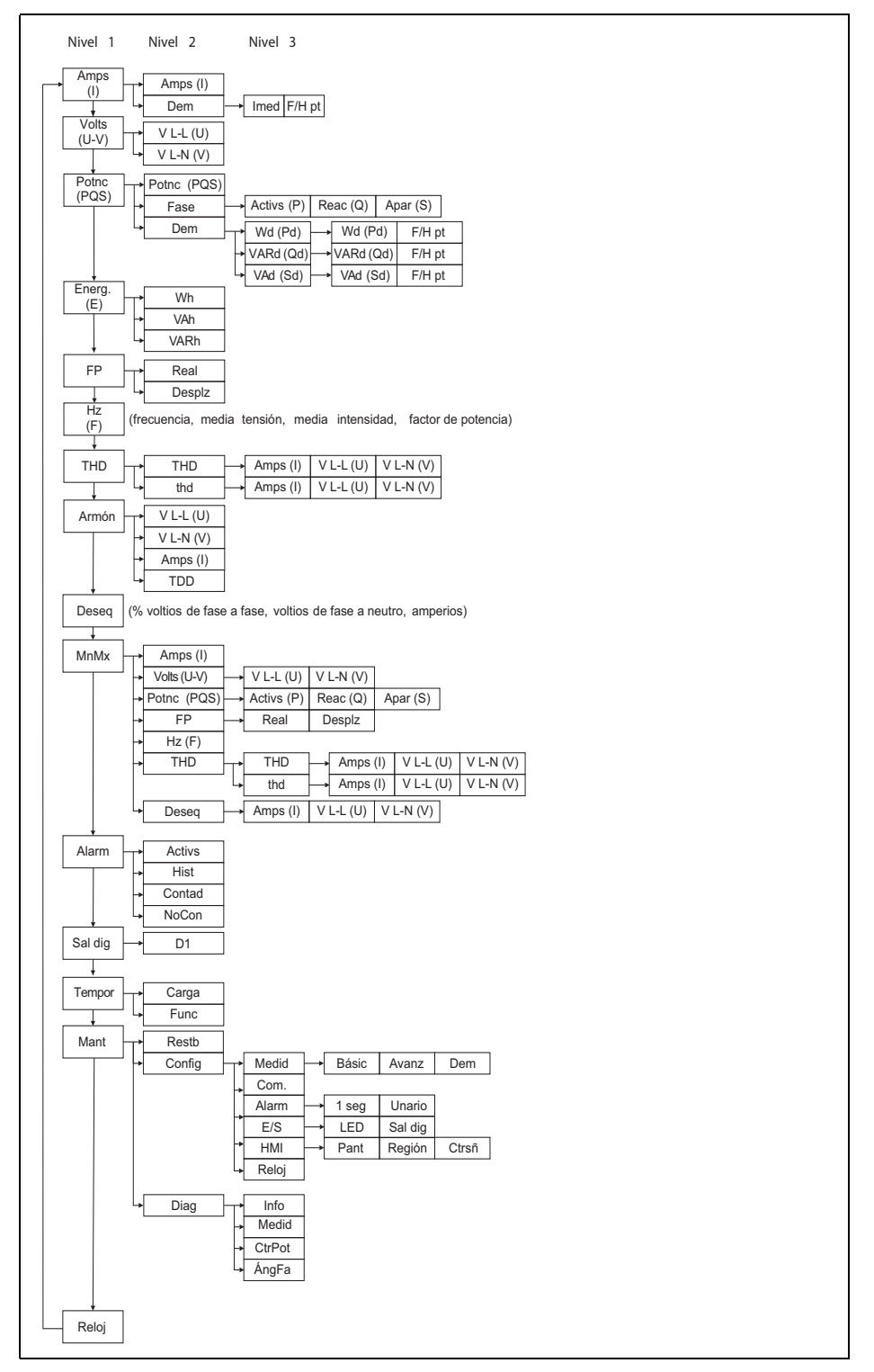

### <span id="page-32-0"></span>**Navegación por las pantallas de configuración de la central de medida**

Los botones del panel frontal y la pantalla de la central de medida le permiten desplazarse por los parámetros de configuración de la central y configurarlos. En la ilustración siguiente se muestra una de las pantallas de configuración de la central.

#### **Pantalla Config. básica**

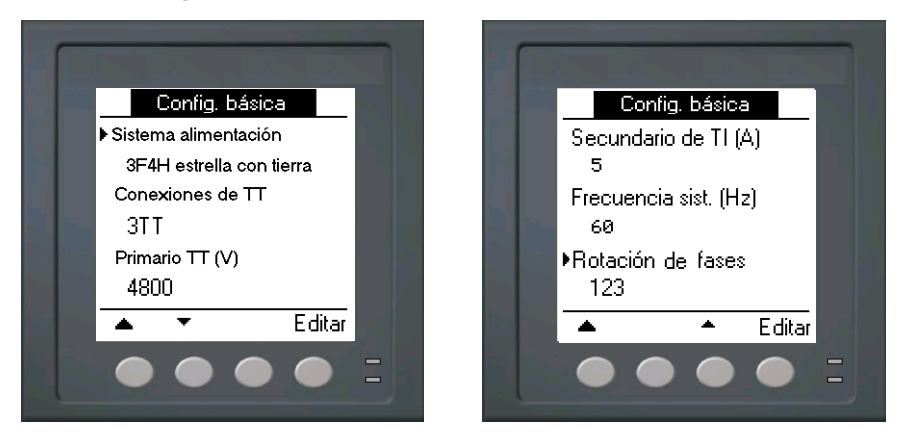

En este ejemplo, la flecha hacia abajo  $(\nabla)$  indica que hay más parámetros debajo de la opción seleccionada ( $\blacktriangleright$ ). Pulse el botón de flecha hacia abajo de modo que se muestren parámetros adicionales. La flecha hacia abajo desaparece cuando se selecciona el último elemento de la lista y deja de haber más parámetros que mostrar.

### <span id="page-32-1"></span>**Configuración de la central de medida desde el panel frontal**

La configuración de la central de medida se puede realizar de manera directa a través de los botones del panel frontal o de manera remota a través de software. Esta sección contiene instrucciones sobre cómo configurar la central con el panel frontal.

#### **Temas relacionados**

• Consulte la sección ["Configuración remota de la central de medida" en la página 40](#page-43-1)  para obtener información sobre la configuración remota de la central de medida.

### <span id="page-32-2"></span>**Ajuste de los parámetros de configuración básica**

Realizar un ajuste adecuado de los parámetros de configuración básica de la central de medida es esencial para obtener mediciones y cálculos precisos. La pantalla Config. básica sirve para definir el sistema de alimentación eléctrica que va a supervisar la central de medida.

# *AVISO*

#### **FUNCIONAMIENTO IMPREVISTO DEL EQUIPO**

Tras modificar cualquier parámetro de configuración básica, realice lo siguiente:

- Verifique que todos los ajustes de alarmas estándar son correctos y haga los ajustes necesarios.
- Vuelva a habilitar todas las alarmas configuradas.

#### **El incumplimiento de estas instrucciones puede provocar el funcionamiento incorrecto de las alarmas.**

Si se han configurado las alarmas estándar (de 1 s) y realiza cambios posteriores en la configuración básica de la central de medida, se deshabilitan todas las alarmas para evitar un funcionamiento no deseado de estas. Tras guardar los cambios, confirme que todos los ajustes de las alarmas estándar siguen siendo válidos, reconfigúrelos si es necesario, y vuelva a habilitar las alarmas.

#### **Árbol de menús de la configuración básica**

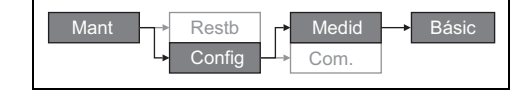

- 1. Vaya a **Mant > Config**.
- 2. Escriba la contraseña de configuración (la contraseña predeterminada es "0000") y, a continuación, pulse **OK**.
- 3. Vaya a **Medid > Básic**.
- 4. Desplace el cursor de modo que quede señalado el parámetro que desea modificar y, a continuación, pulse **Editar**.
- 5. Modifique el parámetro según convenga y, a continuación, pulse **OK**.
- 6. Desplace el cursor de modo que quede señalado el siguiente parámetro que desea modificar, pulse **Editar**, haga cambios y, a continuación, pulse **OK**.

#### **Parámetros de configuración básica**

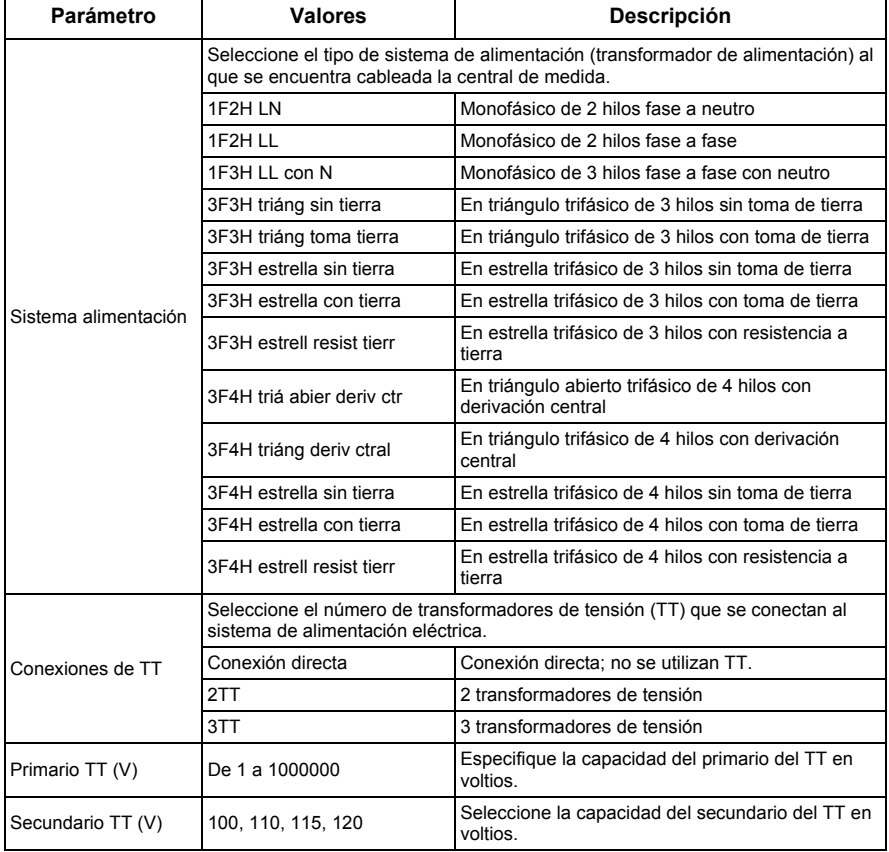

| Parámetro             | <b>Valores</b>                                                                                                    | Descripción                                                                   |  |
|-----------------------|----------------------------------------------------------------------------------------------------|-------------------------------------------------------------------------------|--|
|                       | Defina cuántos transformadores de intensidad (TI) se conectan a la central de<br>medida y a qué terminales se conectan. |                                                                               |  |
| TI en terminal        | $\mathsf{I}$                                                                                                    | 1 TI conectado al terminal I1                                                 |  |
|                       | 12                                                                                                    | 1 TI conectado al terminal I2                                                 |  |
|                       | $\mathsf{I}3$                                                                                                    | 1 TI conectado al terminal I3                                                 |  |
|                       | 1112                                                                                                    | 2 TI conectados a los terminales I1 e I2                                      |  |
|                       | 1113                                                                                                    | 2 TI conectados a los terminales I1 e I3                                      |  |
|                       | 1213                                                                                                    | 2 TI conectados a los terminales I2 e I3                                      |  |
|                       | 111213                                                                                                    | 3 TI conectados a los terminales 11, 12 e 13                                  |  |
| Primario de TI (A)    | De 1 a 32767                                                                                                    | Especifique la capacidad del primario del TI en<br>amperios.                  |  |
| Secundario de TI (A)  | 1, 5                                                                                                    | Seleccione la capacidad del secundario del TI en<br>amperios.                 |  |
| Frecuencia sist. (Hz) | 50, 60                                                                                                    | Seleccione la frecuencia del sistema de<br>alimentación eléctrica en hercios. |  |
| Rotación de fases     | 123, 321                                                                                                    | Seleccione la rotación de fases del sistema<br>trifásico.                     |  |

**Parámetros de configuración básica** *(continuación)*

7. Pulse ▲ pasa salir. Pulse Sí para guardar los cambios.

### **Temas relacionados**

• Consulte la sección ["Ajuste de los parámetros de configuración básica" en la](#page-32-2)  [página 29](#page-32-2) para obtener instrucciones sobre cómo realizar la configuración básica de la central de medida.

# <span id="page-34-0"></span>**Configuración de las comunicaciones**

Tras cablear el puerto de comunicaciones serie de la central de medida, podrá configurarlo de modo que pueda conectarse con esta de forma remota y utilizar un software de configuración de dispositivos, como ION Setup, para configurarla.

En función del modelo de referencia, la central de medida está equipada con los puertos de comunicaciones siguientes:

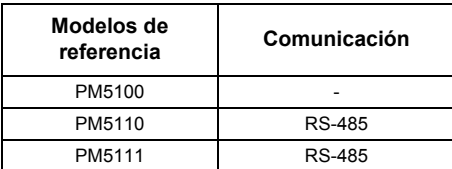

#### **Puertos de comunicaciones**

### <span id="page-35-1"></span><span id="page-35-0"></span>**Configuración de las comunicaciones serie**

La pantalla de configuración Puerto serie le permite configurar el puerto de comunicaciones RS-485 de la central de medida de modo que pueda utilizar un software para acceder a sus datos o configurarla desde una ubicación remota.

#### **Árbol de menús de configuración de las comunicaciones serie**

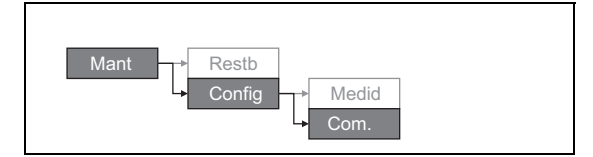

- 1. Vaya a **Mant > Config**.
- 2. Escriba la contraseña de configuración (la contraseña predeterminada es "0000") y, a continuación, pulse **OK**.
- 3. Pulse **Com.**
- 4. Desplace el cursor de modo que quede señalado el parámetro que desea modificar y, a continuación, pulse **Editar**.
- 5. Modifique el parámetro según convenga y, a continuación, pulse **OK**.
- 6. Desplace el cursor de modo que quede señalado el siguiente parámetro que desea modificar, pulse **Editar**, haga cambios y, a continuación, pulse **OK**.

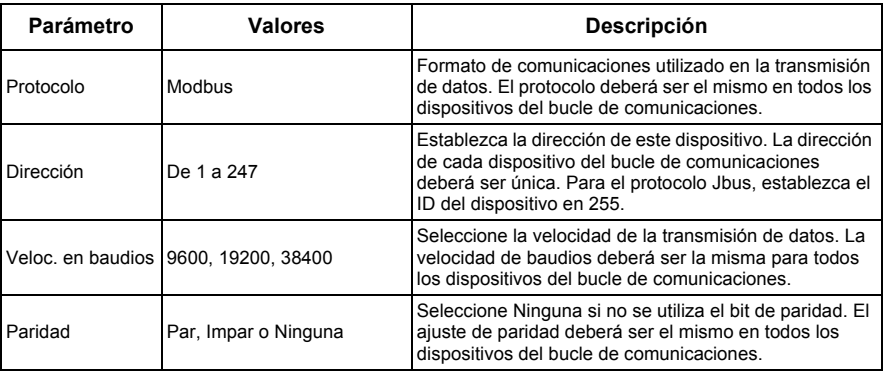

**Parámetros de configuración de las comunicaciones**

7. Pulse ▲ pasa salir. Pulse Sí para guardar los cambios.
# **Ajustes de la HMI**

Las pantallas de configuración de la HMI (interfaz hombre-máquina) le permiten

- controlar la apariencia y el comportamiento generales de las pantallas de visualización;
- cambiar la configuración regional;
- o cambiar las contraseñas de la central de medida.

## **Configuración de la pantalla**

Es posible cambiar el contraste, la retroiluminación y los ajustes de tiempo de espera de la pantalla.

#### **Árbol de menús de la configuración de la pantalla**

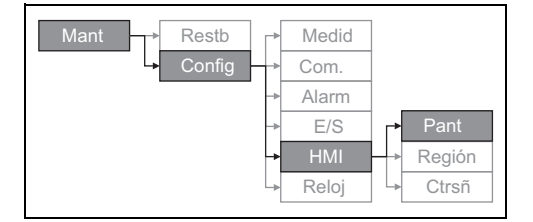

- 1. Vaya a **Mant > Config**.
- 2. Escriba la contraseña de configuración (la contraseña predeterminada es "0000") y, a continuación, pulse **OK**.
- 3. Vaya **HMI > Pant**.
- 4. Desplace el cursor de modo que quede señalado el parámetro que desea modificar y, a continuación, pulse **Editar**.
- 5. Modifique el parámetro según convenga y, a continuación, pulse **OK**.
- 6. Desplace el cursor de modo que quede señalado el siguiente parámetro que desea modificar, pulse **Editar**, haga cambios y, a continuación, pulse **OK**.

#### **Parámetros de configuración de la pantalla**

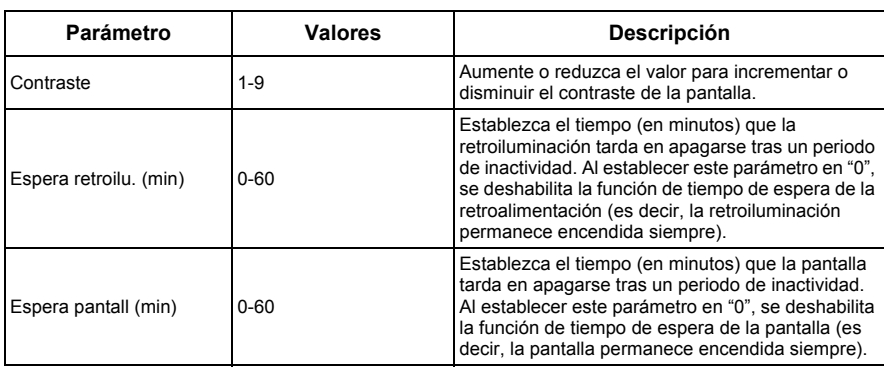

7. Pulse ▲ pasa salir. Pulse Sí para guardar los cambios.

# <span id="page-37-1"></span><span id="page-37-0"></span>**Ajustes de la configuración regional**

Es posible cambiar la configuración regional para adaptar las pantallas y los datos de visualización de la central de medida a otro idioma y a sus respectivas normas y convenciones.

**NOTA:** Para mostrar un idioma distinto de los que se relacionan en el parámetro de configuración **Idioma**, debe descargar el archivo de idioma correspondiente en la central de medida utilizando la herramienta de actualización de firmware pertinente, como por ejemplo DLF3000. Consulte la sección ["Descarga de firmware" en la](#page-85-0)  [página 82.](#page-85-0)

#### **Árbol de menús de la configuración regional**

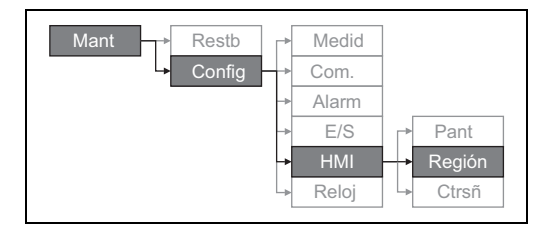

- 1. Vaya a **Mant > Config**.
- 2. Escriba la contraseña de configuración (la contraseña predeterminada es "0000") y, a continuación, pulse **OK**.
- 3. Vaya a **HMI > Región**.
- 4. Desplace el cursor de modo que quede señalado el parámetro que desea modificar y, a continuación, pulse **Editar**.
- 5. Modifique el parámetro según convenga y, a continuación, pulse **OK**.
- 6. Desplace el cursor de modo que quede señalado el siguiente parámetro que desea modificar, pulse **Editar**, haga cambios y, a continuación, pulse **OK**.

#### **Parámetros de configuración de la configuración regional**

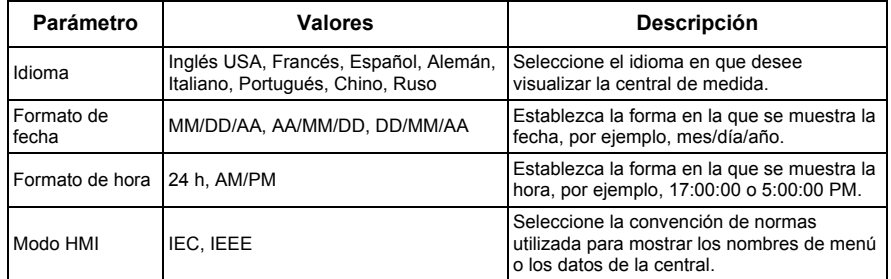

7. Pulse ▲ pasa salir. Pulse Sí para guardar los cambios.

# **Configuración de las contraseñas de pantalla**

Este ajuste solo puede configurarse a través del panel frontal. El ajuste predeterminado de fábrica para todas las contraseñas es "0000". Al cambiar la contraseña predeterminada de las pantallas protegidas por contraseña, se evita que personal no autorizado acceda a determinadas pantallas, como por ejemplo las pantallas de diagnóstico y restablecimiento.

# *AVISO*

### **PÉRDIDA DE DATOS**

Registre la información de las contraseñas de pantalla de la central de medida en una ubicación segura.

#### **El incumplimiento de estas instrucciones puede provocar la pérdida de datos.**

Si olvida la contraseña, deberá devolver la central de medida para su reconfiguración en fábrica, proceso por el que se restablecerá el dispositivo a los ajustes predeterminados y se eliminarán todos los datos registrados.

#### **Árbol de menús de la configuración de contraseñas**

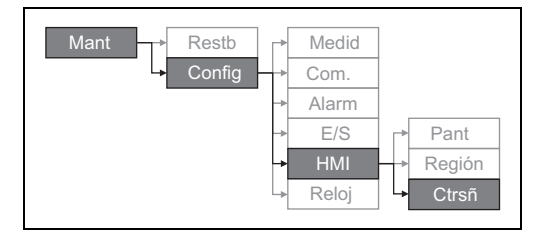

- 1. Vaya a **Mant > Config**.
- 2. Escriba la contraseña de configuración (la contraseña predeterminada es "0000") y, a continuación, pulse **OK**.
- 3. Vaya a **HMI > Ctrsñ**.
- 4. Desplace el cursor de modo que quede señalado el parámetro que desea modificar y, a continuación, pulse **Editar**.
- 5. Modifique el parámetro según convenga y, a continuación, pulse **OK**.
- 6. Desplace el cursor de modo que quede señalado el siguiente parámetro que desea modificar, pulse **Editar**, haga cambios y, a continuación, pulse **OK**.

#### **Parámetros de configuración de las contraseñas**

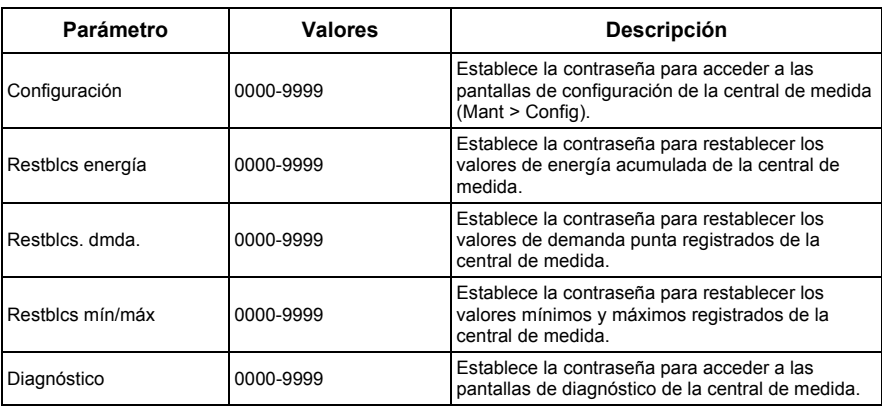

7. Pulse ▲ pasa salir. Pulse Sí para guardar los cambios.

## **Pérdida de la contraseña**

Si pierde la contraseña, póngase en contacto con el Soporte técnico para obtener instrucciones sobre cómo devolver la central para su reconfiguración en fábrica.

- Global-PMC-Tech-support@schneider-electric.com
- $\cdot$  (00) + 1 (250) 544-3010

**NOTA:** Asegúrese de incluir el número de serie de la central de medida en el correo electrónico o téngalo a mano al llamar al Soporte técnico.

# **Ajuste del reloj**

La pantalla de configuración Reloj le permite establecer la fecha y la hora de la central de medida.

**Árbol de menús de la configuración del reloj**

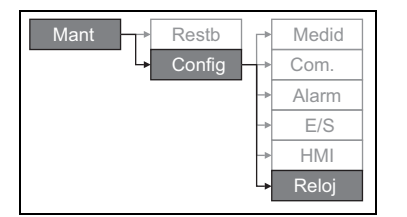

- 1. Vaya a **Mant > Config**.
- 2. Escriba la contraseña de configuración (la contraseña predeterminada es "0000") y, a continuación, pulse **OK**.
- 3. Vaya a **Reloj**.
- 4. Desplace el cursor de modo que quede señalado el parámetro que desea modificar y, a continuación, pulse **Editar**.
- 5. Modifique el parámetro según convenga y, a continuación, pulse **OK**.
- 6. Desplace el cursor de modo que quede señalado el siguiente parámetro que desea modificar, pulse **Editar**, haga cambios y, a continuación, pulse **OK**.

#### **Parámetros de configuración del reloj**

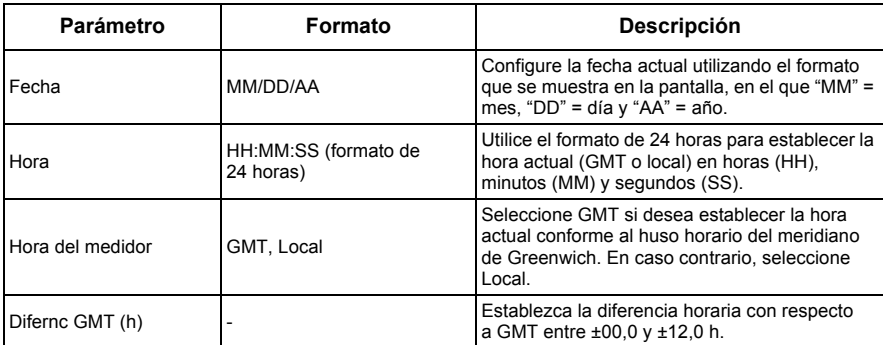

7. Pulse ▲ pasa salir. Pulse **Sí** para guardar los cambios.

### **Temas relacionados**

• Consulte la sección ["Ajustes de la configuración regional" en la página 34](#page-37-0) para obtener instrucciones sobre cómo cambiar el formato de la fecha y la hora mostradas.

# **Configuración avanzada**

Las pantallas de configuración avanzada le permiten cambiar el nombre de la central de medida, configurar un temporizador de supervisión de la intensidad de carga, y especificar la demanda de intensidad mínima para los cálculos de distorsión de demanda total.

- Umbr temp carg: Especifica la intensidad mínima necesaria en la carga para que se inicie el temporizador.
- Dem I pta p. TDD: Especifica el valor de la demanda de intensidad mínima que debe considerarse para los cálculos de distorsión de demanda total.

#### **Árbol de menús de la configuración avanzada**

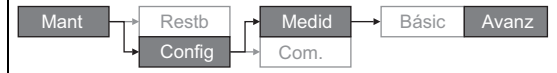

#### 1. Vaya a **Mant > Config**.

- 2. Escriba la contraseña de configuración (la contraseña predeterminada es "0000") y, a continuación, pulse **OK**.
- 3. Vaya a **Medid > Avanz**.
- 4. Desplace el cursor de modo que quede señalado el parámetro que desea modificar y, a continuación, pulse **Editar**.
- 5. Modifique el parámetro según convenga y, a continuación, pulse **OK**.
- 6. Desplace el cursor de modo que quede señalado el siguiente parámetro que desea modificar, pulse **Editar**, haga cambios y, a continuación, pulse **OK**.

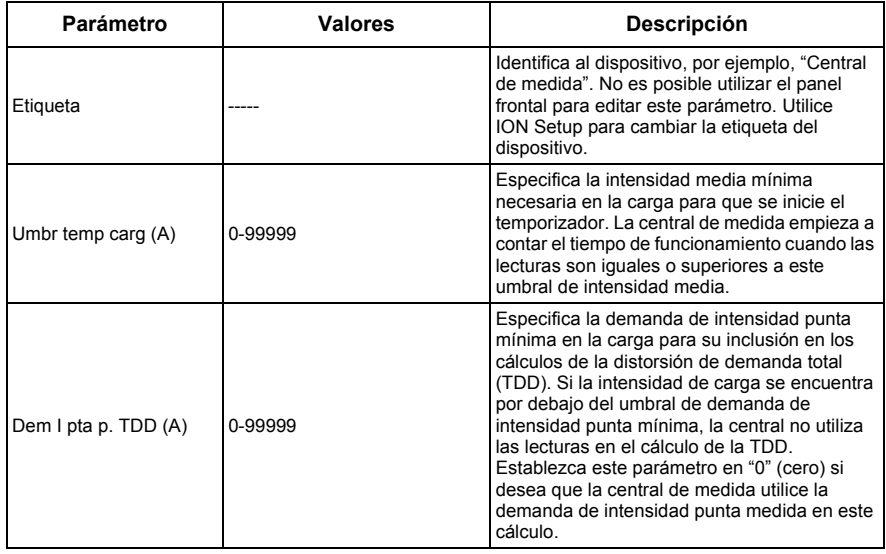

#### **Parámetros de la configuración avanzada**

7. Pulse **Sí** para guardar los cambios.

### **Temas relacionados**

• Consulte la sección ["Distorsión armónica total y distorsión de demanda total" en la](#page-68-0)  [página 65](#page-68-0) para obtener información sobre cómo calcula la TDD la central de medida.

# <span id="page-41-1"></span><span id="page-41-0"></span>**Configuración del LED de alarma/de impulsos de energía**

La pantalla de configuración LED le permite configurar el LED de alarma/de impulsos de energía para aplicaciones de alarma o de recuento de impulsos de energía.

#### **Árbol de menús de ajuste del LED de alarma/de impulsos de energía**

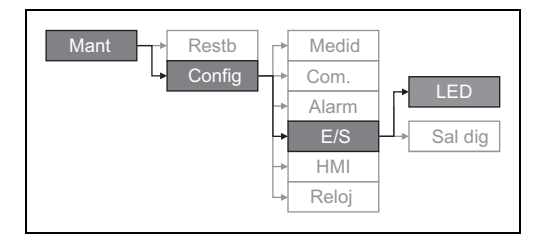

- 1. Vaya a **Mant > Config**.
- 2. Escriba la contraseña de configuración (la contraseña predeterminada es "0000") y, a continuación, pulse **OK**.
- 3. Vaya a **E/S > LED**.
- 4. Pulse **Editar**.
- 5. Pulse  $+ \circ$  para modificar el parámetro según convenga y, a continuación, pulse **OK**.

#### **Parámetro de configuración del LED**

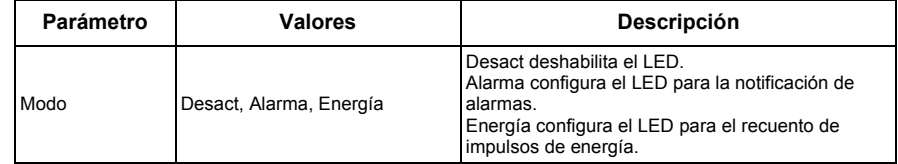

6. Pulse pasa salir. Pulse **Sí** para guardar los cambios.

### **Temas relacionados**

• Consulte la sección ["Configuración del LED de alarma/de impulsos de energía" en](#page-41-0)  [la página 38](#page-41-0) para obtener información sobre cómo configurar el LED para notificación de alarmas.

# **Configuración de salida**

Gracias a los puertos de entrada/salida (E/S) de la central, esta amplía sus funciones. Los puertos de E/S se configuran con el panel frontal o con ION Setup.

### **Temas relacionados**

- Consulte la sección ["Entrada/salida" en la página 45](#page-48-0) para obtener una descripción exhaustiva e instrucciones sobre cómo configurar estos parámetros mediante el panel frontal.
- Consulte la sección ["Especificaciones técnicas" en la página 8](#page-11-0) para conocer las características eléctricas y los límites de los puertos de E/S de la central de medida.

# <span id="page-42-0"></span>**Configuración de demanda**

La demanda es una medida del consumo medio a lo largo de un intervalo de tiempo fijo.

Las pantallas de configuración Demanda sirven para definir la demanda de potencia, la demanda de intensidad o la demanda de medición de entradas.

**Árbol de menús de la configuración de demanda**

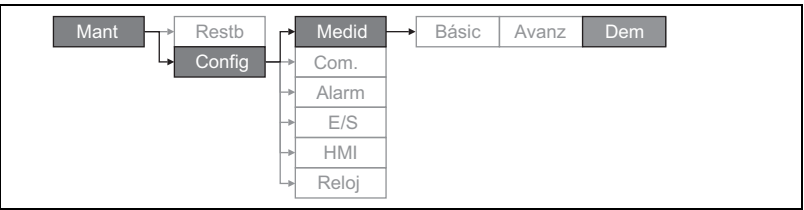

- 1. Vaya a **Mant > Config**.
- 2. Escriba la contraseña de configuración (la contraseña predeterminada es "0000") y, a continuación, pulse **OK**.
- 3. Vaya a **Medid > Dem**.
- 4. Desplace el cursor para seleccionar **Demanda potencia** o **Demanda intensidad**.
- 5. Desplace el cursor de modo que quede señalado el parámetro que desea modificar y, a continuación, pulse **Editar**.
- 6. Modifique el parámetro según convenga y, a continuación, pulse **OK**.
- 7. Desplace el cursor de modo que quede señalado el siguiente parámetro que desea modificar, pulse **Editar**, haga cambios y, a continuación, pulse **OK**.

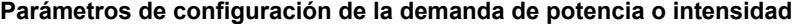

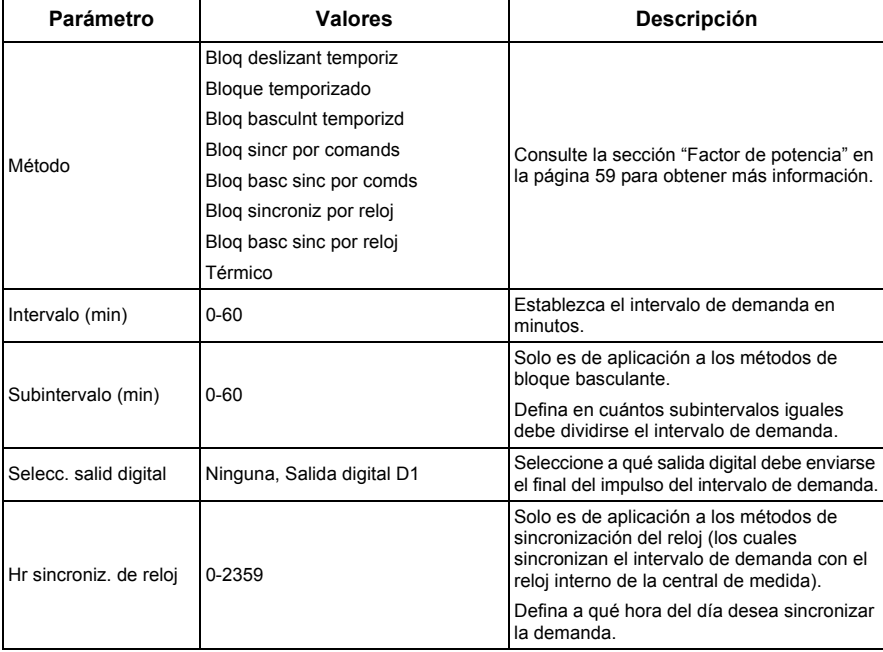

8. Pulse **Sí** para guardar los cambios.

# **Configuración de alarmas**

Una alarma es el medio que utiliza la central de medida para notificar al usuario que se ha detectado una condición de alarma, como por ejemplo un error o un evento que no forma parte de las condiciones de funcionamiento normales.

### **Temas relacionados**

• Consulte la sección ["Alarmas" en la página 49](#page-52-0) para obtener una descripción exhaustiva e instrucciones sobre cómo configurar estos parámetros.

# **Configuración remota de la central de medida**

ION Setup sirve para acceder remotamente a la central de medida.

Para obtener más información sobre la configuración de ION Setup, consulte la guía *ION Setup 3.0 Device configuration guide*.

# <span id="page-44-0"></span>**Capítulo 5: Visualización de datos de la central de medida**

Los datos de la central de medida son visualizables a través de su pantalla frontal, un explorador web o un software.

# **Visualización de datos de la central de medida a través del panel frontal**

La pantalla Resumen muestra valores en tiempo real de la tensión y la intensidad medias (Vmedia, Imedia), la potencia total (Ptot) y el consumo de energía (E sumin).

### **Pantalla Resumen**

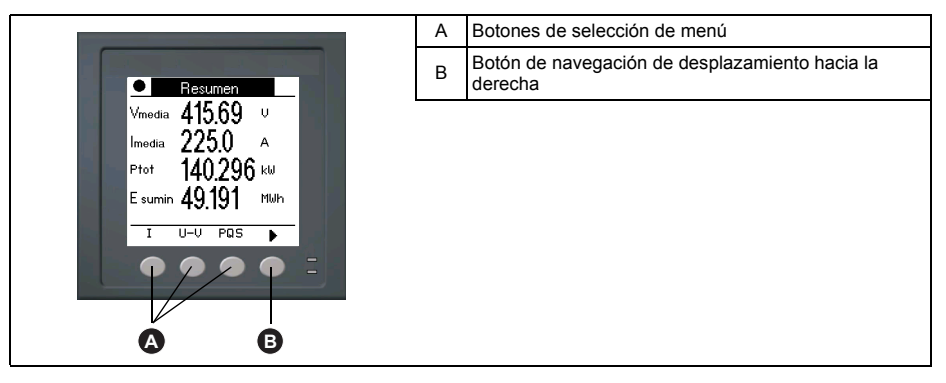

### **Visualización de las pantallas de datos**

Para visualizar las pantallas de datos, pulse el botón que aparece debajo del menú correspondiente. Para ver más elementos de menú, pulse el botón de navegación  $\blacktriangleright$ .

### **Temas relacionados**

• Consulte la sección ["Pantalla del panel frontal y configuración de la central de](#page-28-0)  [medida" en la página 25](#page-28-0) para obtener información sobre cómo navegar por el menú del panel frontal.

# <span id="page-44-1"></span>**Pantallas de visualización de datos de la central de medida**

A continuación se relacionan los elementos de menú de la pantalla. Los títulos indicados son los del modo HMI en IEEE, y los títulos correspondientes en IEC se muestran entre corchetes ([ ]).

### **Temas relacionados**

• Consulte la sección ["Ajustes de la configuración regional" en la página 34](#page-37-1) para obtener información sobre cómo cambiar el modo HMI.

#### **Amps [I]**

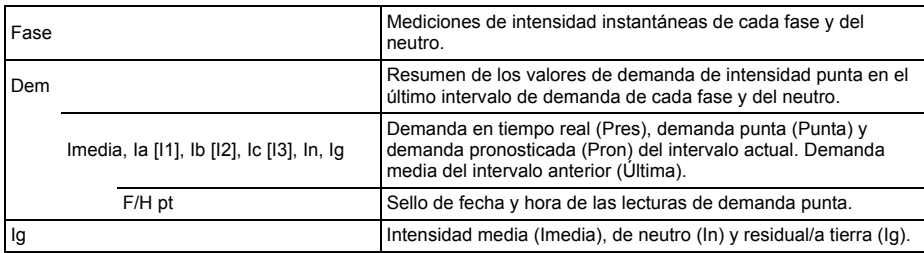

### **Temas relacionados**

• Consulte la sección ["Demanda de intensidad" en la página 64.](#page-67-0)

### **Volts [U-V]**

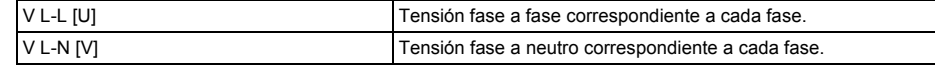

#### **Armón**

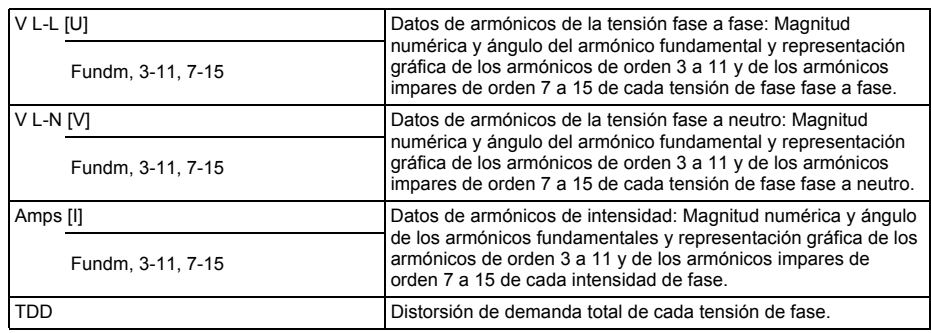

## **Temas relacionados**

• Consulte la sección ["Calidad de energía" en la página 65.](#page-68-1)

### **Potencia [PQS]**

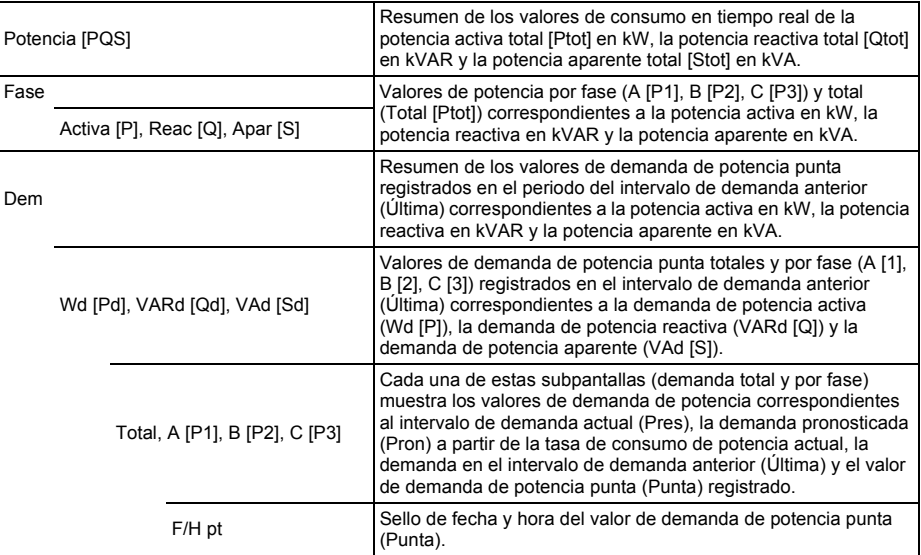

### **Temas relacionados**

• Consulte la sección ["Demanda" en la página 61.](#page-64-0)

### **Energ. [E]**

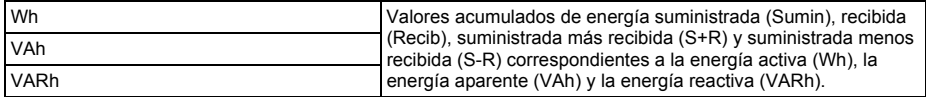

### **FP**

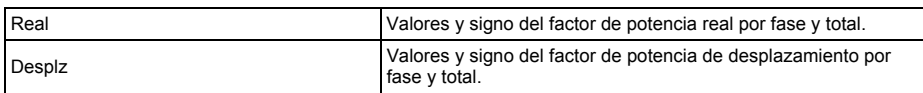

### **Hz [F]**

Valores de frecuencia (Frec), tensión e intensidad medias (Vmedia, Imedia) y factor de potencia (FP).

#### **THD**

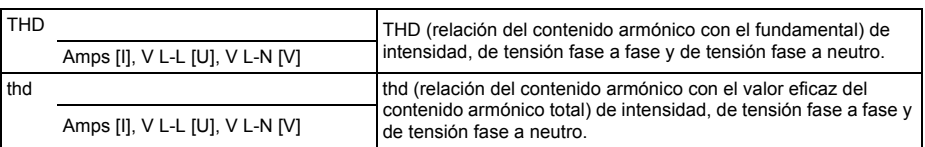

### **Temas relacionados**

• Consulte la sección ["Calidad de energía" en la página 65.](#page-68-1)

### **Deseq**

Lecturas de porcentaje de desequilibrio de tensión fase a fase (V L-L [U]), tensión fase a neutro (V L-N [V]) e intensidad (Amps [I]).

#### **MnMx**

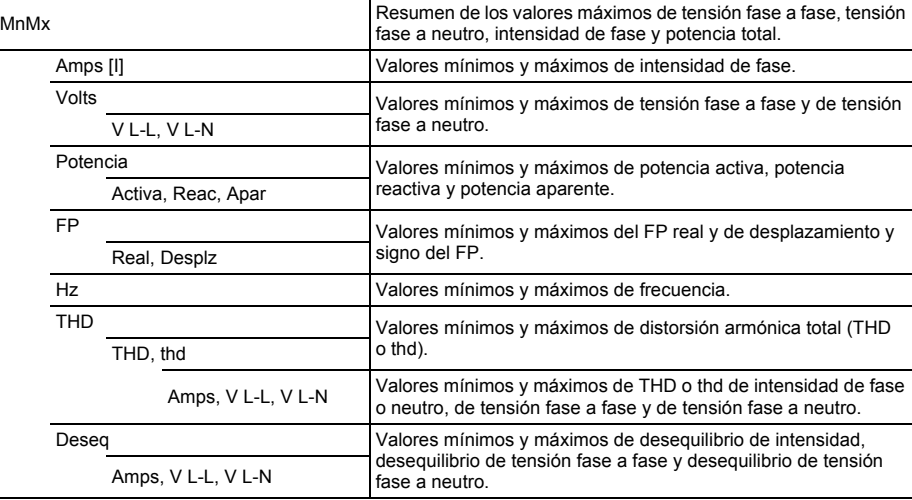

### **Alarma**

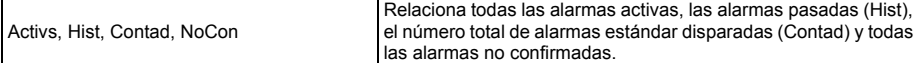

### **Temas relacionados**

• Consulte la sección ["Alarmas" en la página 49.](#page-52-0)

### **Sal dig**

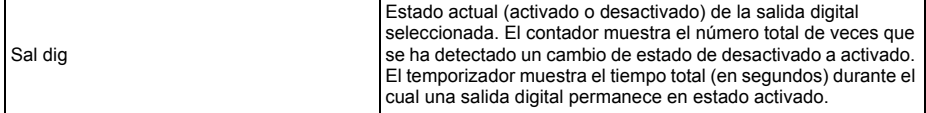

### **Temas relacionados**

• Consulte la sección ["Entrada/salida" en la página 45](#page-48-0).

#### **Tempor**

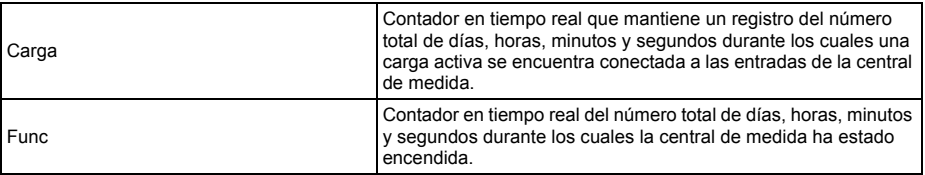

#### . **Mant**

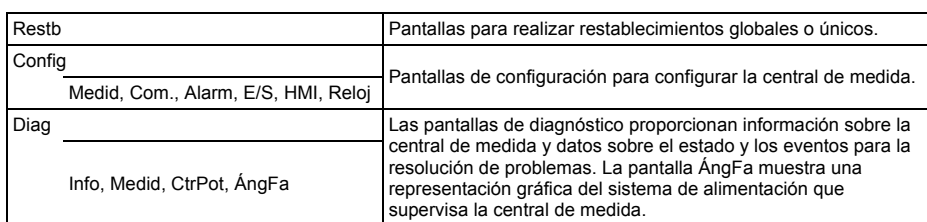

### **Temas relacionados**

- Consulte la sección ["Restablecimientos de la central de medida" en la página 77](#page-80-0).
- Consulte la sección ["Pantalla del panel frontal y configuración de la central de](#page-28-0)  [medida" en la página 25.](#page-28-0)
- Consulte la sección ["Mantenimiento y actualizaciones" en la página 81.](#page-84-0)

### **Reloj**

Fecha y hora de la central de medida (local o GMT).

# **Utilización de ION Setup para visualizar o modificar datos de configuración**

ION Setup sirve para visualizar o modificar los parámetros de configuración de la central de medida.

Para obtener más información sobre la configuración, consulte la guía *ION Setup 3.0 Device configuration guide*.

# **Utilización de software para visualizar los datos de la central de medida**

Los datos de la central de medida son visualizables por medio de softwares de gestión de energía como Struxureware Power Monitoring Expert o Struxureware Power SCADA. Consulte la documentación del software para obtener más información.

# <span id="page-48-0"></span>**Capítulo 6: Entrada/salida**

En esta sección se describen las funciones de E/S (entrada/salida) de la central de medida.

En función del modelo de referencia, la central está equipada con los siguientes puertos de entradas de estado, salidas digitales y salidas de relé:

**Puertos de salidas digitales**

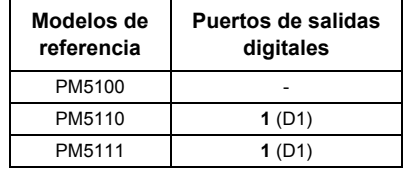

Tras haber cableado el puerto de salida del medidor podrá configurarlo de modo que la central de medida realice funciones de E/S.

# **Aplicaciones de salidas digitales**

Las salidas digitales pueden emplearse en aplicaciones de recuento de impulsos de energía, en las que un dispositivo receptor determina el uso de energía mediante el recuento de los impulsos de kWh procedentes del puerto de salidas digitales de la central de medida.

# **A PELIGRO**

**RIESGO DE DESCARGA ELÉCTRICA, EXPLOSIÓN O DESTELLO DE ARCO**

- Utilice un equipo de protección individual (EPI) apropiado y siga las prácticas de seguridad de trabajo eléctrico. Consulte la normativa NFPA 70E para los EE. UU. o la normativa local aplicable.
- Antes de iniciar cualquier operación con el dispositivo, apague todas sus fuentes de alimentación.
- Utilice siempre un voltímetro de rango adecuado para confirmar que el equipo está totalmente apagado.
- No sobrepase los límites máximos de los valores nominales del dispositivo.
- No utilice este dispositivo en aplicaciones críticas de control o protección en las que la seguridad de las personas o equipos dependa del funcionamiento del circuito de control.

**El incumplimiento de estas instrucciones ocasionará la muerte o lesiones graves.**

**NOTA:** Tenga en cuenta que podrían originarse cambios de estado imprevistos en las salidas digitales cuando se interrumpe la alimentación de la central de medida o tras realizar una actualización del firmware de esta.

### **Temas relacionados**

• Consulte la sección ["Especificaciones técnicas" en la página 8](#page-11-0) para obtener información sobre las características y los límites eléctricos de las salidas digitales.

# **Configuración de las salidas digitales**

El puerto de las salidas digitales (D1) se configura con el panel frontal o el software ION Setup.

### **Configuración de las salidas digitales mediante el panel frontal**

Se puede utilizar el panel frontal para configurar las salidas digitales.

### **Árbol de menús de la configuración de salidas digitales**

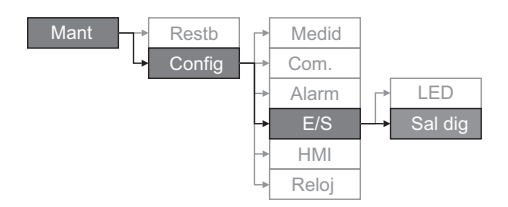

- 1. Vaya a **Mant > Config**.
- 2. Escriba la contraseña de configuración (la contraseña predeterminada es "0000") y, a continuación, pulse **OK**.
- 3. Vaya a **E/S > Sal dig**.
- 4. Pulse **Editar**.
- 5. Pulse **+** y **-** para desplazarse por los modos Ninguno o Energía.

**NOTA:** Si no se muestra **Editar**, se trata de un parámetro que es de solo lectura o solo puede modificarse a través del software.

- 6. Pulse **OK**.
- 7. Pulse **Editar** y modifique el parámetro según sea necesario; después pulse **OK**.
- 8. Desplace el cursor de modo que quede señalado el siguiente parámetro que desea modificar, pulse **Editar**, haga cambios y, a continuación, pulse **OK**.
- 9. Pulse **A** pasa salir. Pulse Sí para guardar los cambios.

**NOTA:** Tenga en cuenta que podrían originarse cambios de estado imprevistos en las salidas de relé cuando se interrumpe la alimentación de la central de medida o tras realizar una actualización del firmware de esta.

# <span id="page-49-0"></span>**Configuración del LED de alarma/de impulsos de energía**

Es posible configurar el LED de la central de medida para la notificación de alarmas o el recuento de impulsos de energía.

Al configurarse para la notificación de alarmas, el LED parpadea para indicar una condición de alarma. Consulte la sección ["Prioridades de alarma" en la página 52](#page-55-0) para obtener una descripción del comportamiento del LED en función de las distintas alarmas.

Al configurarse el LED para el recuento de impulsos de energía, la central de medida envía un impulso o una señal legibles a partir de la energía medida. Este impulso puede servir para verificar la precisión o como entrada para otro sistema de supervisión de energía. La central emplea el ajuste de la constante de impulsos (en impulsos por k\_h) para determinar la frecuencia y el número de impulsos enviados al LED.

La pantalla de configuración LED le permite configurar el LED de alarma/de impulsos de energía para aplicaciones de alarma o de recuento de impulsos de energía.

## **Configuración del LED o de la salida digital para el recuento de impulsos de energía mediante ION Setup**

Se puede utilizar ION Setup con el fin de configurar el LED o la salida digital de la central de medida para el recuento de impulsos de energía.

- 1. Inicie ION Setup.
- 2. Conecte la central de medida.
- 3. Vaya a **I/O configuration** > **Energy Pulsing**.
- 4. Seleccione el LED o una salida digital que configurar y haga clic en **Edit**. Se visualiza la pantalla de configuración.
- 5. Especifique un nombre descriptivo para la **Label** de la salida digital.
- 6. Configure los demás parámetros de configuración según convenga.
- 7. Haga clic en **Send** para guardar los cambios.

### **Parámetros de configuración del LED de alarma/de impulsos de energía disponibles a través de ION Setup**

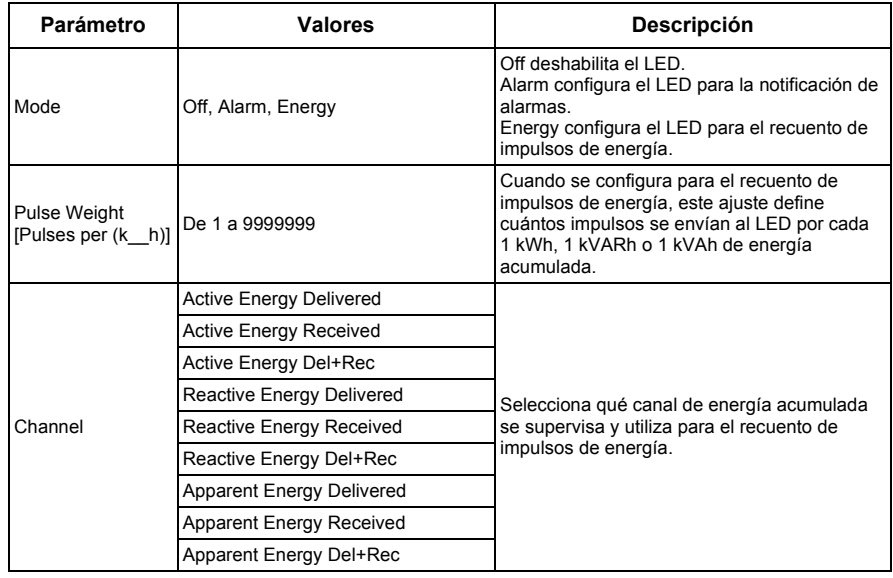

## **Temas relacionados**

• Consulte la sección ["Prioridades de alarma" en la página 52](#page-55-0) para obtener una descripción detallada sobre el comportamiento del LED de notificación de alarmas/recuento de impulsos de energía cuando se configura para la notificación de alarmas.

## **Configuración del LED de alarma/de impulsos de energía mediante el panel frontal**

Se puede utilizar el panel frontal con el fin de configurar el LED de la central de medida para aplicaciones de notificación de alarmas o de recuento de impulsos de energía.

### **Árbol de menús de ajuste del LED de alarma/de impulsos de energía**

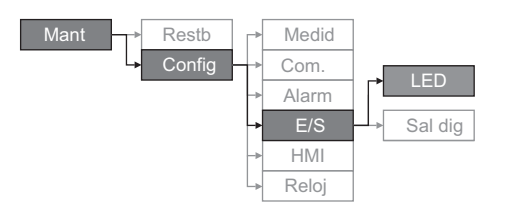

- 1. Vaya a **Mant > Config**.
- 2. Escriba la contraseña de configuración (la contraseña predeterminada es "0000") y, a continuación, pulse **OK**.
- 3. Vaya a **E/S > LED**.
- 4. Desplace el cursor de modo que quede señalado el parámetro que desea modificar y, a continuación, pulse **Editar**.

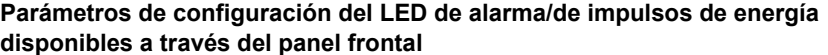

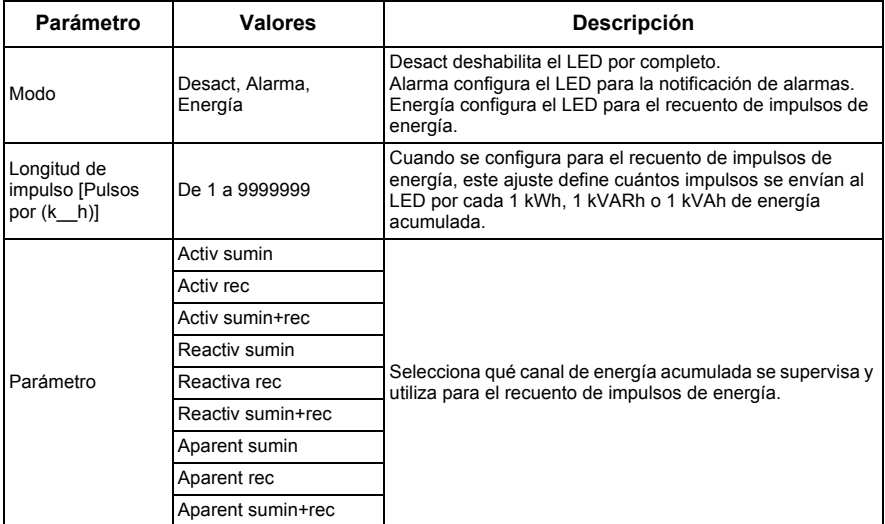

- 5. Pulse  $+ 0$  = para modificar el parámetro según convenga y, a continuación, pulse **OK**.
- 6. Pulse pasa salir. Pulse **Sí** para guardar los cambios.

# **Capítulo 7: Alarmas**

<span id="page-52-0"></span>En esta sección se describen las funciones de alarma de todas las centrales de medida de potencia y energía de la serie PM5100.

# **Acerca de las alarmas**

En el ángulo superior derecho de la pantalla de la central de medida aparece el icono  $\triangle$ , que indica que la alarma está activa.

Si el LED de alarma/de impulsos de energía se ha configurado para las alarmas, este parpadeará cuando una alarma se encuentre activa. Consulte la sección ["Configuración](#page-49-0)  [del LED de alarma/de impulsos de energía" en la página 46](#page-49-0) para obtener más información.

La central de medida mantiene un contador para cada alarma con el fin de facilitar el seguimiento del número total de incidencias de alarmas (consulte la [Figura 7–1\)](#page-52-1).

#### <span id="page-52-1"></span>**Figura 7–1: Contadores de alarmas**

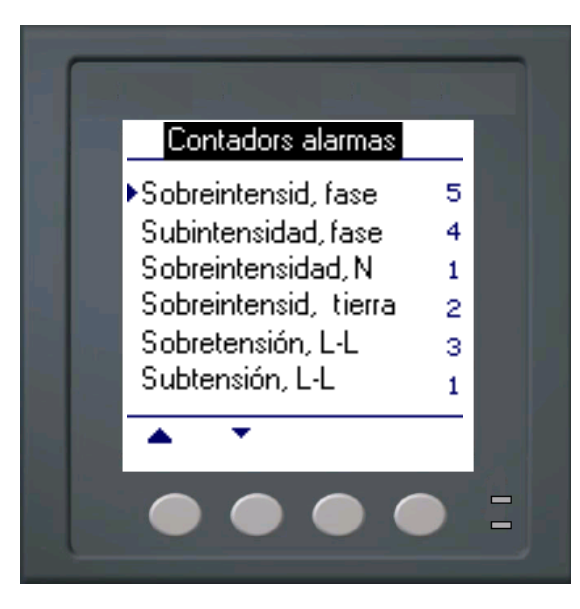

Si realiza cambios en la configuración básica de la central de medida, se deshabilitan todas las alarmas para evitar un funcionamiento no deseado de estas. Confirme la configuración de las alarmas y habilite las armas necesarias.

**NOTA:** Solo se pueden habilitar las alarmas que son de aplicación a la configuración del sistema de alimentación seleccionado.

En las secciones siguientes se describen las alarmas disponibles en esta central de medida.

# **Alarmas de 1 segundo**

La central de medida dispone de 29 alarmas altas/bajas estándar de 1 segundo. Consulte la [Tabla 7–1](#page-53-0) para obtener un listado completo.

Utilice la pantalla para configurar las alarmas de 1 segundo con los valores siguientes:

- Activar: Desactivado (valor predeterminado) o Activado
- Umbral de activación (magnitud)
- Retard tmp activc (s)
- Umbral desactivacn. (magnitud)
- Retrdo tmpo de desactvc (en segundos)

### <span id="page-53-0"></span>**Tabla 7–1: Listado de alarmas altas/bajas estándar de 1 segundo**

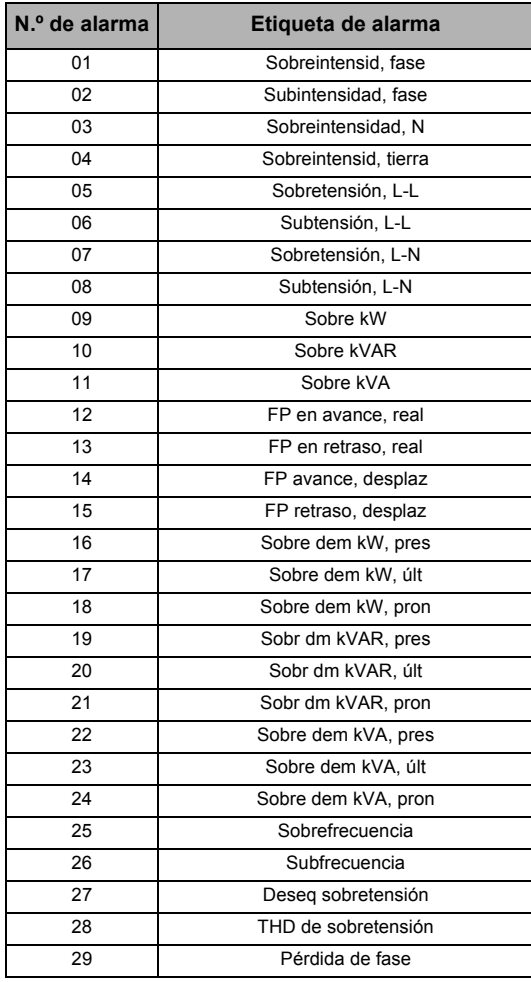

Numerosas alarmas de 1 segundo son alarmas de las tres fases. Aunque los umbrales de alarma de cada una de las tres fases se evalúan de manera individual, la alarma se comunica como una única alarma. La activación de la alarma se produce cuando la primera fase supera la magnitud de activación de alarma correspondiente al retardo de tiempo de activación. La alarma permanece activa durante el tiempo que cualquiera de las fases continúa en estado de alarma. La desactivación de la alarma se produce cuando la última fase se sitúa por debajo de la magnitud de desactivación correspondiente al retardo de tiempo de desactivación. Consulte la [Figura 7–2](#page-54-0) a continuación.

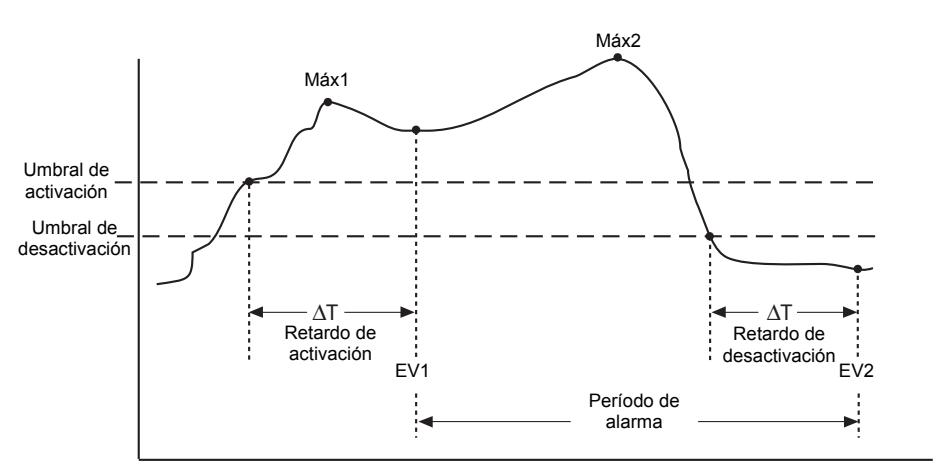

<span id="page-54-0"></span>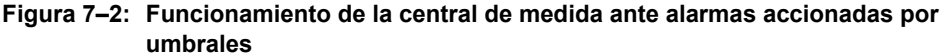

**EV1**: La central de medida registra la fecha y hora en que se cumplieron el umbral de activación y el retardo de activación, así como el valor máximo (Máx1) alcanzado durante el período de retardo de activación  $(\Delta T)$ . Además, la central de medida realiza cualquier tarea asignada al evento, como por ejemplo la activación de una salida digital.

**EV2**: La central de medida registra la fecha y hora en que se cumplieron el umbral de desactivación y el retardo de desactivación, así como el valor máximo (Máx2) alcanzado durante el período de alarma.

## **Alarmas unarias**

La central de medida cuenta con cuatro alarmas unarias. Estas alarmas ayudan a alertar al usuario cuando la central de medida se enciende tras una pérdida de alimentación, se restablece por cualquier razón, detecta una rotación de fases distinta de la esperada o su función de autodiagnóstico detecta un problema.

# <span id="page-55-2"></span><span id="page-55-0"></span>**Prioridades de alarma**

Cada alarma tiene un nivel de prioridad. Las prioridades le ayudan a distinguir entre los eventos que requieren acción inmediata y los que no. Consulte la sección ["Configuración](#page-41-1)  [del LED de alarma/de impulsos de energía" en la página 38](#page-41-1) para obtener información sobre cómo configurar el LED de alarma para el modo de alarma.

- **Alta prioridad**: Si se produce una alarma de alta prioridad, la pantalla le informa de dos maneras: el LED de alarma de la pantalla destella hasta que el usuario confirma la alarma, y el icono de alarma parpadea mientras la alarma se encuentra activa. Se muestra un mensaje de alarma mientras que la alarma permanece activa. Consulte la sección ["Visualización de alarmas no confirmadas y del registro histórico de alarmas"](#page-60-0)  [en la página 57](#page-60-0) para obtener información sobre la confirmación de alarmas.
- **Prioridad media**: Si se produce una alarma de prioridad media, el LED de alarma y el icono de alarma parpadean únicamente mientras la alarma se encuentra activa. Se muestra un mensaje de alarma mientras que la alarma permanece activa.
- **Prioridad baja**: Si se produce una alarma de prioridad baja, el LED de alarma y el icono de alarma parpadean solo mientras la alarma se encuentra activa. No se muestra ningún mensaje de alarma.
- **Sin prioridad**: Si se configura una alarma sin asignarle prioridad, no aparece ninguna representación visible en la pantalla. Las alarmas sin prioridad no se añaden al registro de alarmas.

Si hay activas al mismo tiempo varias alarmas con diferentes prioridades, la pantalla muestra las alarmas en el orden en el que se han producido.

Cuando sobreviene un evento de desactivación, aparece la lista de alarmas activas. Haga clic en "Detall" para ver más información sobre el evento. Consulte la sección ["Configuración de alarmas" en la página 52](#page-55-1) para obtener más información.

# <span id="page-55-1"></span>**Configuración de alarmas**

La evaluación de todas las alarmas se suspende temporalmente mientras se muestran las pantallas de configuración de alarmas. La evaluación se reanuda inmediatamente al salir de las pantallas de configuración de alarmas.

Para configurar las alarmas estándar, haga lo siguiente:

- 1. Vaya a **Mant > Config**.
- 2. Escriba la contraseña de configuración (la contraseña predeterminada es "0000") y, a continuación, pulse **OK**.
- 3. Pulse **Alarm**.

Siga las indicaciones de las secciones siguientes para configurar alarmas.

# **Configuración de alarmas de 1 segundo**

Para configurar una alarma estándar, haga lo siguiente:

- 1. Pulse **1 seg**. Aparece la pantalla Selección de alarmas de 1 segundo.
- 2. Pulse  $\Psi$  y  $\blacktriangle$  para desplazarse por la lista de alarmas de 1 segundo estándar.
- 3. Pulse **Editar** para seleccionar una alarma que configurar.
- 4. Pulse **Editar** para seleccionar Umbral de activación.
- 5. Pulse + para incrementar el dígito activo en una escala del 0 al 9.
- 6. Pulse  $\blacktriangleleft$  si desea introducir el valor seleccionado para el dígito activo y pasar al siguiente dígito situado a la izquierda.
- 7. Continúe hasta que haya seleccionado todos los valores y, seguidamente, pulse **OK** de forma que introduzca el número seleccionado para el umbral de activación.
- 8. Para las alarmas de factor de potencia (FP en avance, real; FP en retraso, real; FP avance, desplaz; y FP retraso, desplaz), pulse ▼ de forma que se seleccione AvcRet umbr activac y, a continuación, pulse **Editar**. Para otras alarmas, pase directamente al Paso 11.
- 9. Pulse **+** y **−** para desplazarse entre avance y retraso.
- 10. Pulse **OK** para configurar el avance o el retraso del umbral de activación.
- 11. Pulse ▼ y siga los Pasos 4 a 7 para Retard tmp activc y Umbral desactivacn.
- 12. Para las alarmas de factor de potencia, pulse ▼ de modo que se seleccione AvcRet umbr desact y siga los Pasos 10 y 11. Para otras alarmas, vaya directamente al Paso 14.
- 13. Pulse  $\blacktriangledown$  y siga los Pasos 4 a 7 para Retrd tmpo desactvc.

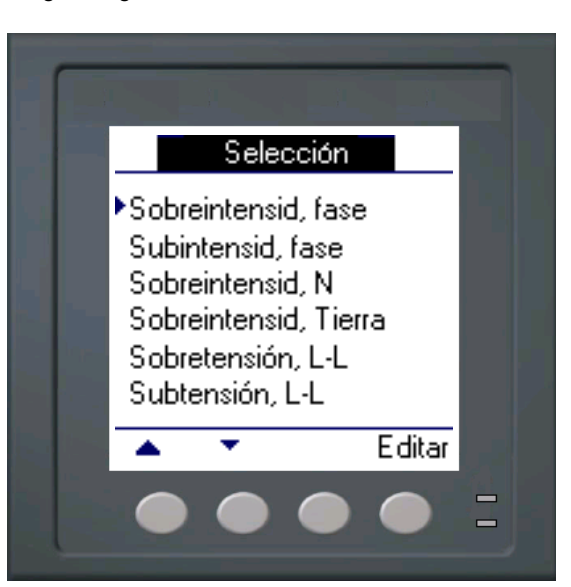

# **Configuración de alarmas de 1 segundo (continuación)**

- 14. Pulse ▼ de modo que se seleccione Activar y, a continuación, pulse **Editar**.
- 15. Pulse **+** y **−** para desplazarse entre Sí y No.
- 16. Pulse **OK** para activar o desactivar la alarma.
- 17. Pulse ▼ para seleccionar Prioridad y, a continuación, pulse **Editar**.
- 18. Pulse **+** y **−** para desplazarse por las opciones de prioridad Ninguna, Alta, Media o Baja.

**NOTA:** Consulte la sección ["Prioridades de alarma" en la](#page-55-2)  [página 52](#page-55-2) para obtener más información.

- 19. Pulse **OK** para establecer la prioridad.
- 20. Pulse  $\triangle$  para guardar todas las selecciones de alarmas y volver a la pantalla anterior.
- 21. Pulse  $\triangle$  para guardar todas las selecciones de alarmas de 1 segundo.

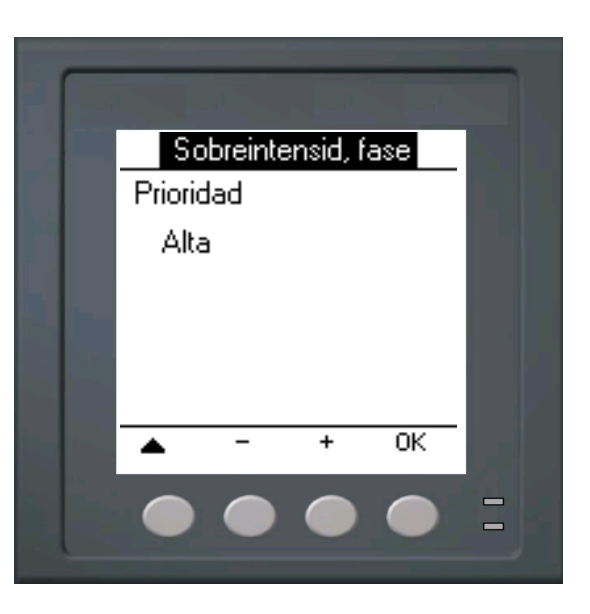

**NOTA:** Las alarmas de sobredemanda son de aplicación a sistemas en los que solo se suministra energía al cliente.

## **Configuración de alarmas unarias**

Para configurar las alarmas unarias, haga lo siguiente:

- 1. Pulse **Unario**. Aparece la pantalla Selección correspondiente a las alarmas unarias.
- 2. Pulse  $\blacktriangledown$  y  $\blacktriangle$  para desplazarse por la lista de alarmas unarias.
- 3. Pulse **Editar** para seleccionar una alarma que configurar.
- 4. Pulse **Editar** para seleccionar Activar.
- 5. Pulse **+** y **−** para desplazarse entre Sí y No.
- 6. Pulse **OK** para activar o desactivar la alarma.
- 7. Pulse ▼ para seleccionar Prioridad.
- 8. Pulse **+** y **−** para desplazarse por las opciones de prioridad Baja, Ninguna, Alta o Media.

**NOTA:** Consulte la sección ["Prioridades de alarma" en la](#page-55-2)  [página 52](#page-55-2) para obtener más información.

- 9. Pulse **OK** para establecer la prioridad.
- 10. Pulse  $\triangle$  para guardar todas las selecciones de alarmas y volver a la pantalla anterior.
- 11. Pulse  $\triangle$  para guardar todas las selecciones de alarmas unarias.

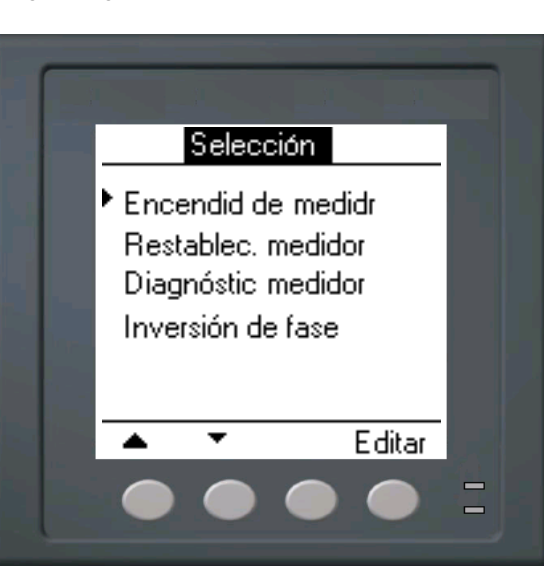

# **Visualización del registro histórico y actividad de alarmas**

Existen dos tipos de entradas de alarma: primarias y secundarias. Las entradas primarias identifican la alarma; las entradas secundarias proporcionan información de activación y desactivación.

La lista de alarmas activas es capaz de almacenar 40 entradas. La lista funciona como un búfer circular en el que las entradas antiguas se sustituyen por entradas nuevas cuando se supera el número máximo de 40 entradas en la cola de eventos de alarma. La información almacenada en la cola de eventos de alarma se reinicializa cuando se restablece la central de medida.

El registro histórico de alarmas permite almacenar hasta 40 entradas. El registro también funciona como un búfer circular en el que las entradas antiguas se sustituyen por entradas nuevas. En este caso, la información es no volátil.

# **Visualización de alarmas activas y contadores de alarmas**

Para visualizar las alarmas activas o los contadores de alarmas, haga los siguiente:

- 1. Desplácese por la lista de menús de la parte inferior de la pantalla hasta que vea **Alarm**.
- 2. Pulse **Alarm**.
- 3. Pulse el botón situado debajo de **Activs** o **Contad**.
- 4. Pulse  $\blacktriangledown$  y  $\blacktriangle$  para desplazarse por la lista de alarmas.
- 5. Pulse ▲ para volver a la pantalla anterior.

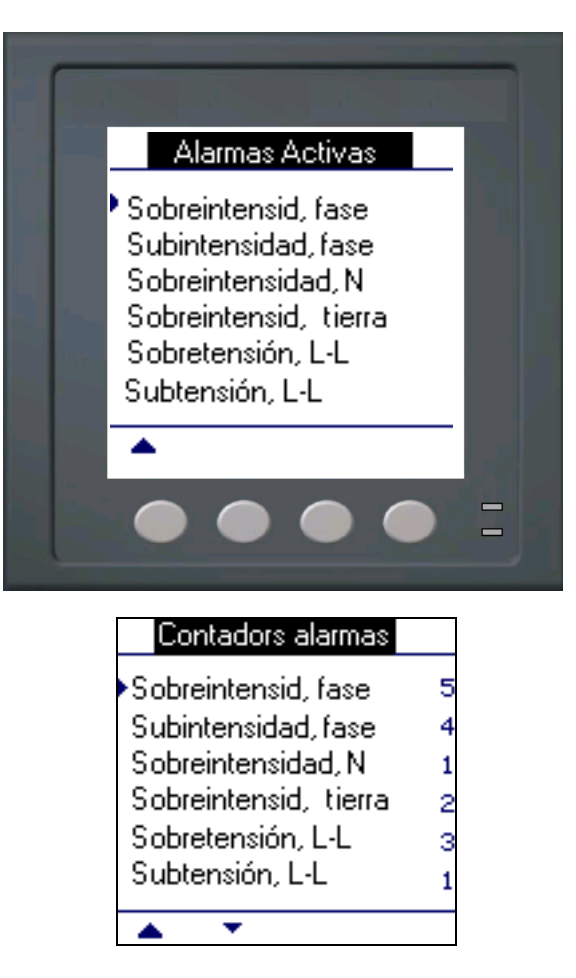

# <span id="page-60-0"></span>**Visualización de alarmas no confirmadas y del registro histórico de alarmas**

Para visualizar las alarmas no confirmadas o el registro histórico de alarmas, haga lo siguiente:

- 1. Desplácese por la lista de menús de la parte inferior de la pantalla hasta que vea **Alarm**.
- 2. Pulse **Alarm**.
- 3. Pulse el botón situado debajo de **NoCon** o **Hist**.
- 4. Pulse  $\blacktriangledown$  y  $\blacktriangle$  para desplazarse por la lista de eventos de alarma primarios.
- 5. Pulse **Detall** para visualizar detalles de los eventos de activación y desactivación.
- 6. Pulse ▼ y ▲ para desplazarse por los detalles de los eventos de activación y desactivación.
- 7. Para las alarmas no confirmadas, pulse **Conf** de modo que la alarma sea confirmada.
- 8. Pulse **▲** para volver a la lista de alarmas de la pantalla anterior.
- 9. Para la alarmas no confirmadas, siga los Pasos 4 a 7 hasta que se hayan confirmado todas las alarmas.

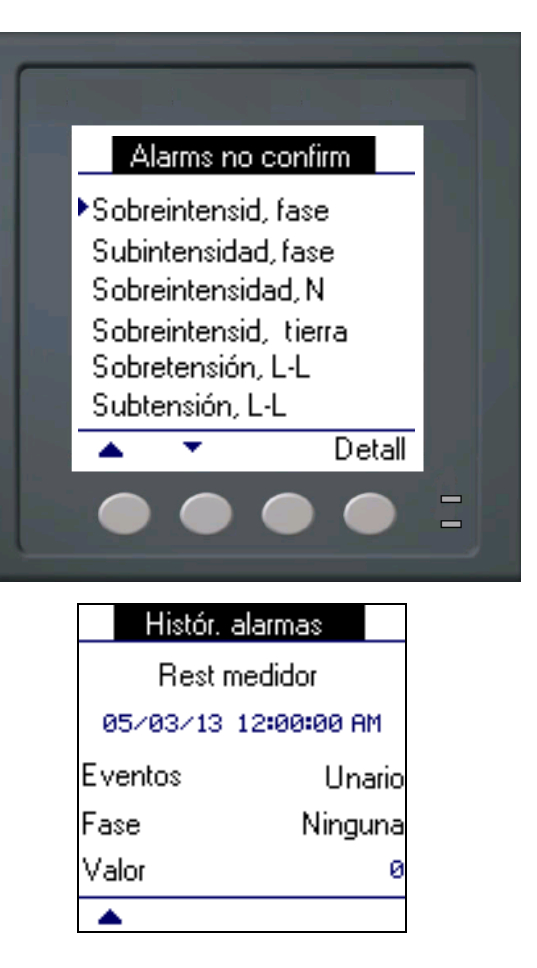

# **Capítulo 8: Mediciones y cálculos**

En esta sección se describe la forma en la que la central de medida procesa los datos medidos y calculados.

# **Lecturas en tiempo real**

La central de medida de potencia y energía mide intensidades y tensiones e informa en tiempo real de los valores eficaces (rms o media cuadrática) de las tres fases y del neutro. Las entradas de tensión e intensidad se supervisan de manera continua a una velocidad de muestreo de 64 puntos por ciclo. Esta capacidad de resolución permite a la central de medida proporcionar mediciones y valores eléctricos calculados con fiabilidad para diversas aplicaciones comerciales, industriales y de edificios.

### **Temas relacionados**

• Para aprender a desplazarse hasta las pantallas de datos utilizando el panel frontal, consulte la sección ["Visualización de datos de la central de medida" en la](#page-44-0)  [página 41](#page-44-0).

<span id="page-62-1"></span><span id="page-62-0"></span>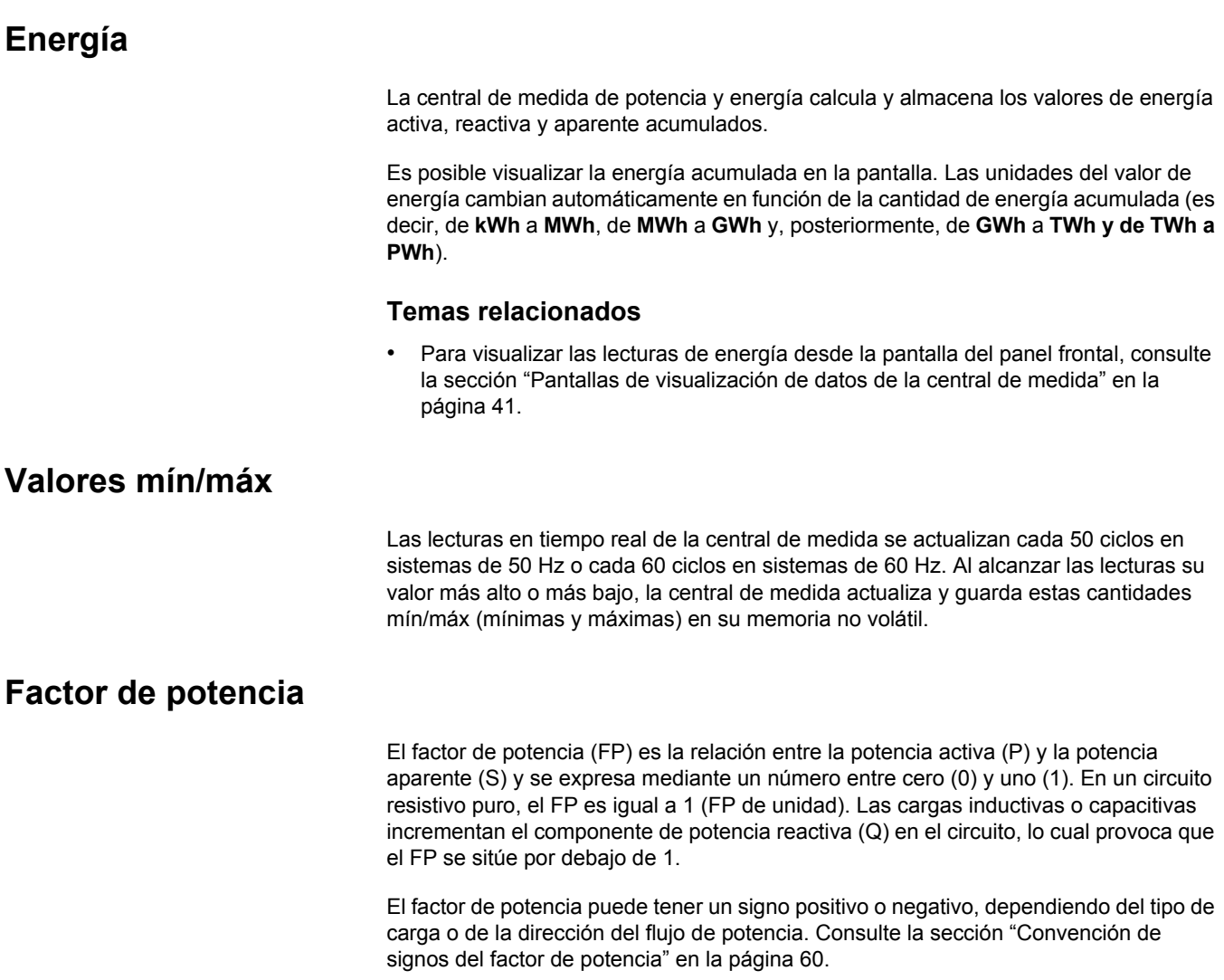

# **Convención de mín/máx del factor de potencia**

La central de medida utiliza la convención de valores mínimos y máximos del factor de potencia descrita a continuación:

- En caso de lecturas de FP negativo, el valor mínimo del FP es la medición más próxima a −0 para lecturas comprendidas entre −0 y −1. En caso de lecturas de FP positivo, el valor mínimo del FP es la medición más próxima a +1 para lecturas comprendidas entre +1 y +0.
- En caso de lecturas de FP negativo, el valor máximo del FP es la medición más próxima a −1 para lecturas comprendidas entre −0 y −1. En caso de lecturas de FP positivo, el valor máximo del FP es la medición más próxima a +0 para lecturas comprendidas entre +1 y +0.

### **Mínimo y máximo del factor de potencia**

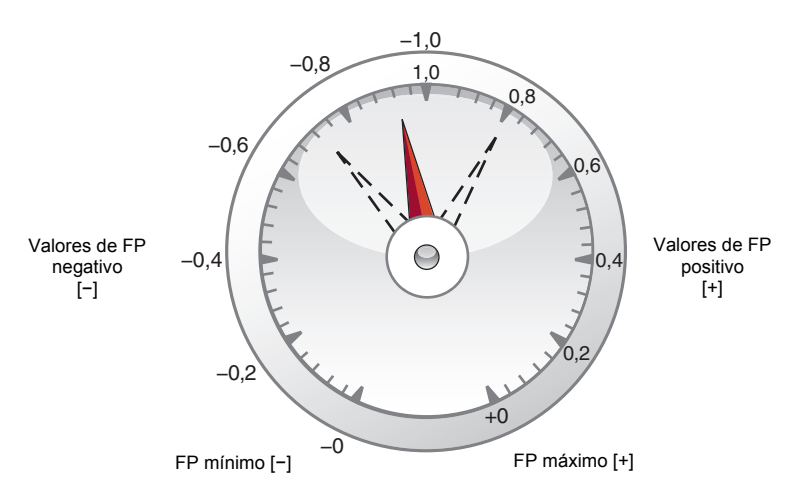

# <span id="page-63-0"></span>**Convención de signos del factor de potencia**

La convención de signos del factor de potencia (signo del FP) se establece cambiando el modo HMI a IEC o IEEE.

### **Convención de signos del factor de potencia**

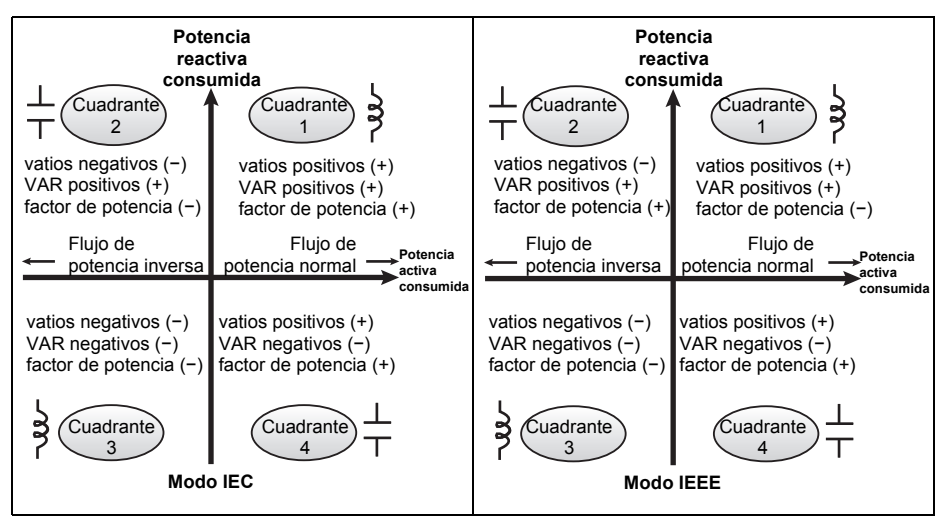

### **Modo IEC**

En el modo IEC, el signo del FP sigue la dirección del flujo de potencia. El signo del FP es positivo (+) en el flujo de potencia positivo (normal). El signo del FP es negativo (−) en el flujo de potencia negativo (inverso).

### **Modo IEEE**

En el modo IEEE, el signo del FP viene determinado en función del tipo de carga (inductiva o capacitiva) que contribuye al componente de potencia reactiva de la potencia aparente. El signo del FP es positivo (+) en las cargas capacitivas (factor de potencia de avance). El signo del FP es negativo (−) en las cargas inductivas (factor de potencia de retraso).

### **Temas relacionados**

- Para cambiar el modo HMI, consulte la sección ["Ajustes de la configuración](#page-37-1)  [regional" en la página 34.](#page-37-1)
- Para conocer la forma en que la central de medida calcula el factor de potencia, consulte la sección ["Factor de potencia" en la página 59](#page-62-1).

# <span id="page-64-0"></span>**Demanda**

La demanda es una medida del consumo medio (normalmente potencia o intensidad) a lo largo de un intervalo de tiempo fijo programado.

La central de medida mide el consumo instantáneo y es capaz de calcular la demanda a partir de varios métodos.

### **Temas relacionados**

• Para obtener instrucciones sobre cómo configurar la demanda mediante el panel frontal, consulte la sección ["Configuración de demanda" en la página 39.](#page-42-0)

### <span id="page-64-1"></span>**Métodos de cálculo de demanda de potencia**

La demanda de potencia se calcula dividiendo la energía acumulada durante un periodo específico entre la duración de dicho periodo. La forma en la que la central de medida realiza este cálculo depende del método y los parámetros temporales que haya seleccionado (por ejemplo, la demanda de bloque basculante temporizado con un intervalo de 15 minutos).

Para mantener la compatibilidad con las prácticas de facturación de las compañías eléctricas, la central de medida proporciona los siguientes tipos de cálculos de demanda de potencia:

- Demanda de intervalos de bloques
- Demanda sincronizada
- Demanda térmica

El método de cálculo de demanda de potencia se configura desde el panel frontal o a través de ION Setup.

### **Demanda de intervalos de bloques**

En los tipos de método de demanda de intervalos de bloques, se selecciona un periodo de intervalo de tiempo (o bloque) que la central de medida utiliza para el cálculo de la

demanda. Seleccione/configure la forma en la que la central de medida gestiona dicho intervalo a partir de uno de los métodos descritos a continuación:

- **Bloque deslizante temporizado**: Seleccione un intervalo de entre 1 y 60 minutos (en incrementos de 1 minuto). Si el intervalo es de entre 1 y 15 minutos, el cálculo de la demanda *se actualiza cada 15 segundos*. Si el intervalo es de entre 16 y 60 minutos, el cálculo de la demanda *se actualiza cada 60 segundos*. La central de medida muestra el valor de la demanda correspondiente al último intervalo completado.
- **Bloque temporizado**: Seleccione un intervalo de entre 1 y 60 minutos (en incrementos de 1 minuto). La central de medida calcula y actualiza la demanda al final de cada intervalo.
- **Bloque basculante temporizado**: Seleccione un intervalo y un subintervalo. El subintervalo deberá ser divisible entre el intervalo (por ejemplo, tres subintervalos de 5 minutos para un intervalo de 15 minutos). La demanda se *actualiza al final de cada subintervalo*. La central de medida muestra el valor de la demanda correspondiente al último intervalo completado.

La ilustración dispuesta a continuación muestra las diferentes formas de calcular la demanda de potencia con el método de intervalo de bloques. En este ejemplo, el intervalo se ha definido en 15 minutos.

### **Ejemplos de demanda de intervalo de bloques**

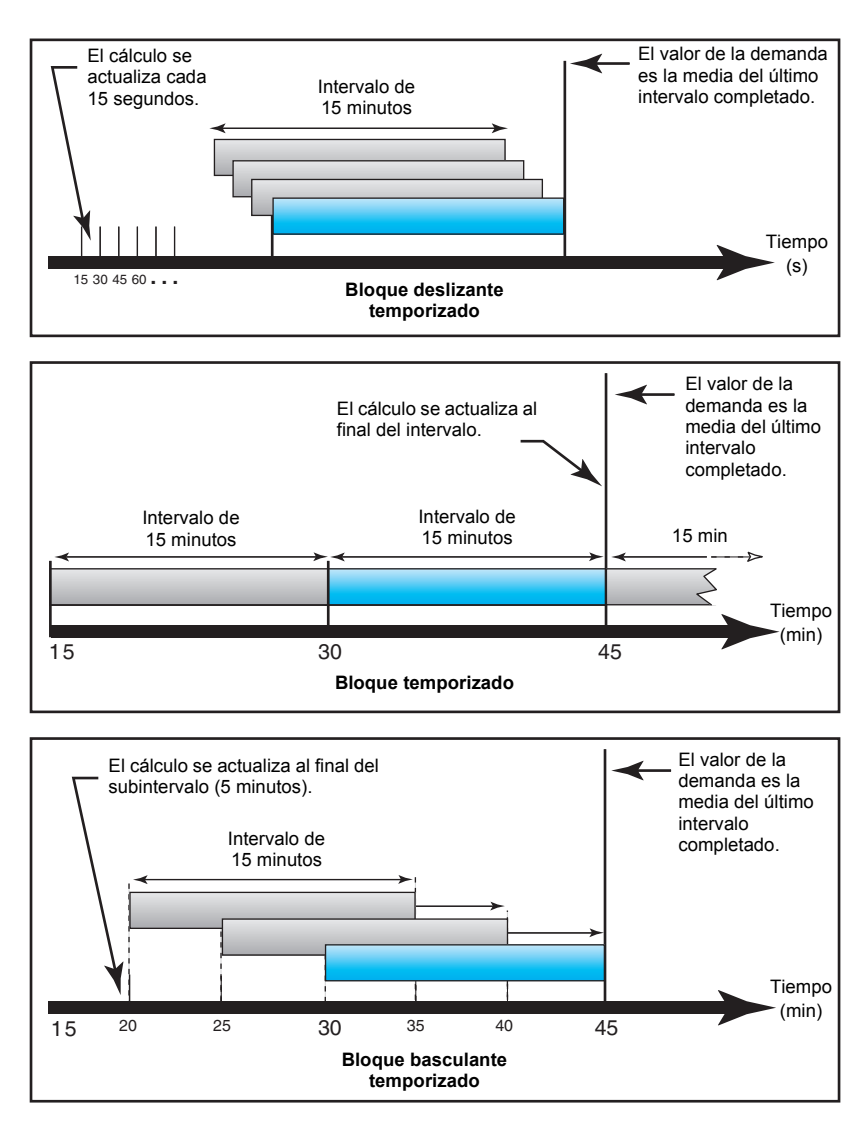

### **Demanda sincronizada**

Es posible configurar los cálculos de demanda de manera que se sincronicen mediante una entrada de impulsos externos, un comando enviado a través de las comunicaciones o el reloj interno de tiempo real del dispositivo.

- **Demanda sincronizada por comandos:** Este método le permite sincronizar los intervalos de demanda de múltiples centrales de medida de una red de comunicaciones. Por ejemplo, si la entrada de un controlador lógico programable (PLC) supervisa un impulso al final de un intervalo de demanda en una central de medida de consumo de una compañía eléctrica, puede programar el PLC para que envíe un comando a múltiples centrales de medida cada vez que la central de medida de la compañía eléctrica inicie un nuevo intervalo de demanda. Cada vez que se emita el comando, se calcularán las lecturas de demanda de cada central de medida para el mismo intervalo. Para configurar este tipo de demanda, seleccione **Bloq sincr por comands** (demanda de bloque sincronizado por comandos) o **Bloq basc sinc por comds** (demanda de bloque basculante sincronizado por comandos). **Bloq basc sinc por comds** exige que especifique un subintervalo.
- **Demanda sincronizada por reloj:** Este método le permite sincronizar el intervalo de demanda con el reloj interno de tiempo real de la central de medida. De este modo, le ayuda a sincronizar la demanda en un momento determinado, generalmente a las horas en punto (por ejemplo, a las 12:00 a.m.). Si selecciona otra hora del día en la que deban sincronizarse los intervalos de demanda, deberá especificar la hora en minutos a partir de la medianoche. Por ejemplo, para sincronizar a las 8:00 a.m., seleccione 0800 (en el formato hhmm). Para configurar este tipo de demanda, seleccione **Bloq sincroniz por reloj** (demanda de bloque sincronizado por reloj) o **Bloq basc sinc por reloj** (demanda de bloque basculante sincronizado por reloj). **Bloq basc sinc por reloj** exige que especifique un subintervalo.

### **Demanda térmica**

La demanda térmica calcula la demanda sobre la base de una respuesta térmica, aspecto que imita el funcionamiento de las centrales de medida de demanda térmica. El cálculo de la demanda se actualiza al final de cada intervalo. Puede establecer un intervalo de demanda de entre 1 y 60 minutos (en incrementos de 1 minuto).

La ilustración dispuesta seguidamente muestra el cálculo de demanda térmica. En este ejemplo, el intervalo se ha definido en 15 minutos.

#### **Ejemplo de demanda térmica**

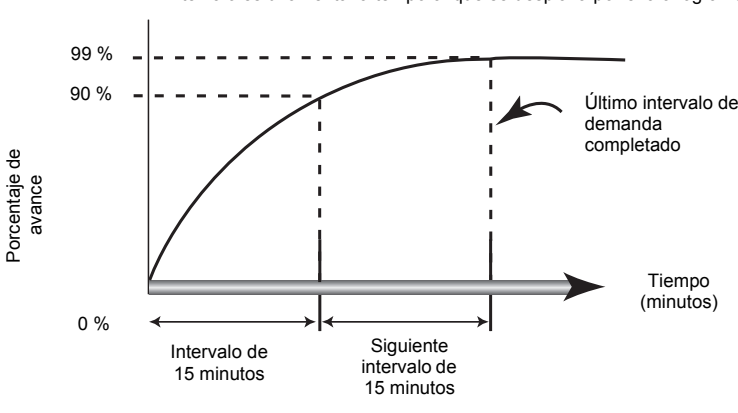

El intervalo es una ventana temporal que se desplaza por el cronograma.

El cálculo se actualiza al final de cada intervalo.

### <span id="page-67-0"></span>**Demanda de intensidad**

La central de medida calcula la demanda de intensidad utilizando uno de los métodos descritos en la sección ["Métodos de cálculo de demanda de potencia" en la página 61](#page-64-1). Puede establecer un intervalo de demanda de entre 1 y 60 minutos en incrementos de 1 minuto (por ejemplo, 15 minutos).

### **Demanda pronosticada**

La central de medida calcula la demanda pronosticada de kW, kVAR, kVA y amperios correspondiente al final del presente intervalo. Esta predicción tiene en cuenta el consumo de energía registrado en el presente intervalo (parcial) y el ritmo actual de consumo.

La demanda pronosticada se actualiza cada segundo.

La ilustración dispuesta seguidamente muestra cómo puede afectar un cambio en la carga a la demanda pronosticada para el intervalo. En este ejemplo, el intervalo se ha definido en 15 minutos.

#### **Ejemplo de demanda pronosticada**

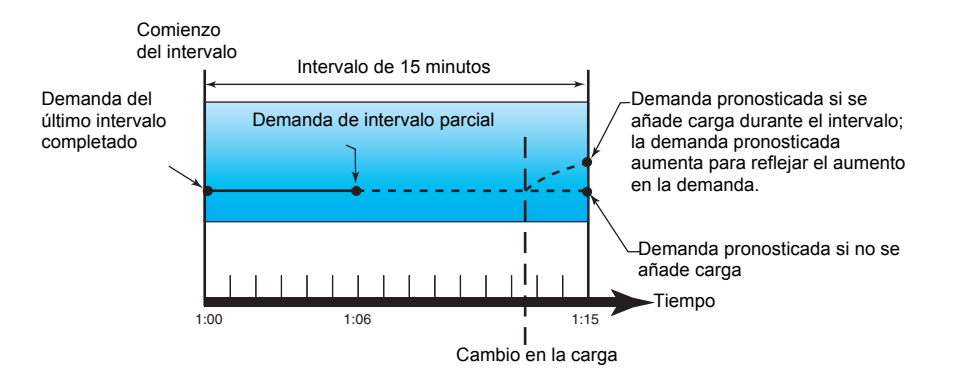

## **Demanda punta**

Los valores máximos de la potencia en kW, kVAR y kVA de demanda y el amperaje (o demanda punta) se registran en la memoria no volátil de la central de medida. La punta de cada valor es la lectura media más alta desde la última vez que se restableció la central de medida. La central de medida también almacena la fecha y la hora en que se produjo la demanda punta. Además de la demanda punta, la central de medida almacena el factor de potencia trifásico medio coincidente. El factor de potencia trifásico medio se define como "kW de demanda/kVA de demanda" del intervalo de demanda punta.

### **Temas relacionados**

• Para restablecer los valores de demanda punta desde la pantalla de la central de medida, consulte la sección ["Restablecimientos individuales" en la página 78](#page-81-0).

# <span id="page-68-1"></span>**Capítulo 9: Calidad de energía**

En esta sección se describen las funciones de calidad de energía de la central de medida y la forma en la que se accede a los datos de calidad de energía.

La central de medida mide los armónicos de tensión y de intensidad hasta el armónico de orden 15 y calcula la distorsión armónica total (THD) y la distorsión de demanda total (TDD y tdd).

# **Descripción general de los armónicos**

Los armónicos son múltiplos enteros de la frecuencia fundamental del sistema de alimentación. La información sobre armónicos es valiosa para el análisis de la calidad de energía, la determinación de la capacidad nominal adecuada de los transformadores, el mantenimiento y la resolución de problemas.

La medición de armónicos incluye magnitudes por fase y ángulos para el armónico fundamental y los armónicos superiores en relación con la frecuencia fundamental. El ajuste del sistema de alimentación de la central de medida define qué fases están presentes y determina la forma en la que se calculan los armónicos de intensidad y los armónicos de tensión fase a fase o fase a neutro.

Los datos de armónicos aportan información con que determinar la forma en la que las cargas no lineales afectan al sistema de alimentación. Por ejemplo, los armónicos del sistema de alimentación pueden provocar un flujo de intensidad en el conductor del neutro, incrementar el calentamiento de los motores eléctricos y, en última instancia, dañar los equipos conectados. Pueden utilizarse acondicionadores de línea o filtros de armónicos para minimizar los armónicos no deseados.

## <span id="page-68-0"></span>**Distorsión armónica total y distorsión de demanda total**

La distorsión armónica total (THD) es la medida de la perturbación total de los armónicos de tensión o intensidad por fase presente en el sistema de alimentación y ofrece una indicación general de la calidad de una forma de onda. La THD se calcula en cada fase tanto para la tensión como para la intensidad.

La distorsión de demanda total (TDD) es la perturbación de armónicos de intensidad por fase comparada con la demanda de carga total del sistema eléctrico. La TDD indica el impacto de la distorsión armónica sobre el sistema. Por ejemplo, si su sistema presenta valores de THD elevados y una demanda baja, el impacto de la distorsión armónica sobre el mismo podría ser insignificante. Sin embargo, a plena carga, el valor de THD de los armónicos de intensidad es igual a la TDD, y por tanto podría afectar a su sistema.

La central de medida utiliza las ecuaciones de cálculo de la THD y la TDD expuestas a continuación.

## **Cálculos del contenido armónico**

1. Cálculo del contenido armónico (HC).

$$
HC = \sqrt{(H2)^2 + (H3)^2 + (H4)^2}...
$$

El HC (contenido armónico) es igual al valor eficaz (rms) de todos los componentes armónicos no fundamentales en una fase del sistema de alimentación.

2. Cálculo del contenido armónico de intensidad (HCI).

$$
HCI = \sqrt{(HI2)^2 + (HI3)^2 + (HI4)^2 \dots}
$$

El HCI (contenido armónico de intensidad) es igual al valor eficaz (rms) de todos los componentes armónicos de intensidad no fundamentales (HI2…HIn) en una fase del sistema de alimentación.

### **Cálculos de la THD y la thd**

La central de medida permite utilizar dos métodos de cálculo de la distorsión armónica total: la THD y la thd.

La **THD** es una medida rápida de la distorsión total presente en una forma de onda y representa la relación del contenido armónico con el fundamental. La central de medida utiliza la ecuación siguiente para calcular la THD:

$$
\text{THD} = \frac{\text{HC}}{\text{H1}} \times 100
$$

Donde H1 es igual al armónico fundamental.

La **thd** es un método alternativo para calcular la distorsión armónica total que utiliza el valor eficaz (rms) del contenido armónico total en lugar del contenido del fundamental. La central de medida utiliza la ecuación siguiente para calcular la thd:

$$
thd = \frac{HC}{\sqrt{(H1)^2 + (HC)^2}} \times 100
$$

### **Cálculo de la TDD**

La **TDD** (distorsión de demanda total) evalúa las intensidades armónicas entre un usuario final y una fuente de alimentación. Los valores armónicos se basan en un punto de acoplamiento común (PCC en sus siglas en inglés), que es una ubicación compartida desde la que cada usuario recibe potencia procedente de la fuente de alimentación. La central de medida utiliza la ecuación siguiente para calcular la TDD:

$$
TDD = (\sqrt{(HCIA)^2 + (HCIB)^2 + (HCIC)^2}) / (ILoad) \times 100
$$

Donde ILoad es igual a la carga de demanda máxima en el sistema de alimentación.

# **Visualización de datos de armónicos**

La central de medida muestra la magnitud y el ángulo numéricos del armónico fundamental (de orden 1).

### **Visualización de armónicos mediante el panel frontal**

Se pueden visualizar los datos de armónicos mediante el panel frontal.

1. Vaya a **Armón**. Se visualiza la pantalla Armónicos % con las opciones siguientes:

#### **Pantallas Armónicos %**

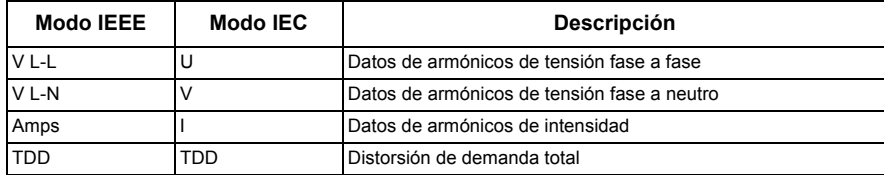

- 2. Pulse sobre el armónico de tensión o intensidad que desea visualizar. Se mostrarán las magnitudes y los ángulos numéricos del armónico fundamental (de orden 1) correspondientes a todas las fases.
- 3. Pulse **3-11** o **7-15** para visualizar las gráficas de los armónicos de los órdenes 3 a 11 o 7 a 15, respectivamente. Por ejemplo, para visualizar la pantalla de armónicos de los órdenes 7 a 15, pulse **7-15**.

#### **Ejemplo: Armónicos de los órdenes 7 a 15 de tensión fase a neutro**

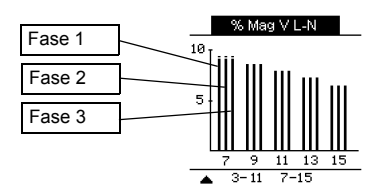

El eje vertical de la gráfica de armónicos indica la magnitud de los armónicos como porcentaje del armónico fundamental y se escala a partir del armónico de mayor magnitud mostrado. En la parte superior de cada barra vertical hay una marca que muestra el valor máximo del armónico. Si el armónico es superior al armónico fundamental, esta marca posee forma de triángulo para indicar que el valor se encuentra fuera de rango.

## **Visualización de la TDD**

1. Vaya a **Armón > TDD**. Se visualiza la información de la distorsión de demanda total.

#### **Pantalla Calidad de energía**

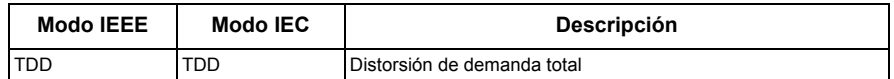

**NOTA:** La asignación Modbus de la central de medida incluye registros de datos de armónicos que se integran en su sistema de gestión de energía o alimentación.

2. Pulse  $\triangle$  para volver a las pantallas principales.

### **Temas relacionados**

- Consulte la sección ["Pantalla del panel frontal y configuración de la central de](#page-28-0)  [medida" en la página 25](#page-28-0) para obtener información sobre la navegación por los menús del panel frontal.
- Busque la lista de registros Modbus de la central de medida PM5100 en www.schneider-electric.com para descargar la asignación Modbus.

# **Visualización de la THD/thd mediante el panel frontal**

Se pueden visualizar datos de la THD/thd mediante el panel frontal.

1. Vaya a **THD**. En la pantalla Selección THD/thd, pulse **THD** para visualizar los valores que utilizan el método de cálculo basado en el armónico fundamental, o bien pulse **thd** para visualizar los valores que utilizan el método de cálculo basado en el valor de rms de todos los armónicos en esa fase (incluido el fundamental).

#### **Pantallas de visualización de la THD (o thd)**

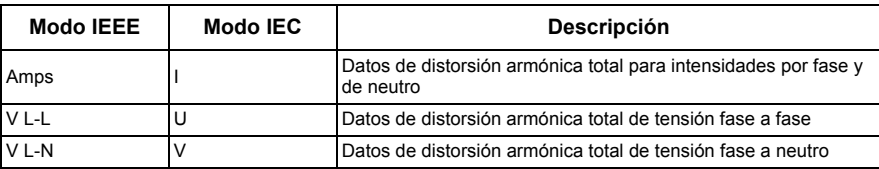

- 2. Pulse sobre los valores de THD o thd de tensión o intensidad que desea visualizar. Se visualizan los valores porcentuales de la distorsión armónica total.
- 3. Pulse  $\triangle$  para volver a las pantallas principales.

**NOTA:** La asignación Modbus de la central de medida incluye registros de datos de distorsión armónica total que se integran en su sistema de gestión de energía o alimentación.

## **Temas relacionados**

- Consulte la sección ["Pantalla del panel frontal y configuración de la central de](#page-28-0)  [medida" en la página 25](#page-28-0) para obtener información sobre la navegación por los menús del panel frontal.
- Busque la lista de registros Modbus de la central de medida PM5100 en www.schneider-electric.com para descargar la asignación Modbus.
# **Capítulo 10: Verificación de la precisión**

Todas las centrales de medida se han probado y verificado en fábrica de conformidad con las normas de la International Electrotechnical Commission o IEC (Comisión Electrotécnica Internacional) y el American National Standards Institute o ANSI (Instituto Nacional de Normalización de los EE. UU.).

La central de medida digital no necesita volver a calibrarse. No obstante, en algunas instalaciones es necesaria una verificación de precisión final de las centrales de medida, especialmente si estas van a utilizarse para aplicaciones de consumo eléctrico o de facturación.

## **Descripción general de las pruebas**

El método más corriente para probar la precisión de la central de medida consiste en aplicar tensiones e intensidades de prueba desde una fuente de alimentación estable y comparar las lecturas de la central de medida con las de un dispositivo de referencia o un estándar de energía.

## **Requisitos de las pruebas de precisión**

## **Señal y fuente de alimentación**

La central de medida mantiene su precisión durante las variaciones de fuente de señales de tensión e intensidad, pero su salida de impulsos de energía necesita una señal de prueba estable para ayudar a generar impulsos de prueba precisos. El mecanismo de recuento de impulsos de energía de la central de medida necesita aproximadamente 10 segundos para estabilizarse tras realizar cualquier ajuste en la fuente.

La central de medida deberá conectarse a la alimentación para poder realizar pruebas de verificación de precisión. Consulte el manual de instalación de la central de medida para obtener datos sobre las especificaciones de la fuente de alimentación.

# **A PELIGRO**

### **RIESGO DE DESCARGA ELÉCTRICA, EXPLOSIÓN O DESTELLO DE ARCO**

Verifique que la fuente de alimentación del dispositivo cumple las especificaciones correspondientes a su fuente de alimentación.

**El incumplimiento de estas instrucciones ocasionará la muerte o lesiones graves.**

## **Equipo de control**

Es obligatorio disponer de un equipo de control para contar y temporizar las salidas de impulsos provenientes del LED de alarma/de impulsos de energía o las salidas digitales.

La mayoría de los bancos de pruebas estándar poseen un brazo equipado con sensores de luz roja para detectar impulsos de LED.

**NOTA:** Los sensores ópticos del banco de pruebas pueden verse afectados por fuentes de iluminación ambiente intensas (como flashes fotográficos, tubos fluorescentes, reflejos de rayos solares, proyectores para iluminación, etc.) y generar errores en las pruebas. Si es necesario, utilice una pantalla para bloquear la luz ambiente.

#### **Entorno**

La central de medida debe probarse a la misma temperatura que el equipo de pruebas. La temperatura ideal es de aproximadamente 23 °C. Asegúrese de calentar suficientemente la central de medida antes de realizar las pruebas.

Se recomienda calentar las centrales de medida durante 30 minutos antes de comenzar las pruebas de verificación de precisión de la energía. En fábrica, las centrales de medida se calientan hasta su temperatura normal de funcionamiento antes de la calibración para facilitiar que alcancen la precisión óptima a la temperatura de funcionamiento.

La inmensa mayoría de los equipos electrónicos de alta precisión necesitan un tiempo de calentamiento antes de alcanzar los niveles de funcionamiento especificados. Las normas sobre centrales de medida de energía permiten a los fabricantes especificar reducciones de la precisión de las centrales de medida debidas a cambios en la temperatura ambiente y al autocalentamiento.

La central de medida cumple y satisface los requisitos dispuestos por estas normas sobre centrales de medida de energía.

Si desea obtener un listado de las normas de precisión que cumple la central de medida, póngase en contacto con el representante local de Schneider Electric o descargue el catálogo de la central de medida desde el sitio web www.schneider-electric.com.

### **Dispositivo de referencia o estándar de energía**

Para ayudar a garantizar la precisión de la prueba, se recomienda utilizar un dispositivo de referencia o un estándar de energía de referencia con una precisión especificada entre 6 y 10 veces superior a la precisión de la central de medida sometida a prueba. Antes de comenzar las pruebas, se debe calentar el dispositivo de referencia o el estándar de energía conforme a las especificaciones recomendadas por el fabricante.

**NOTA:** Verifique la exactitud y precisión de todos los equipos de medida utilizados en las pruebas de precisión (es decir, voltímetros, amperímetros, medidores de factor de potencia, etc.).

### **Recuento de impulsos de energía**

Es posibe configurar el LED de alarma/de impulsos de energía de la central de medida o una de sus salidas digitales para el recuento de impulsos de energía.

• La central de medida está equipada con un LED de alarma/de impulsos de energía. Al configurarlo para el recuento de impulsos de energía, el LED emite impulsos que sirven para determinar la precisión de las mediciones de energía tomadas por la central de medida.

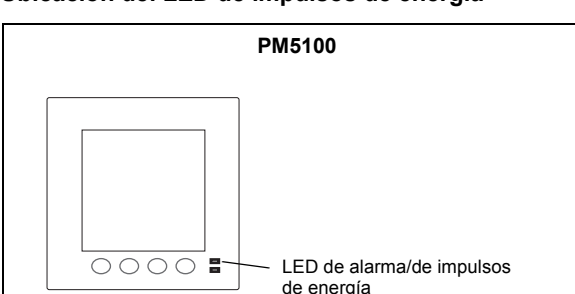

#### **Ubicación del LED de impulsos de energía**

• La central de medida está equipada con salida digital. Al configurar la salida digital para el recuento de impulsos de energía, la central de medida envía impulsos de tensión al puerto de salidas digitales que, posteriormente, se utilizan para determinar la precisión de las mediciones de energía de la central.

# **Verificación de la precisión de la prueba**

A continuación se detallan las directrices para probar la central de medida. Es posible que el taller de centrales cuente con métodos de prueba específicos.

# **A PELIGRO RIESGO DE DESCARGA ELÉCTRICA, EXPLOSIÓN O DESTELLO DE ARCO** • Utilice un equipo de protección individual (EPI) apropiado y siga las prácticas de seguridad de trabajo eléctrico. Consulte la normativa NFPA 70E para los EE. UU. o la normativa local aplicable. • Antes de iniciar cualquier operación con el dispositivo, apague todas sus fuentes de alimentación.

- Utilice siempre un voltímetro de rango adecuado para confirmar que el equipo está totalmente apagado.
- No sobrepase los límites máximos de los valores nominales del dispositivo.
- Verifique que la fuente de alimentación del dispositivo cumple las especificaciones correspondientes a su fuente de alimentación.

#### **El incumplimiento de estas instrucciones ocasionará la muerte o lesiones graves.**

- 1. Desconecte la alimentación de todos los equipos de prueba. Utilice un voltímetro de rango adecuado para confirmar que la alimentación está apagada.
- 2. Conecte la fuente de intensidad y tensión de prueba al dispositivo de referencia o el estándar de energía. Asegúrese de que todas las entradas de tensión de la central de medida sometida a prueba están conectadas en paralelo y de que todas las entradas de intensidad están conectadas en serie.

#### **Conexión de la central de medida al estándar de referencia y al equipo de prueba**

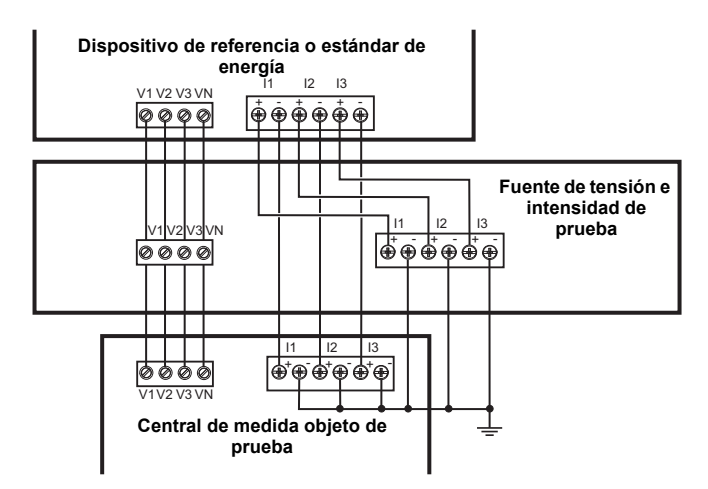

3. Conecte el equipo de control utilizado para contar los impulsos de salida estándar mediante uno de los métodos siguientes:

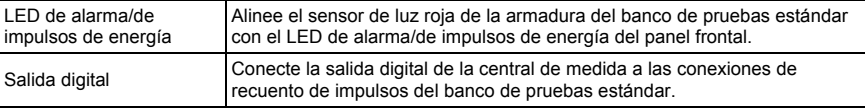

**NOTA:** Al seleccionar el método que va a utilizar, tenga en cuenta que el LED de alarma/de impulsos de energía y las salidas digitales cuentan con límites de tasa de impulsos distintos. Consulte la sección ["Consideraciones sobre el recuento de](#page-76-0)  [impulsos de energía" en la página 73](#page-76-0) para obtener más información.

- 4. Antes de realizar la prueba de verificación, deje que el equipo de pruebas alimente a la central de medida y aplique tensión durante 30 segundos como mínimo. Esto ayudará a estabilizar los circuitos internos de la central de medida.
- 5. Configure el sistema de alimentación de la central de medida en 3F4H estrella con tierra (en estrella trifásico de 4 hilos con toma de tierra).
- 6. En función del método seleccionado para el recuento de impulsos de energía, deberá configurar el LED de alarma/de impulsos de energía de la central de medida o una de sus salidas digitales de modo que realice el recuento de impulsos de energía. Configure la constante de impulsos de energía de la central de medida de forma que quede sincronizada con el equipo de pruebas de referencia.
- 7. Realice la verificación de precisión en los puntos de prueba. Tome la medición en el punto de prueba durante un mínimo de 30 segundos para permitir que el equipo del banco de pruebas lea un número de impulsos adecuado. Deje transcurrir 10 segundos de pausa antes de medir el siguiente punto de prueba.

### **Cálculo del número de impulsos necesarios**

El equipo de pruebas de referencia suele requerir que el usuario especifique el número de impulsos necesarios para una duración de prueba de "t" segundos.

Aplique la fórmula siguiente para calcular el número necesario de impulsos:

Número de impulsos = Ptot × K × 
$$
\frac{t}{3600}
$$

Donde:

- Ptot = Potencia instantánea total en kilovatios (kW)
- K = Ajuste de la constante de impulsos de la central de medida en impulsos por kWh
- t = Duración de la prueba en segundos (normalmente superior a 30 segundos)

#### **Cálculo de la potencia total**

La fuente de tensión e intensidad de prueba suministra las mismas señales de prueba tanto a la referencia/al estándar de energía como a la central de medida objeto de la prueba. La potencia total se calcula de la forma siguiente:

En sistemas trifásicos en estrella equilibrados:

$$
P\text{tot} = 3 \times \text{VLN} \times \text{I} \times \text{FP} \times \frac{1 \text{ kW}}{1000 \text{ W}}
$$

**NOTA:** Los sistemas trifásicos equilibrados presuponen que los valores de tensión, intensidad y factor de potencia son los mismos en todas las fases.

En sistemas monofásicos:

$$
Ptot = VLN \times I \times FP \times \frac{1 \text{ kW}}{1000 \text{ W}}
$$

Donde:

- Ptot = Potencia instantánea total en kilovatios (kW)
- VLN = Tensión fase a neutro del punto de prueba en voltios [V]
- I = Intensidad del punto de prueba en amperios [A]
- FP = Factor de potencia

El resultado del cálculo se redondea al siguiente número entero.

### **Cálculo de errores de porcentaje**

Para cada punto de prueba:

Error de energia = 
$$
\frac{\text{EM} - \text{ES}}{\text{ES}} \times 100\%
$$

Donde:

- EM = Energía medida por la central de medida objeto de la prueba
- ES = Energía medida por el dispositivo de referencia o el estándar de energía

**NOTA:** Si la verificación de precisión revela imprecisiones en su central de medida, estas podrían deberse a las fuentes habituales de errores de prueba. Si no hay presente ninguna fuente de errores de prueba, póngase en contacto con el distribuidor local de Schneider Electric.

## <span id="page-76-0"></span>**Consideraciones sobre el recuento de impulsos de energía**

El LED de alarma/de impulsos de energía y las salidas digitales de la central de medida son capaces de contar impulsos de energía dentro de los límites siguientes:

#### **Límites de recuento de impulsos de energía**

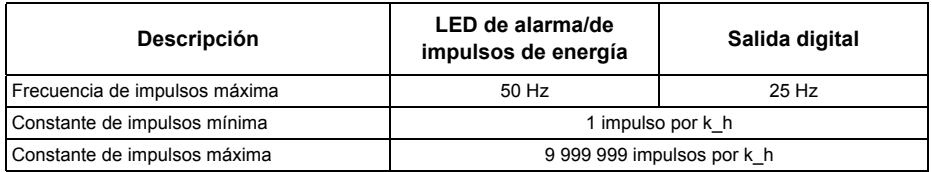

La tasa de impulsos depende de la tensión, la intensidad y el factor de potencia de la fuente de señales de entrada, del número de fases y de las relaciones del TT y del TI.

Si "Ptot" es la potencia instantánea (en kW) y "K" es la constante de impulsos (en impulsos por k\_h), el periodo de impulsos es:

Periodo de impulso (en segundos) = 
$$
\frac{3600}{K \times Ptot}
$$
 =  $\frac{1}{r}$ 

## **Consideraciones sobre TT y TI**

Los puntos de prueba siempre se leen en el lado secundario, independientemente de si se están utilizando TT o TI. Ptot se obtiene a partir de los valores de las entradas de tensión e intensidad del lado secundario y tiene en cuenta las relaciones del TT y del TI.

Si se utilizan TT y TI, deberá incluir en la ecuación los valores nominales de sus primarios y secundarios. Por ejemplo, en un sistema trifásico en estrella equilibrado con TT y TI:

$$
Ptot = 3 \times VLN \times \frac{Prim. de TT}{Secund. de TT} \times I \times \frac{Prim. de TI}{Secund. de TI} \times FP \times \frac{1 \text{ kW}}{1000 \text{ W}}
$$

#### **Límite de potencia total del LED de alarma/de impulsos de energía**

Dado que la constante de impulsos máxima (Kmax) que puede especificarse es 9 999 999 impulsos por kWh y que la frecuencia de impulsos máxima del LED de alarma/de impulsos de energía es de 83 Hz, la potencia total máxima (Max Ptot) que el circuito de recuento de impulsos del LED de alarma/de impulsos de energía es capaz de soportar es 29,88 vatios:

Ptot máx. =  $\frac{3600 \times (\text{frecuencia de impulsos más.})}{\text{Kmax}} = \frac{3600 \times 83}{9.999.999} = 0,02988 \text{ kW}$ 

## **Límite de potencia total de la salida digital**

Dado que la constante de impulsos máxima (Kmax) que puede especificarse es 9 999 999 impulsos por kWh y que la frecuencia de impulsos máxima de la salida digital es de 25 Hz, la potencia total máxima (Max Ptot) que el circuito de recuento de impulsos de la salida digital es capaz de soportar es 9 vatios:

$$
Plot \text{max.} = \frac{3600 \times (\text{frecuencia de impulsos más.})}{Kmax} = \frac{3600 \times 25}{9.999.999} = 0,009 \text{ kW}
$$

## **Puntos de prueba**

La central de medida debe probarse tanto a plena carga como con carga ligera, así como con retardo del factor de potencia (inductivo) para garantizar que se realizan pruebas en todo el rango de la central. Los valores nominales de la entada de amperaje y tensión de prueba están impresos en la central de medida. Consulte la hoja de instalación o la hoja de datos para conocer las especificaciones de intensidad, tensión y frecuencia nominales de su central de medida.

#### **Ejemplo de puntos de prueba vatios-hora**

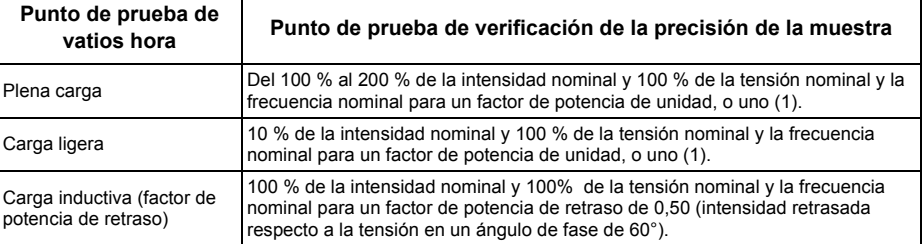

#### **Ejemplo de puntos de prueba VAR-hora**

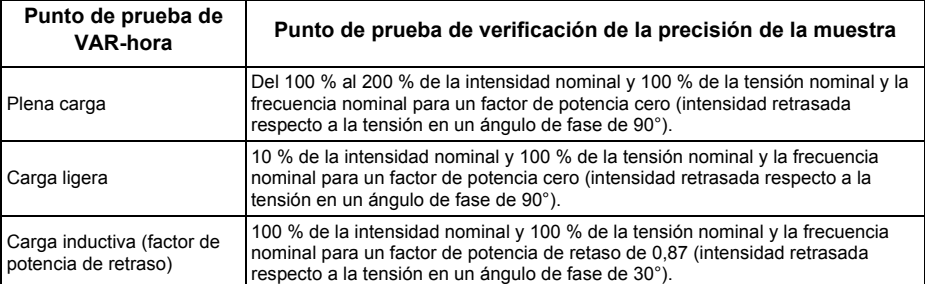

## **Fuentes habituales de errores de prueba**

Si se observa un número excesivo de errores durante las pruebas de precisión, examine la configuración y los procedimientos de la prueba al objeto de descartar las fuentes típicas de errores de medición:

- Conexiones sueltas de los circuitos de tensión e intensidad, que suelen estar causadas por contactos o terminales desgastados. Inspeccione los terminales del equipo de prueba, los cables, el mazo de cables y la central de medida objeto de la prueba.
- La temperatura ambiente varía significativamente de 23 °C.
- Terminal de tensión del neutro flotante (sin toma de tierra) en cualquier configuración con tensiones de fase desequilibradas.
- Alimentación inadecuada de la central de medida, que da lugar al restablecimiento de esta durante el procedimiento de prueba.
- Interferencias de la luz ambiental o problemas de sensibilidad con el sensor óptico.
- Fuente de alimentación inestable, que provoca fluctuaciones en los impulsos de energía.
- Configuración de prueba incorrecta: no se han conectado todas las fases al dispositivo de referencia o al estándar de energía. Todas las fases conectadas a la central de medida objeto de la prueba también deberían haberse conectado al dispositivo/estándar de referencia.
- Humedad (humedad condensada), residuos o contaminación en la central de medida sometida a prueba.

# **Capítulo 11: Restablecimientos de la central de medida**

Los comandos de restablecimiento borran los registros de datos incorporados y los registros asociados de la central. Los restablecimientos de la central de medida suelen efectuarse tras realizar cambios en los parámetros de configuración básica (como el sistema de alimentación, la frecuencia o los ajustes del TT/TI) de la central al objeto de borrar datos inválidos u obsoletos como preparación de la unidad para su puesta en servicio.

Los comandos de restablecimiento de la central de medida se agrupan en dos categorías: restablecimientos globales y restablecimientos individuales.

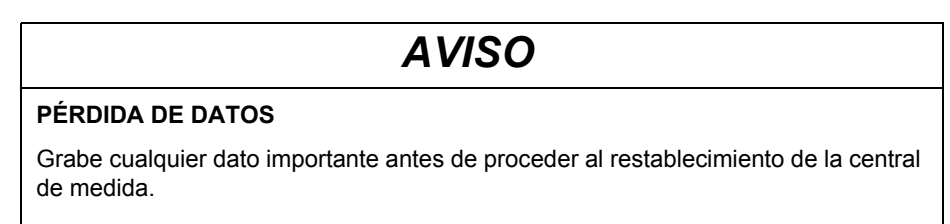

**El incumplimiento de estas instrucciones puede ocasionar la pérdida de datos.**

# **Pantallas de restablecimiento de la central de medida en el panel frontal**

Para acceder a las pantallas de restablecimiento de la central de medida, vaya a **Mant > Restb**.

#### **Árbol de menús de los restablecimientos**

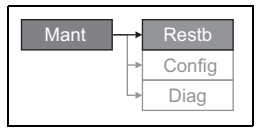

## **Restablecimientos globales**

Los restablecimientos globales le permiten borrar todos los datos de un tipo concreto, como por ejemplo todos los valores de energía o todos los valores mínimos/máximos.

**Inicializacn. medidor** es un comando especial que borra los datos registrados, los contadores y los temporizadores de la central de medida. Una práctica habitual consiste en inicializar la central de medida una vez que ha finalizado su configuración antes de incorporarla a un sistema de gestión de energía.

- 1. Vaya a **Mant > Restb**.
- 2. Desplace el cursor de modo que quede señalado **Restblcs. glob** y, a continuación, pulse **Selección**.
- 3. Desplace el cursor de modo que quede señalado el parámetro que desea restablecer y, a continuación, pulse **Restb**.

#### **Opciones de los restablecimientos globales**

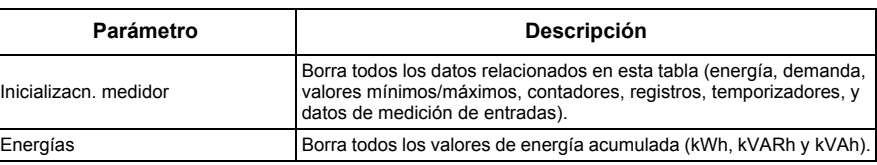

#### **Opciones de los restablecimientos globales** *(continuación)*

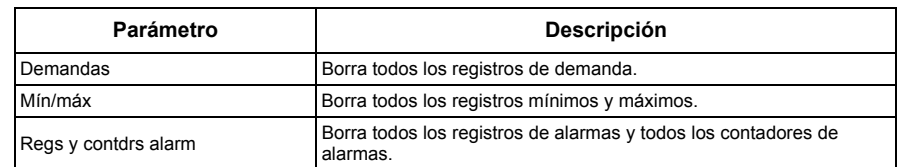

- 4. Escriba la contraseña de restablecimiento (la contraseña predeterminada es "0000") y, a continuación, pulse **OK**.
- 5. Pulse **Sí** para confirmar el restablecimiento, o **No** para cancelarlo y volver a la pantalla anterior.

# **Restablecimientos individuales**

Los restablecimientos individuales le permiten borrar únicamente los datos de un registro o tipo de registro específico.

- 1. Vaya a **Mant > Restb**.
- 2. Desplace el cursor de modo que quede señalado **Restblcs individ.** y, a continuación, pulse **Selección**.
- 3. Desplace el cursor de modo que quede señalado el parámetro que desea restablecer y, a continuación, pulse **Restb**. Si hay opciones adicionales para el parámetro, pulse **Selección**, desplace el cursor de modo que quede señalado el parámetro que desea modificar y, a continuación, pulse **Restb**.

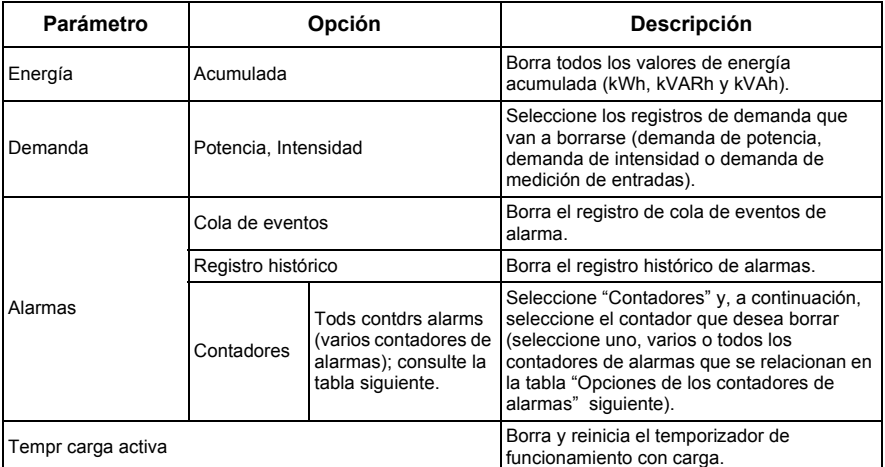

#### **Opciones de los restablecimientos individuales**

- 4. Si se le solicita, escriba la contraseña de restablecimiento (la contraseña predeterminada es "0000") y, a continuación, pulse **OK**.
- 5. Pulse **Sí** para confirmar el restablecimiento, o **No** para cancelarlo y volver a la pantalla anterior.

#### <span id="page-81-0"></span>**Opciones de los contadores de alarmas**

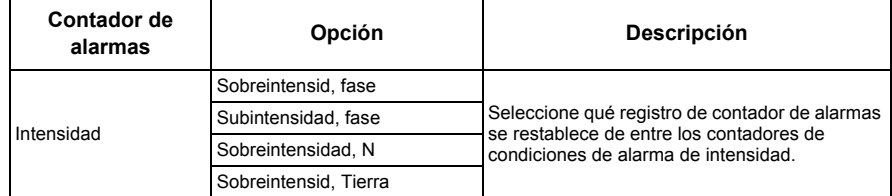

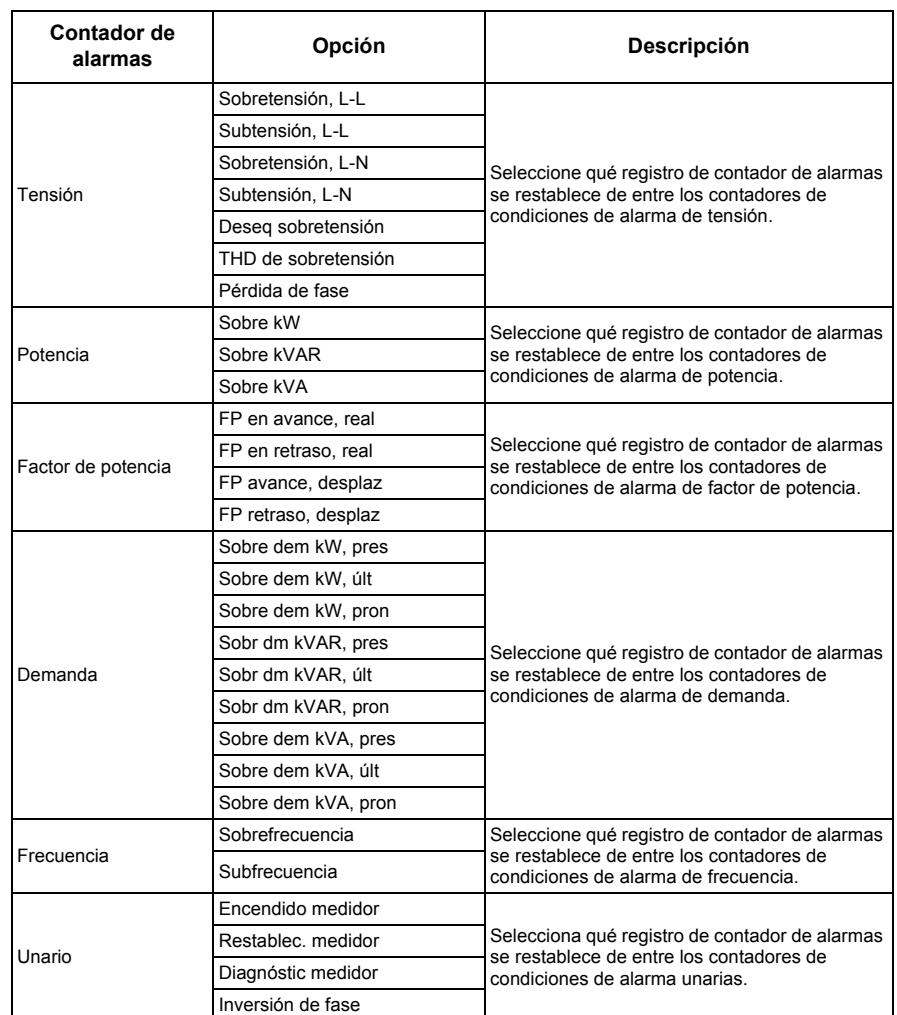

### **Opciones de los contadores de alarmas** *(continuación)*

# **Capítulo 12: Mantenimiento y actualizaciones**

## **Recuperación de contraseñas**

<span id="page-84-0"></span>Si pierde la contraseña, póngase en contacto con el Soporte técnico para obtener ayuda que le permita recuperarla:

- Global-PMC-Tech-support@schneider-electric.com
- $(00) + 1 (250) 544 3010$

**NOTA:** Asegúrese de incluir el número de serie de la central de medida en el correo electrónico o téngalo a mano al llamar al Soporte técnico.

## **Memoria de la central de medida**

La central de medida usa la memoria no volátil para conservar todos los datos y los valores de configuración de las medidas. Dentro del rango de temperatura de funcionamiento especificado para la central de medida, la vida útil prevista de esta memoria no volátil es de al menos 45 años.

**NOTA:** La vida útil prevista depende de las condiciones de funcionamiento y no constituye una garantía ni expresa ni implícita.

## **Identificación de la versión de firmware, el modelo y el número de serie**

- 1. Vaya a [Mant] en la lista de menús.
- 2. Pulse [Mant].
- 3. Pulse [Diag].
- 4. Pulse [Info].
- 5. Pulse ▼ y ▲ para visualizar el modelo, la versión de firmware (SO), el número de serie y otros datos de la central de medida.
- 6. Pulse ▲ para volver a la pantalla Mantenimiento.

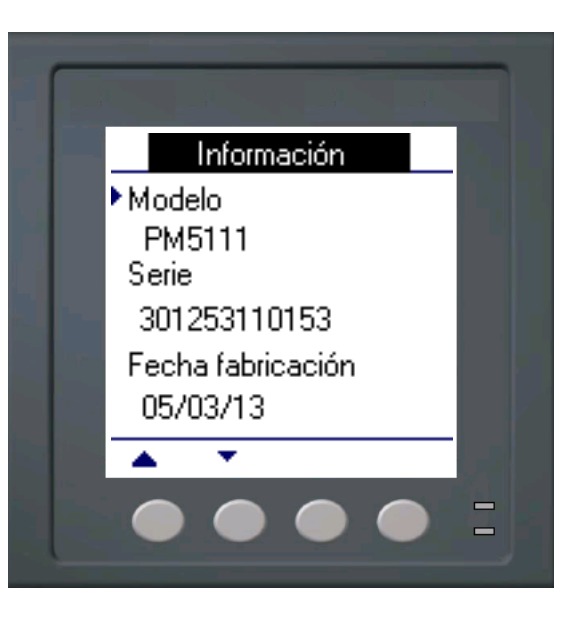

# **Información adicional sobre el estado de la central de medida**

#### **Medidor**

- 1. Vaya a [Mant] en la lista de menús.
- 2. Pulse [Mant].
- 3. Pulse [Diag].
- 4. Pulse [Medid].
- 5. Visualice el estado de la central de medida.
- 6. Pulse ▲ para volver a la pantalla Mantenimiento.

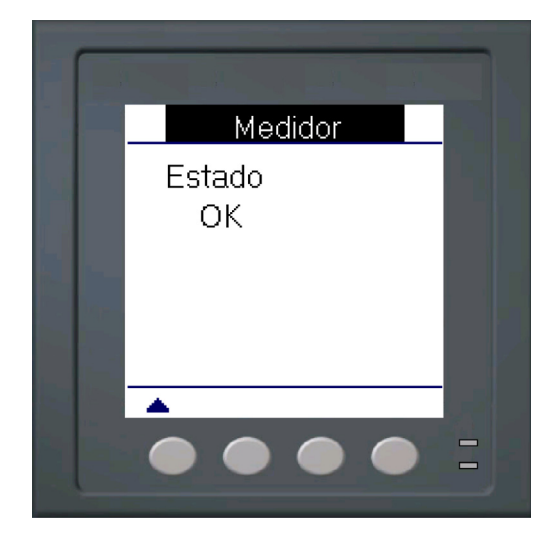

### **Alimentación**

- 1. Vaya a [Mant] en la lista de menús.
- 2. Pulse [Mant].
- 3. Pulse [Diag].
- 4. Pulse [CtrPot].
- 5. Visualice la información de alimentación.
- 6. Pulse  $\triangle$  para volver a la pantalla Mantenimiento.

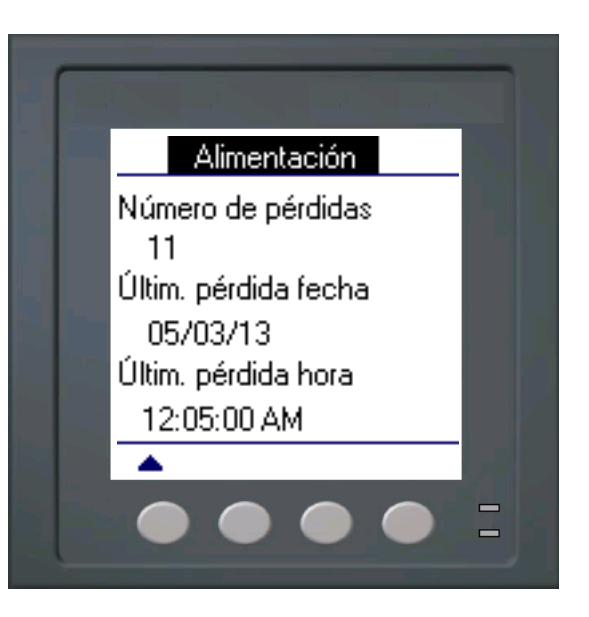

# **Descarga de firmware**

La central de medida permite descargar nuevos archivos de firmware e idiomas a través del enlace de comunicaciones. Para ello es necesario descargar el software gratuito DLF3000, que está disponible en el sitio web [www.schneider-electric.com.](http://www.schneider-electric.co.in/sites/india/en/products-services/electrical-distribution/products-offer/range-presentation.page?c_filepath=/templatedata/Offer_Presentation/3_Range_Datasheet/data/en/local/electrical_distribution/em72xx.xml&p_function_id=18&p_family_id=226&p_range_id=62081&f=F13%3AElectrical%20Distribution~!NNM1:Power+%26+Energy+Monitoring+System~!NNM2:PowerLogic+Energy+Meters~!NNM3:EM72xx) El software DLF3000 contiene un extenso archivo de ayuda con información sobre el funcionamiento del mismo. El firmware y los archivos de idiomas más recientes también están disponibles en el sitio web.

# **Resolución de problemas**

<span id="page-86-1"></span>La información de la [Tabla 12–2 en la página 84](#page-87-0) describe posibles problemas con sus causas más probables. También se enumeran las comprobaciones que se pueden realizar o las posibles soluciones de cada problema. Si no consigue solucionar el problema después de consultar esta tabla, póngase en contacto con su distribuidor local de Schneider Electric para obtener asistencia.

# **A PELIGRO**

## **RIESGO DE DESCARGA ELÉCTRICA, EXPLOSIÓN O DESTELLO DE ARCO**

- Utilice un equipo de protección individual (EPI) adecuado y siga las prácticas de seguridad de trabajo eléctrico. Por ejemplo, en los EE. UU. consulte la normativa NFPA 70E.
- Solo el personal cualificado deberá instalar y reparar este equipo.
- Antes de iniciar cualquier operación con el equipo o dentro de este, apague todas sus fuentes de alimentación.
- Utilice siempre un voltímetro de rango adecuado para confirmar que el equipo está totalmente apagado.
- Inspeccione atentamente el área de trabajo para asegurarse de que no se ha dejado ninguna herramienta ni ningún objeto dentro del equipo.
- Tenga cuidado al desmontar o instalar los paneles para que no toquen el bus activo; evite manejar paneles, lo cual podría provocar lesiones.

**El incumplimiento de estas instrucciones ocasionará la muerte o lesiones graves.**

## <span id="page-86-0"></span>**LED de frecuencia de impulsos/comunicaciones**

El LED de frecuencia de impulsos/comunicaciones ayuda a resolver problemas en la central de medida. El funcionamiento del LED de frecuencia de impulsos/comunicaciones es el siguiente:

- **Funcionamiento normal**: El LED parpadea de forma regular durante el funcionamiento habitual.
- **Comunicaciones**: El ritmo de parpadeo del LED cambia a medida que el puerto de comunicaciones transmite y recibe datos. Si no cambia el ritmo de parpadeo del LED cuando se envían datos desde el ordenador maestro, la central de medida no está recibiendo las solicitudes del ordenador maestro.
- **Hardware**: Si el LED de frecuencia de impulsos permanece encendido y no parpadea, apagándose y encendiéndose, existe un problema de hardware. Efectúe un restablecimiento completo de la central de medida (apague el suministro eléctrico de la central de medida y, a continuación, restablézcalo). Si el LED de frecuencia de impulsos permanece encendido, póngase en contacto con el distribuidor local.
- **Alimentación y pantalla**: Si el LED de frecuencia de impulsos parpadea pero la pantalla está vacía, esta no funciona correctamente o podría haber transcurrido su tiempo de espera (consulte la sección ["Configuración de la pantalla" en la página 33\)](#page-36-0). Si la pantalla está vacía y el LED no está encendido, compruebe que se ha conectado la alimentación a la central de medida.

#### <span id="page-87-0"></span>**Tabla 12–2: Resolución de problemas**

<span id="page-87-1"></span>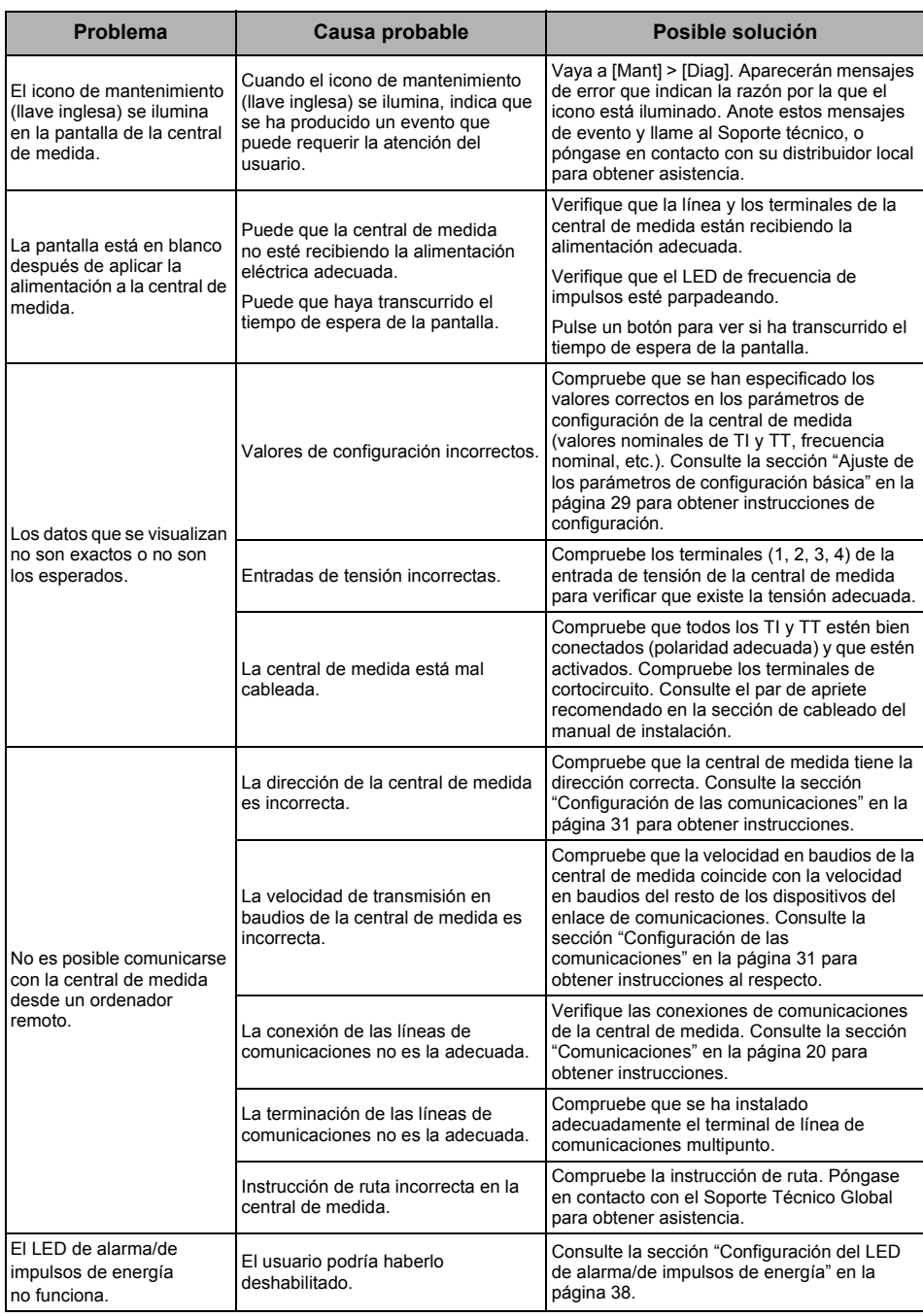

La central de medida no contiene componentes que requieran mantenimiento por parte del usuario. Para reparar la central de medida, póngase en contacto con el distribuidor local más cercano. No abra la central de medida. Si abre la central de medida, anulará la garantía.

# **Asistencia técnica**

<span id="page-88-0"></span>Consulte los datos de *contacto de soporte técnico* que aparecen en el embalaje de transporte de la central de medida para obtener un listado de los números de teléfono del Soporte técnico por países, o bien acceda a la zona de Soporte del sitio web www.schneider-electric.com para obtener información de contacto.

# **Lista de registros**

Para descargar la última versión de la lista de registros Modbus de la central de medida PM5100, visite el sitio web www.schneider-electric.com. Escriba "PM5100" en el campo de búsqueda.

# **Glosario**

# **Términos**

**alarma activa**: Alarma configurada para activar la ejecución de una tarea o una notificación cuando se reúnen determinadas condiciones. En el ángulo superior derecho de la pantalla de la central de medida aparece un icono que indica que la alarma está activa (!).

**alarma unaria**: Alarma basada en condiciones específicas o eventos particulares para los cuales no resultan apropiados los umbrales.

**ASCII**: American Standard Code for Information Interchange (código normalizado de los EE. UU. para el intercambio de información).

**bloque basculante**: Intervalo y subintervalo seleccionados que la central de medida utiliza para el cálculo de la demanda. El intervalo deberá poder dividirse en subintervalos iguales. Se actualiza la demanda al fina de cada subintervalo, y la central de medida muestra el valor de la demanda del último intervalo completado.

**bloque deslizante**: Intervalo seleccionado de entre 1 y 60 minutos (en incrementos de 1 minuto). Si el intervalo es de entre 1 y 15 minutos, el cálculo de la demanda se actualiza cada 15 segundos. Si el intervalo es de entre 16 y 60 minutos, el cálculo de la demanda se actualiza cada 60 segundos. La central de medida muestra el valor de la demanda correspondiente al último intervalo completado.

**bloque fijo**: Método de cálculo de demanda que emplea un intervalo seleccionado de entre 1 y 60 minutos (en incrementos de 1 minuto). La central de medida calcula y actualiza la demanda al final de cada intervalo.

**demanda**: Valor medio de una variable, como la potencia, a lo largo de un intervalo de tiempo determinado.

**demanda de intensidad punta**: Valor más elevado de la demanda de intensidad medida en amperios desde el último restablecimiento de demanda.

**demanda de intervalo parcial**: Equivale a la energía acumulada hasta el momento dentro del intervalo dividida por la longitud del intervalo completo.

**demanda de intervalos de bloques**: Método de cálculo de la demanda de potencia correspondiente a un bloque de tiempo; incluye los métodos de bloque deslizante, bloque fijo y bloque basculante.

**demanda punta**: Demanda más elevada medida desde el último restablecimiento de demanda.

**demanda térmica**: Cálculo de la demanda basado en la respuesta térmica.

**dirección de dispositivo**: Sirve para identificar un dispositivo en el enlace de comunicaciones Modbus; define la ubicación de la central de medida en el sistema de supervisión de potencia.

**distorsión armónica total (THD o thd)**: Indica el grado de distorsión de la señal de tensión o intensidad de un circuito.

**distorsión de demanda total (TDD)**: Indica las intensidades armónicas entre un usuario final y una fuente de alimentación.

**eliminación de rebote**: Cantidad de tiempo durante el cual una entrada deberá permanecer activada de manera continuada antes de que la transición se dé por válida. energía acumulada: Energía acumulada suministrada al cliente o recibida del cliente.

**energía recibida**: La compañía eléctrica recibe energía de la instalación; el cliente

suministra energía a la instalación; energía de salida.

**energía suministrada**: La compañía eléctrica suministra energía a la instalación; energía de entrada.

**enlace de comunicaciones**: Cadena de dispositivos conectados por un cable de comunicaciones a un puerto de comunicaciones.

**evento**: Suceso de un estado de alarma, como *Subtensión en Fase 1*, configurado en la central de medida.

**factor de potencia (FP)**: Grado de desfase entre la tensión y la intensidad que entran en una carga. El factor de potencia total es la diferencia existente entre la potencia total que la compañía eléctrica suministra y la parte útil de la potencia total. El factor de potencia real es la relación entre la potencia activa y la potencia aparente que emplea el contenido de armónicos integral de las potencias activa y aparente. Se calcula dividiendo vatios entre voltamperios. El factor de potencia de desplazamiento es el coseno del ángulo formado por los componentes fundamentales de la intensidad y la tensión, y representa el desfase de tiempo entre la tensión y la intensidad fundamentales.

**factor de potencia (FP) de avance**: Potencia activa y reactiva que fluyen en direcciones opuestas.

**factor de potencia (FP) de retraso**: Potencia activa y reactiva que fluyen en la misma dirección.

**factor de potencia real**: Véase *factor de potencia*.

**factor de potencia total**: Véase *factor de potencia*.

**firmware**: Sistema operativo interno de la central de medida.

**frecuencia**: Número de ciclos en un segundo.

**GMT**: Greenwich Mean Time (hora media de Greenwich).

**intensidad de avance (I)**: Intensidad que se adelanta con respecto a la tensión hasta un ángulo de 180°.

**intensidad de fase (rms)**: Medición en amperios de la intensidad rms de cada una de las tres fases del circuito.

**intensidad de retraso (I)**: Intensidad que se retrasa con respecto a la tensión hasta un ángulo de 180°.

**nominal**: Típico o medio.

**paridad**: Se refiere a los números binarios enviados a través del enlace de comunicaciones. Se añade un bit adicional de manera que el número de unos del número binario sea par o impar, dependiendo de la configuración. Sirve para detectar errores en la transmisión de datos.

**potencia activa**: Cálculo de la potencia activa (calculados el total de las 3 fases y la potencia activa por fase) para obtener kilovatios.

**potencia activa de demanda punta**: Valor más elevado de la potencia activa de demanda medida desde el último restablecimiento de demanda.

**rms**: Media cuadrática (valor eficaz). Las centrales de medida son dispositivos sensibles a la media cuadrática real.

**rotación de fases**: Se refiere al orden en el que los valores instantáneos de las tensiones o las intensidades del sistema alcanzan sus valores positivos máximos. Pueden darse dos rotaciones de fase: 1-2-3 o 1-3-2.

**tensiones fase a fase**: Medición de las tensiones rms fase a fase del circuito.

**tensiones fase a neutro**: Medición de las tensiones rms fase a neutro del circuito.

**transformador de intensidad (TI)**: Transformador de intensidad para entradas de intensidad.

**transformador de potencial (TP)**: También llamado "transformador de tensión". **transformador de tensión (TT)**: También llamado "transformador de potencial".

**valor máximo**: Valor más elevado grabado de la variable instantánea, como Intensidad de fase 1, Tensión de fase 1, etcétera, desde el último restablecimiento de valores mínimos y máximos.

**valor mínimo**: Valor más bajo grabado de la variable instantánea, como Intensidad de fase 1, Tensión de fase 1, etcétera, desde el último restablecimiento de valores mínimos y máximos.

**velocidad en baudios**: Especifica la rapidez con que se transmiten los datos a través de un puerto de red.

# **Abreviaturas**

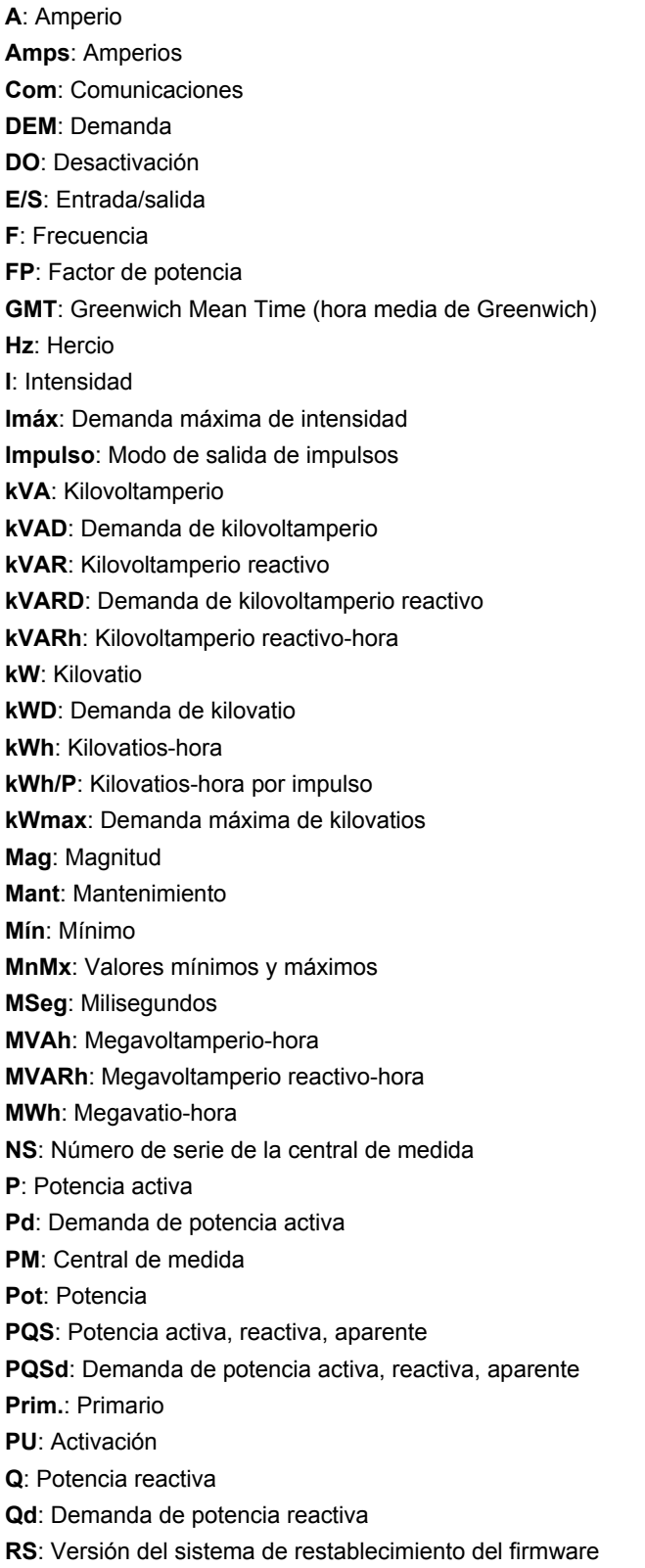

**S**: Potencia aparente

- **Sal D**: Salida digital
- **Sd**: Demanda de potencia aparente
- **Sec.**: Secundario
- **SO**: Sistema operativo (versión de firmware)
- **Sub-I**: Subintervalo
- **TA**: Transformador de alimentación
- **TDD**: Distorsión de demanda total
- **THD**: Distorsión armónica total
- **TI**: Transformador de intensidad
- **TP**: Transformador de potencial (también llamado "transformador de tensión" o "TT")
- **TT**: Transformador de tensión (también llamado "transformador de potencial" o "TP")
- **U**: Tensión fase a fase
- **V**: Voltios
- **VAR**: Voltamperio reactivo
- **Vmáx**: Tensión máxima
- **Vmín**: Tensión mínima

## **A**

alarma icono [52](#page-55-0) LED [52](#page-55-1) alarmas [49](#page-52-0) altas/bajas estándar  $50$ configuración [53](#page-56-0) configuración [52](#page-55-2) altas/bajas estándar  $53$ unarias [55](#page-58-0) icono [49](#page-52-1) LED  $49$ listado de alarmas altas/bajas estándar  $50$ prioridades [52](#page-55-3) unarias [51](#page-54-0) configuración [55](#page-58-0) visualización de actividad [56](#page-59-0) visualización del registro histórico [56](#page-59-0) árbol de menús  $28$ asistencia técnica [85](#page-88-0)

## **C**

cableado resolución de problemas [84](#page-87-1) cálculo de demanda de intensidad  $64$ de demanda pronosticada [64](#page-67-1) de demanda punta [64](#page-67-2) características ambientales [9](#page-12-0) eléctricas [8](#page-11-0) mecánicas [9](#page-12-1) central de medida accesorios [3](#page-6-0) contenido de la caja  $3$ firmware [3](#page-6-2) hardware [3](#page-6-3) configuración avanzada [37](#page-40-0) de alarmas [56](#page-59-1) de las salidas digitales  $46$ contraseña recuperación [81](#page-84-0)

### **D**

demanda de intensidad [64](#page-67-0) de potencia cálculo [61](#page-64-0) pronosticada [64](#page-67-1) sincronizada por reloj [63](#page-66-0) térmica [63](#page-66-1) diagramas de cableado  $15$ 

## **F**

factor de potencia  $59\,$ firmware [3](#page-6-2) funciones y características [7](#page-10-0)

## **I**

icono alarma [49,](#page-52-3) [52](#page-55-0) iconos de notificación [26](#page-29-0)

## **L**

lecturas de demanda demanda de intensidad [64](#page-67-0) demanda pronosticada [64](#page-67-1) demanda punta [64](#page-67-3) métodos de cálculo de demanda de potencia  $61$ lecturas de energía [59](#page-62-1) LED [52](#page-55-1) de alarma [49](#page-52-4) de comunicaciones [83](#page-86-0) de frecuencia de impulsos [83](#page-86-0)

## **M**

método de demanda de intervalos de bloques  $61$ de demanda térmica [63](#page-66-2) métodos de cálculo de demanda de potencia [63](#page-66-3) montaje de la central de medida  $12$ 

## **R**

resolución de problemas [83](#page-86-1) restablecimientos de valores de demanda punta  $64$ 

## **S**

sincronización intervalo de demanda con reloj interno [63](#page-66-3)

## **V**

valores medidos lecturas de energía [59](#page-62-1) valores mín/máx [59](#page-62-2) visualización de la TDD  $67$ de la THD  $67$ 

PowerLogic y Schneider Electric son marcas comerciales o marcas comerciales registradas de Schneider Electric en Francia, EE. UU. y otros países.

- Este producto se deberá instalar, conectar y utilizar de conformidad con las normas y/o los reglamentos de instalación vigentes.
- Si este producto se utiliza de una manera no especificada por el fabricante, la protección proporcionada por aquel puede verse reducida.
- La seguridad de cualquier sistema que incorpore este producto es responsabilidad del montador/instalador del sistema.

Debido a la evolución constante de las normas, las especificaciones y los diseños, deberá solicitar siempre confirmación previa de la información contenida en esta publicación.

Póngase en contacto con su distribuidor local de Schneider Electric para obtener asistencia o visite el sitio web www.schneider-electric.com.

Francia - 92506 Rueil Malmaison Cedex

**Schneider Electric** 35, rue Joseph Monier

www.schneider-electric.com

CS 30323

EAV15105 - ES01 © 2013 Schneider Electric. Reservados todos los derechos. 05/2013